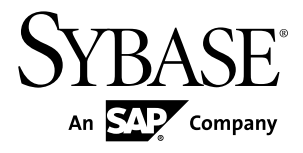

# 实用程序指南

# **Sybase IQ 15.4**

文档 ID: DC00959-01-1540-01

最后修订日期: 2011 年 11 月

版权所有 © 2011 Sybase, Inc. 保留所有权利。

除非新版本或技术声明中另有说明,否则本出版物适用于 Sybase 软件及所有后续版本。本文档中的信息如有更 改,恕不另行通知。本出版物中描述的软件按许可证协议提供,其使用或复制必须符合协议条款。

要订购其它文档,美国和加拿大的客户请拨打客户服务部门电话 (800) 685-8225 或发传真至 (617) 229-9845。 持有美国许可证协议的其它国家/地区的客户可通过上述传真号码与客户服务部门联系。所有其它国际客户请与 Sybase 子公司或当地分销商联系。仅在软件的定期发布日期提供升级内容。未经 Sybase, Inc. 的事先书面许可, 不得以任何形式、任何手段(电子的、机械的、手工的、光学的或其它手段)复制、传播或翻译本出版物的任何 部分。

可在 <http://www.sybase.com/detail?id=1011207> 上的 Sybase 商标页中查看 Sybase 商标。Sybase 和列出的标记均是 Sybase, Inc. 的商标。® 表示已在美国注册。

SAP 和此处提及的其它 SAP 产品与服务及其各自的徽标是 SAP AG 在德国和世界各地其它几个国家/地区的商标 或注册商标。

Java 和基于 Java 的所有标记都是 Sun Microsystems, Inc. 在美国和其它国家/地区的商标或注册商标。 Unicode 和 Unicode 徽标是 Unicode, Inc. 的注册商标。

本书中提到的所有其它公司和产品名均可能是与之相关的相应公司的商标。

Use, duplication, or disclosure by the government is subject to the restrictions set forth in subparagraph  $(c)(1)(ii)$  of DFARS 52.227-7013 for the DOD and as set forth in FAR 52.227-19(a)-(d) for civilian agencies.

Sybase, Inc., One Sybase Drive, Dublin, CA 94568。

# 目录

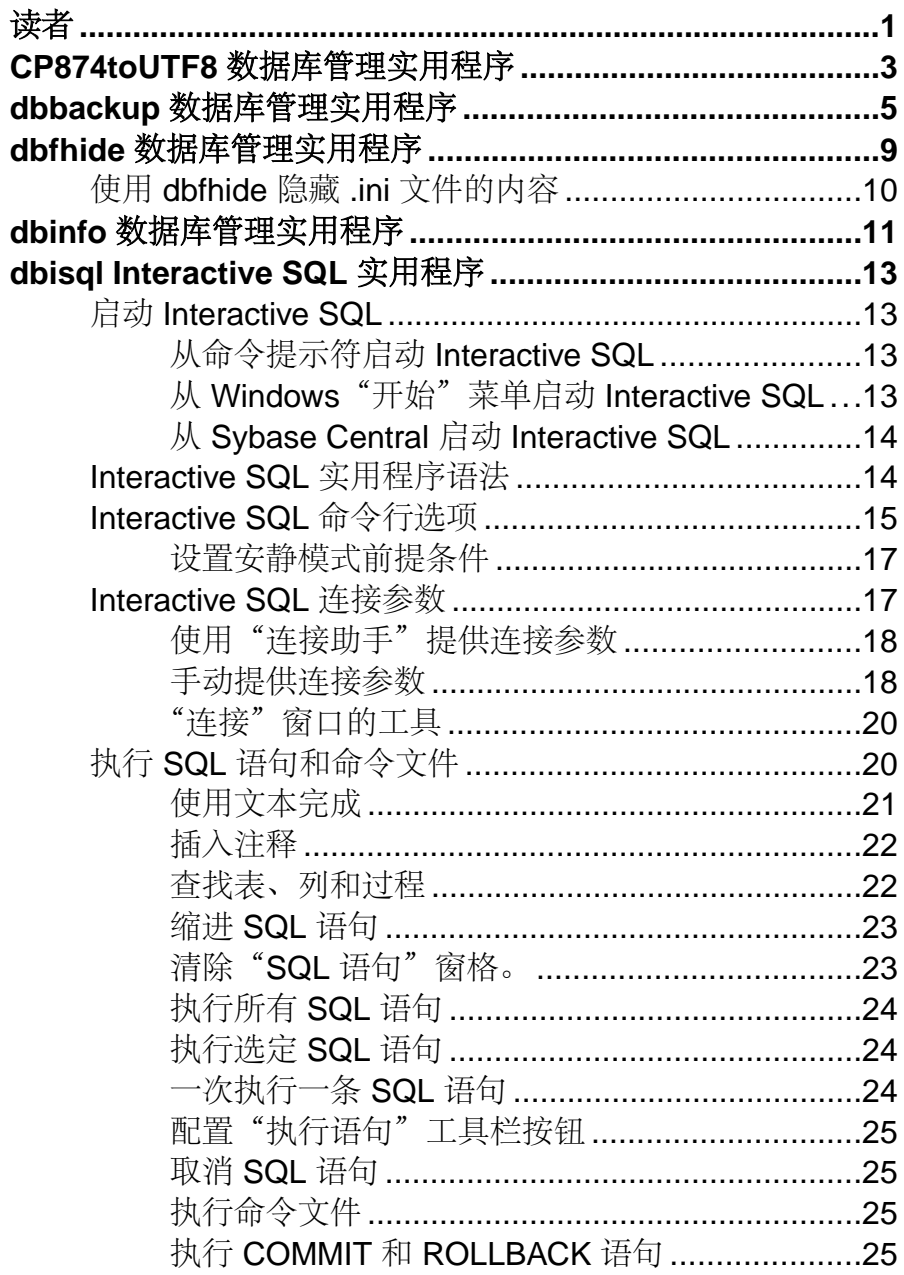

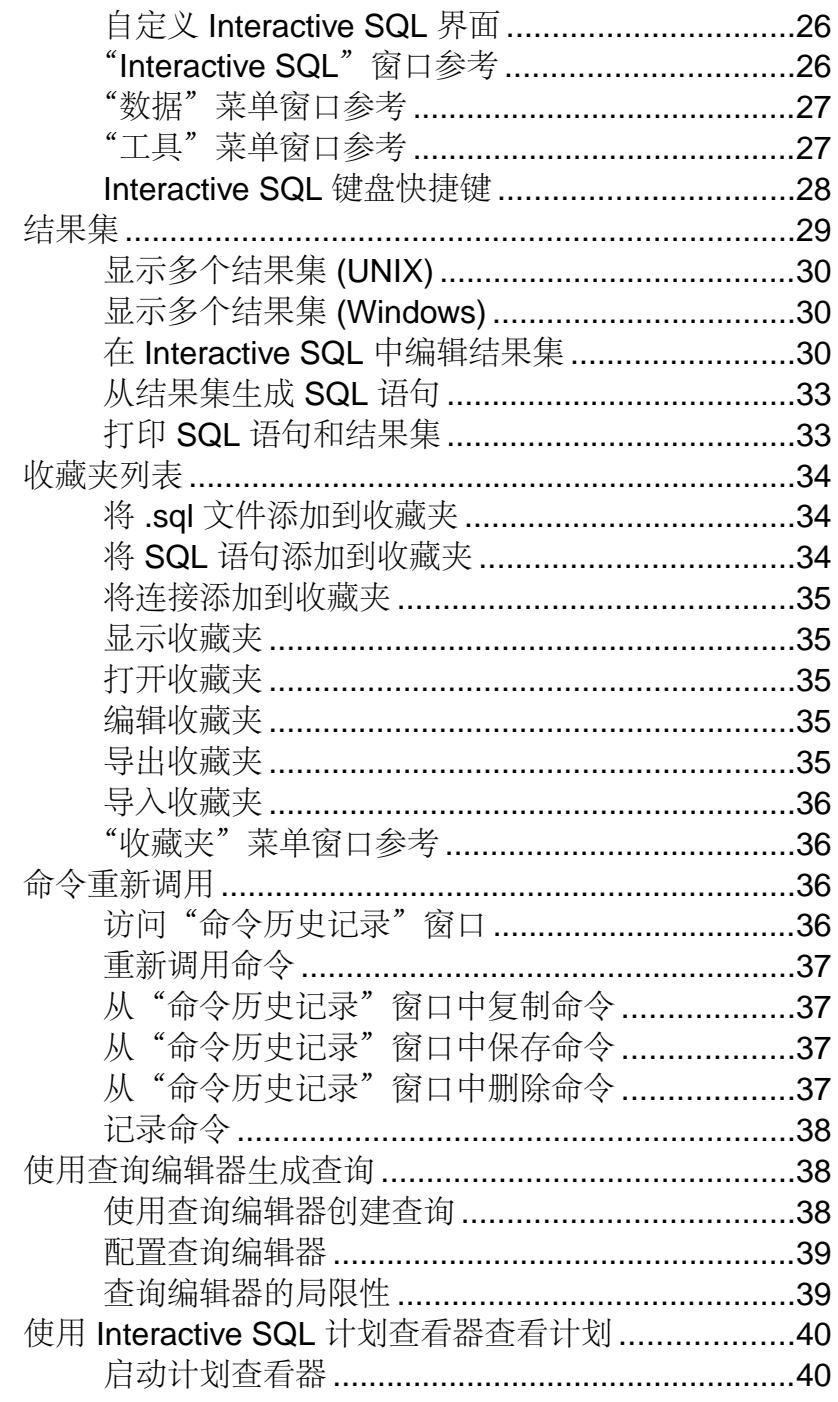

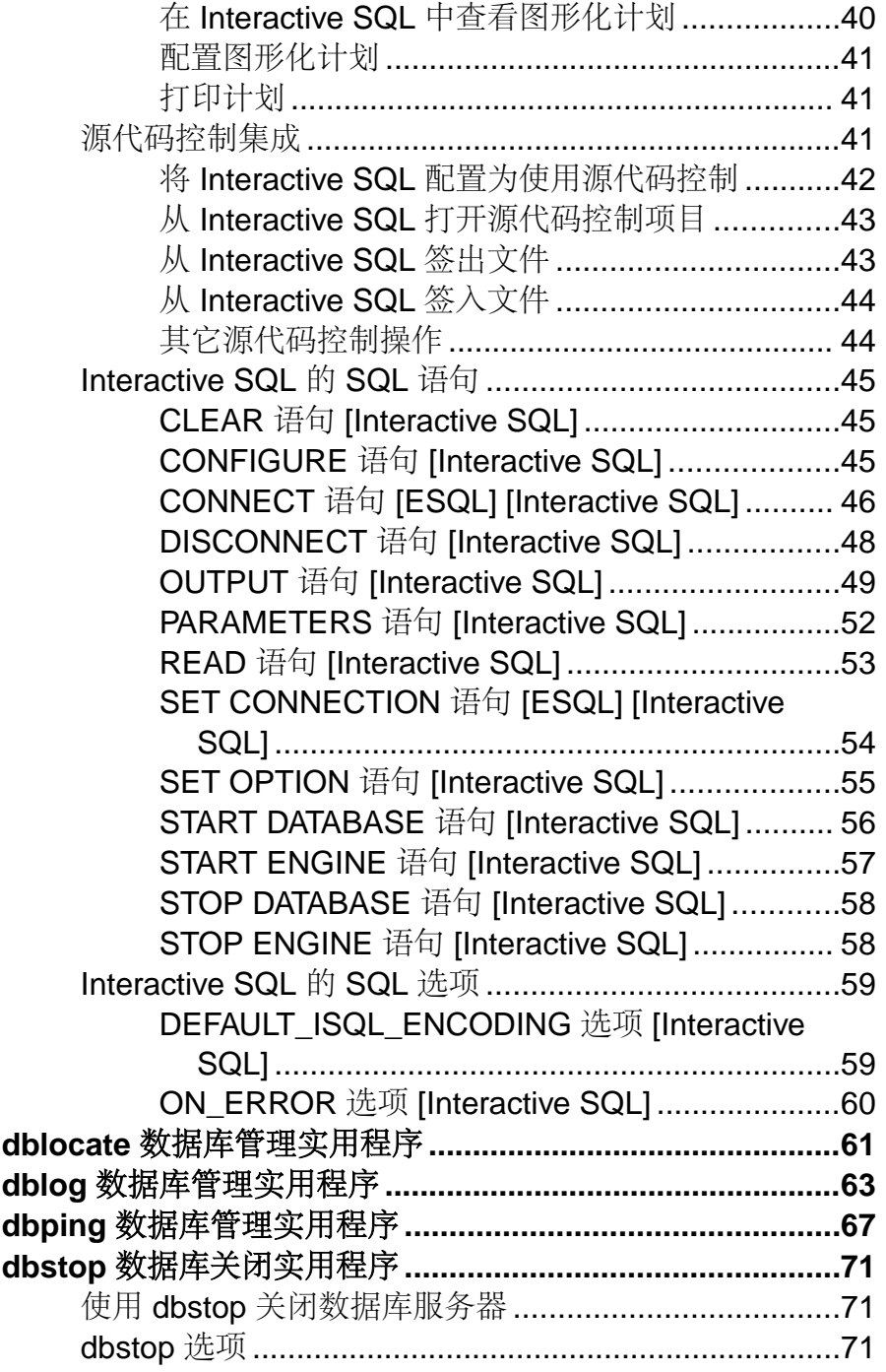

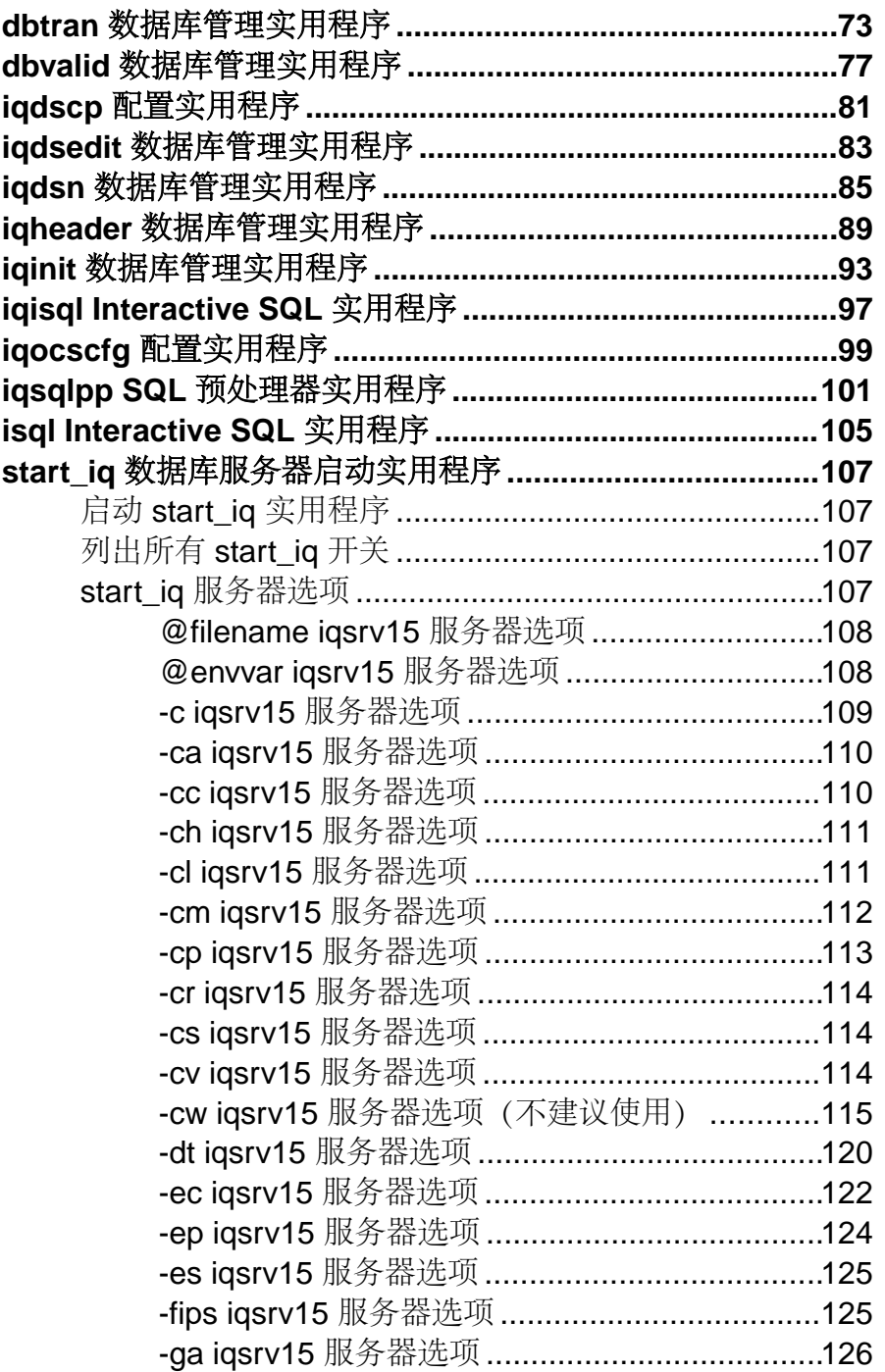

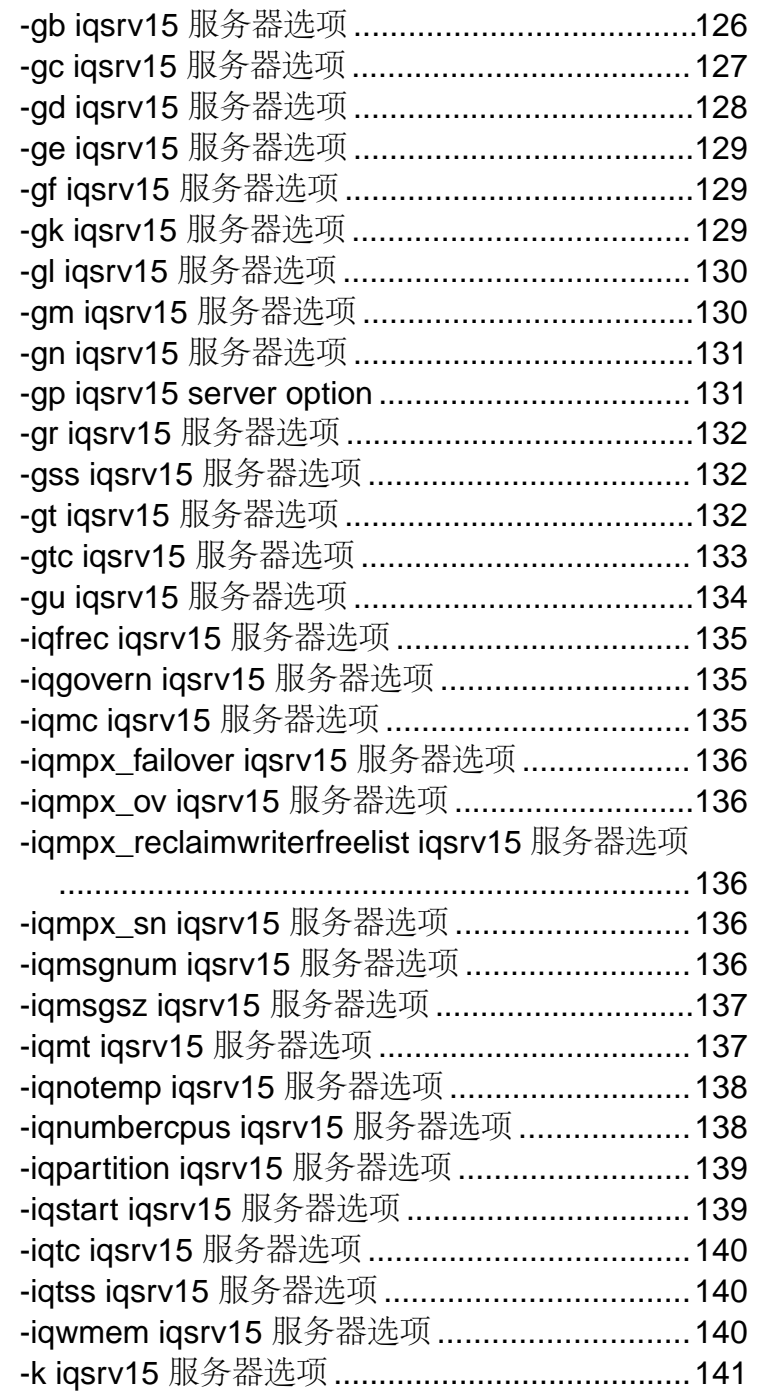

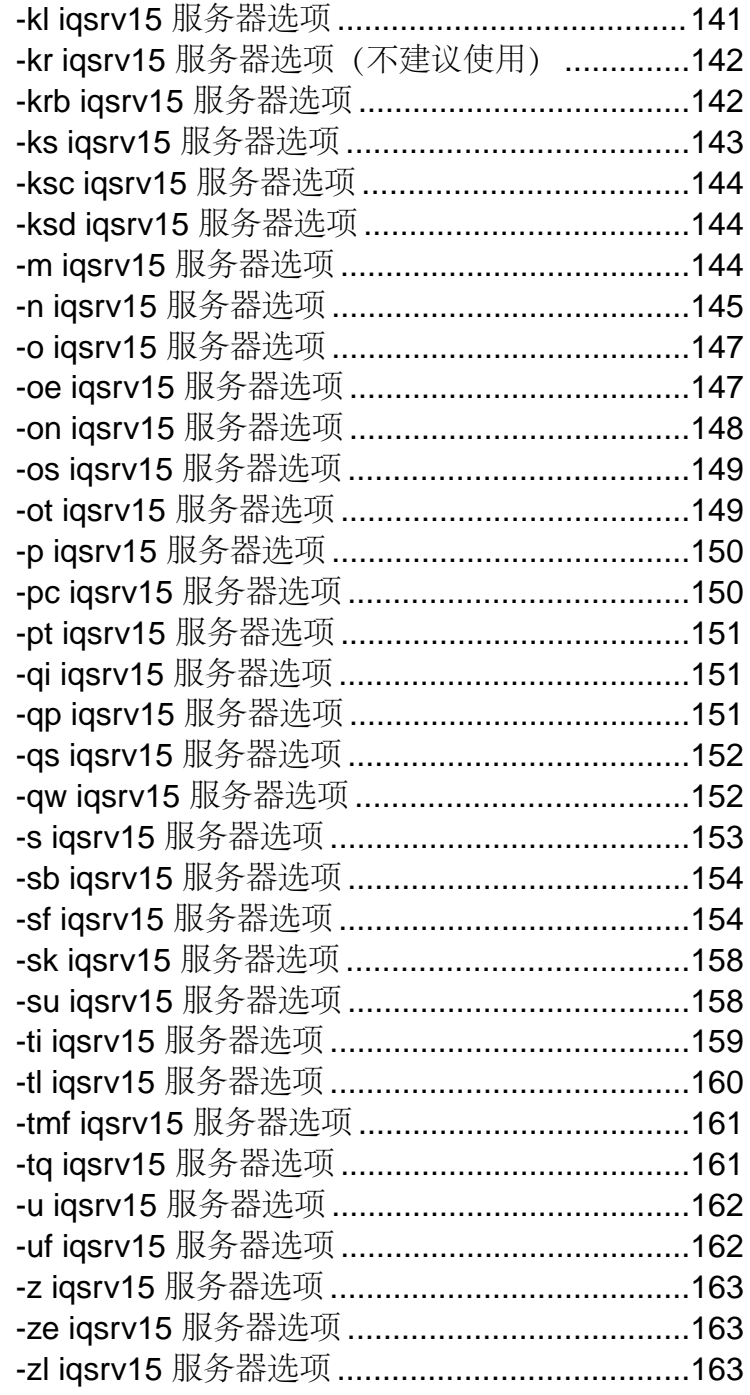

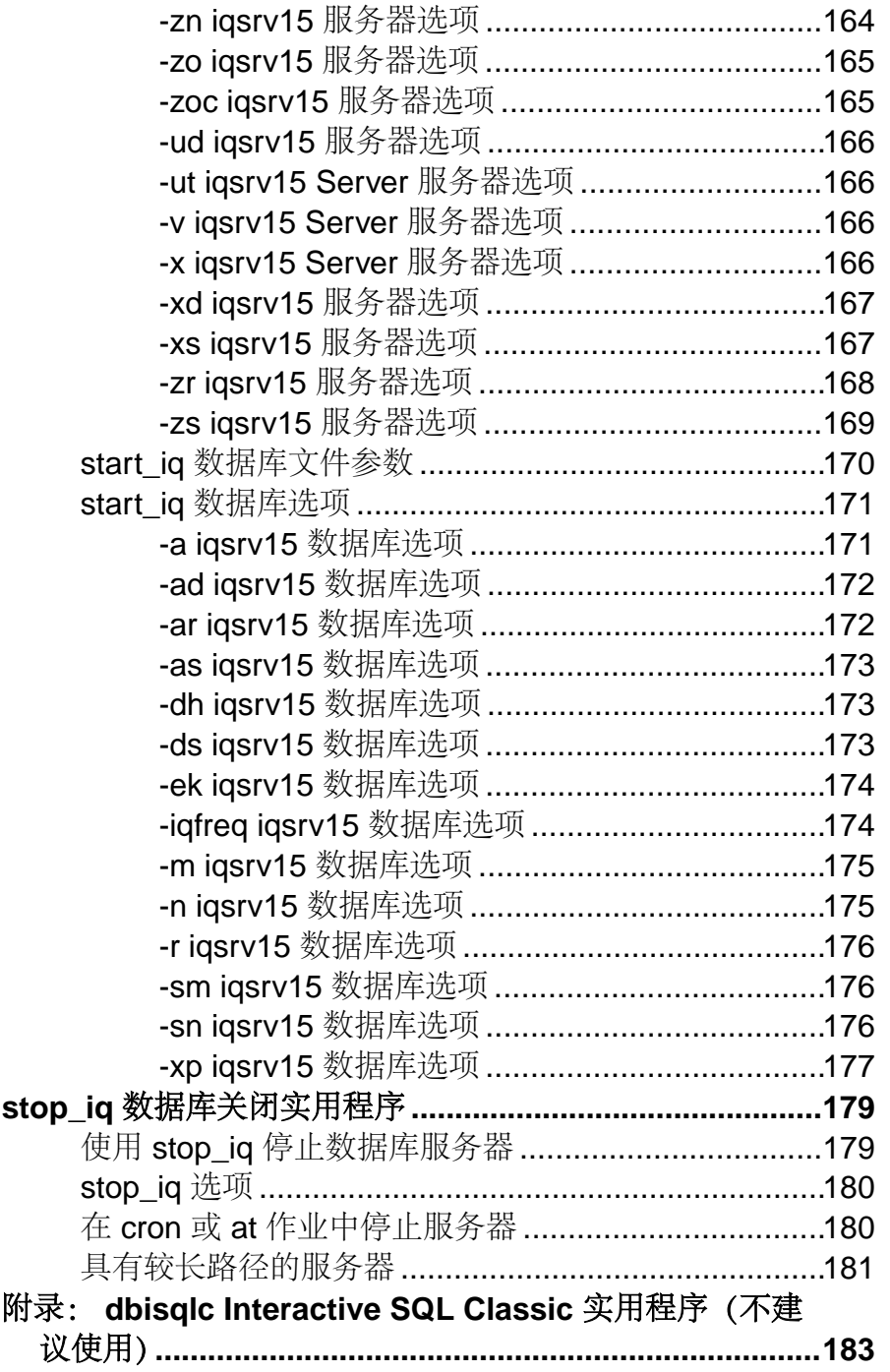

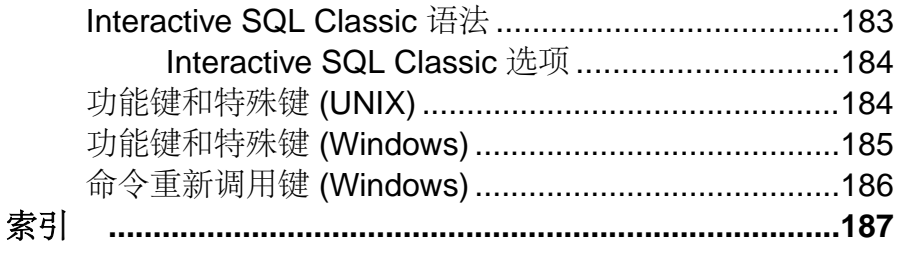

<span id="page-10-0"></span>读者

本指南适用于需要实用程序参考资料的 Sybase® IQ 实用程序用户。

实用程序 是指那些可直接从操作系统调用 的命令。他们熟悉关系数据库 系统并具有 Sybase IQ 产品的入门级用户经验。可以使用本手册来 获取有关可用语法、参数和选 项的信息。 Sybase IQ15.4 文档集中的其它手册提供了 有关如何执行特定任务的详细 背景信息。

# <span id="page-12-0"></span>**CP874toUTF8** 数据库管理实用程序

**CP874toUTF8** 实用程序将使用 CP874 字符集的数据转换为 Sybase IQ 针对泰语提供支 持的 UTF8 归类。

您还可以使用此实用程序装载使用 CP874 字符集的数据,而无需将其转换为 UTF8。

语法

**CP874toUTF8** 

[CP874InputFile]

用法

仅可在命令提示符下运行此实用程序。

**CP874toUTF8** 读取使用 CP874 字符集的指定文件(或如未指定文件,为标准输入), 然后通过 UTF8 转换提供标准输出。

注意: 包含嵌入的空值字符( "\0") 的文件无法正确转换。请在运行此实用程序前 删除此类字符。

处理大数据文件时,需多加小心,因为 UTF8 输出可能大至输入数据的四倍。输入和 输出文件大小都必须满足操作系统的相应限制。

**CP874toUTF8** 在成功完成时将返回 0 退出状态。非零退出状态指示发生了错误。 **CP874toUTF8** 实用程序会将所有错误消息写入 stderr 中。

**CP874toUTF8** 调用 Unicode 的国际组件 (ICU) 库来执行数据转换。如果 ICU 无法转换 相应数据,**CP874toUTF8** 将报告转换错误。如果转换失败,可将文件拆分为更小的部 分进行转换,以隔离转换失败的点。如果无法解决此问题,请与 Sybase 技术支持部 门联系。

# <span id="page-14-0"></span>**dbbackup** 数据库管理实用程序

dbbackup 实用程序可创建正在运行的 IQ 数据库的事务日志的副本,并允许您截断事 务日志,从而释放磁盘空间并提高恢复速度,而无需停止和重新启动服务器。

注意:若要备份整个 Sybase IQ 数据库,请始终使用 **BACKUP**,而不是使用 **dbbackup**。 **BACKUP** 可以备份所有数据库文件,也是备份 Catalog 存储的唯一方式。请参见《参 考: 语句和选项》 > "SOL 语句" > "BACKUP 语句" 。

语法

**dbbackup** [options] target-directory

参数

下表列出了 **dbbackup** 实用程序的可用选项。

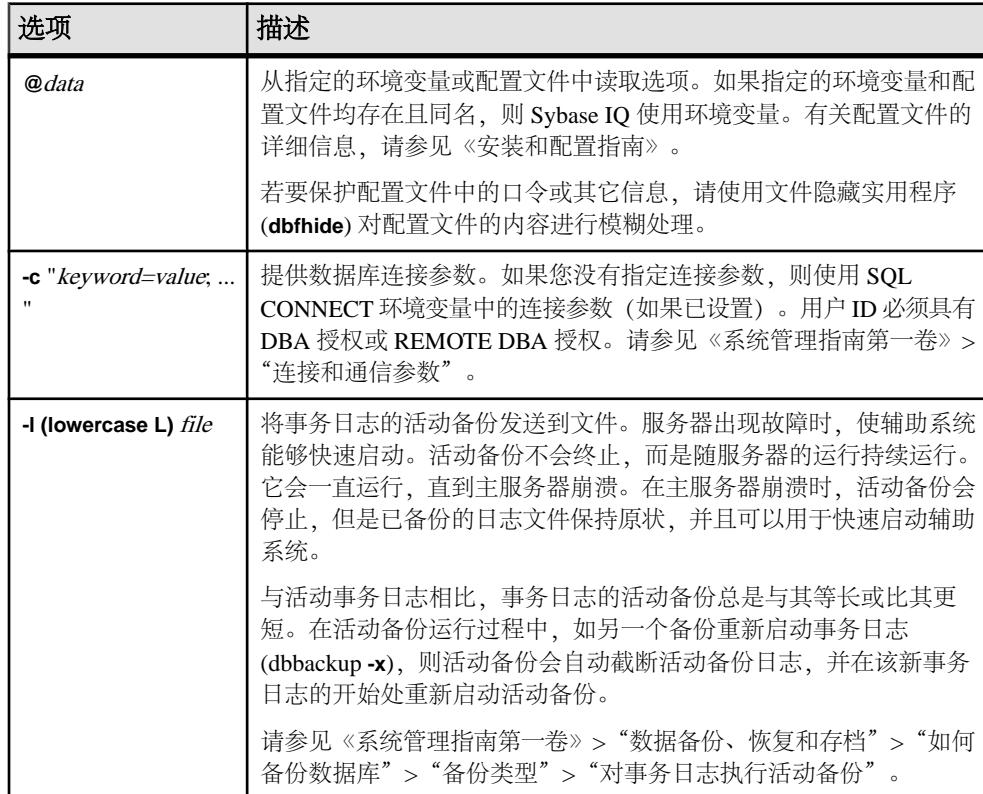

### 表 **1. dbbackup** 选项

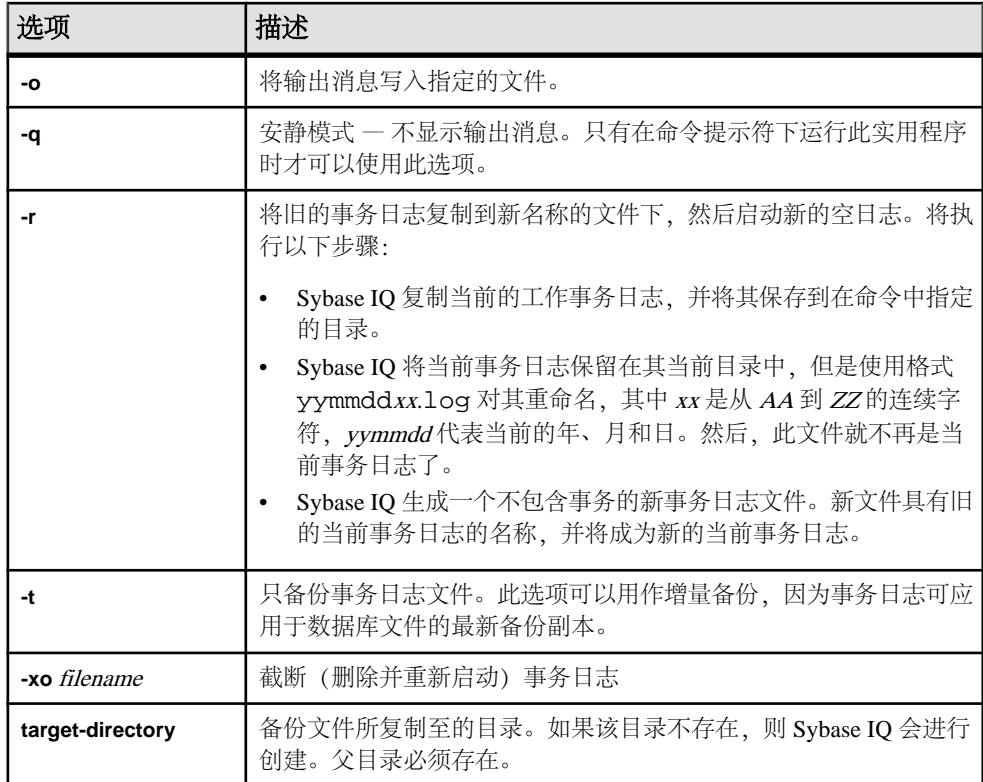

用法

**dbbackup** 实用程序可用于在其它应用程序或用户还在使用数据库的同时备份事务日 志。备份文件名都与数据库文件名相同。

**dbbackup** 实用程序将数据库名称截断为 70 个字符,并使用截断名称创建目标文件。 同步辅助服务器时,Sybase IQ 使用 **dbbackup**。由于 dbbackup 限制,数据库名称长 度必须小于 70 个字符。

如果具有足够的磁盘空间,可使用 **-r** 以新名称保留现有日志文件,然后启动新的空 日志。如果磁盘空间有限,可改用 **-xo** 截断现有日志。

退出代码为 0(成功)或非零值(失败)。

示例

下面的 Windows 命令将在 sample\_server 服务器上运行的 iqdemo 数据库的事务 日志备份到目录 iqbackup 下,连接时使用用户 ID DBA,口令 sql:

dbbackup -c "eng=sample\_server;dbn=iqdemo;uid=DBA;pwd=sql" c:\sample \iqbackup

## 另请参见

• dbfhide [数据库管理实用程序](#page-18-0) (第 9 页)

**dbbackup** 数据库管理实用程序

# <span id="page-18-0"></span>**dbfhide** 数据库管理实用程序

**dbfhide** 实用程序是一种文件隐藏实用程序,可以向配置文件和初始化文件中添加简 单加密,以隐藏各个文件的内容。

语法

**dbfhide** original-configuration-file encrypted-configuration-file

参数

下表列出了 **dbfhide** 实用程序的可用选项。

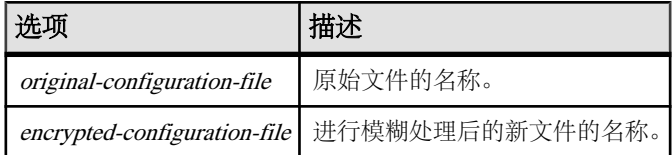

用法

某些实用程序使用配置文件保存命令行选项。这些选项可能包含口令。您可以使用 **dbfhide** 实用程序对配置文件、Sybase IQ 及其实用程序使用的 .ini 文件中实现简单 加密,从而对文件内容进行模糊处理。不会对原始文件进行修改。向文件添加简单加 密后,无法将其删除。若要更改模糊处理后的文件,需要保存原始文件的副本,以便 可以修改并再次进行模糊处理。

示例

创建用于启动个人数据库服务器和样本数据库的配置文件。该文件应设置 10MB 的高 速缓存,并将此个人服务器实例命名为"Elora"。该配置文件编写如下:

# Configuration file for server Elora -n Elora -c 10M path\asademo.db

注意, 以 # 开头的行是注释。

命名文件 sample.txt。若要使用此配置文件启动该数据库,请输入:

start\_iq @sample.txt

向配置文件添加简单加密。

dbfhide sample.txt encrypted\_sample.txt

使用 encrypted\_sample.txt 文件启动数据库:

start\_iq @encrypted\_sample.txt

有关使用配置文件的详细信息,请参见《安装和配置指南》。

下面的命令对 asaldap.ini 文件进行简单加密:

<span id="page-19-0"></span>dbfhide asaldap.ini encrypted\_asaldap.ini

### 另请参见

• dbbackup [数据库管理实用程序](#page-14-0) (第 5 页)

# 使用 **dbfhide** 隐藏 **.ini** 文件的内容

使用 **dbfhide** 实用程序对 .ini 文件进行模糊处理。

**1.** 将该文件使用不同的名称保存。

```
rename saldap.ini saldap.ini.org
```
如果您没有保存原始文件的副本,那么一旦对其进行了模糊处理,您就不能再修 改此文件的内容。

**2.** 使用文件隐藏实用程序对文件进行模糊处理,并将模糊处理后的文件命名为要求 的文件名:

dbfhide saldap.ini.org saldap.ini

3. 使用文件系统或操作系统保护功能来保护 saldap.ini.org 文件, 或将此文件 存储到一个安全位置。

若要更改 saldap.ini 文件,可编辑 saldap.ini.org 文件并重复步骤 2。

警告!在 UNIX上,除非仅使用 Sybase IO 数据源,否则不应使用文件隐藏实用程序 (dbfhide) 对 .odbc.ini 系统信息对文件进行简单加密。如果计划使用其它数据 源,则对 .odbc.ini 文件内容进行模糊处理可能会妨碍其它驱动程序的正常工 作。

dbfhide 不支持使用 **@data**参数从配置文件中读入选项。

# <span id="page-20-0"></span>**dbinfo** 数据库管理实用程序

**dbinfo** 实用程序显示关于数据库 Catalog 存储的信息。**dbinfo** 返回的信息不会反映 IQ 存储。

任何有效的用户 ID 都可以运行 dbinfo;但是要获得页面使用情况统计,则需要具有 DBA 权限。

```
语法
```
**dbinfo**

[ options ]

参数

下表列出了 **dbinfo** 实用程序的可用选项。

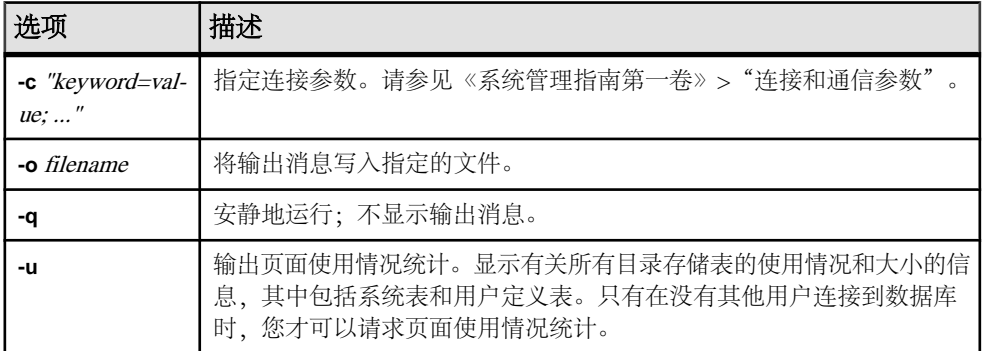

### 表 **2. dbinfo** 选项

用法

dbinfo 实用程序可指示数据库的创建时间、所维护的任何事务日志文件或日志镜像 的名称、目录存储页大小、所安装的Java类的版本以及其它信息。另外,它还可以提供 Catalog 表的使用情况统计和详细信息。

# <span id="page-22-0"></span>**dbisql Interactive SQL** 实用程序

Interactive SQL (**dbisql**) 是 Sybase IQ 附带的一个图形界面实用程序,利用该工具可以 执行 SQL 语句、生成脚本并显示数据库数据。

注意: 为实现向后兼容,Sybase IQ 包含早期的 Interactive SQL Classic (**dbisqlc**) 实用 程序。Sybase 建议使用 Interactive SQL 而不是 Interactive SQL Classic。不建议使用 Interactive SOL Classic, 在 Sybase IO 的未来版本中将删除该实用程序。

## 另请参见

- 附录: [dbisqlc Interactive SQL Classic](#page-192-0) 实用程序(不建议使用) (第 183 页)
- iqisql Interactive SOL 实用程序 (第 97 页)
- isql Interactive SOL 实用程序 (第 105 页)

# 启动 **Interactive SQL**

可从命令提示符、Windows"开始"菜单或 Sybase Central 启动 Interactive SQL。

# 从命令提示符启动 **Interactive SQL**

从 Windows 或 UNIX 上的命令提示符启动 Interactive SQL。

- **1.** 执行以下操作之一:
	- 在命令 shell 中, 输入 dbisql
	- 选择"开始" **>** "运行",然后输入 dbisql
- **2.** 在"连接"窗口中,提供参数。

### 另请参见

- [Interactive SQL](#page-26-0) 连接参数 (第17页)
- [Interactive SQL](#page-24-0) 命令行选项 (第 15 页)

## 从 **Windows**"开始"菜单启动 **Interactive SQL**

- 从 Windows"开始"菜单启动 Interactive SQL。
- **1.** 选择"开始" **>** "程序" **>** "**Sybase**" **>** "**Sybase IQ 15.4**" **>** "**Interactive SQL**"。
- **2.** 在"连接"窗口中,提供参数。

### <span id="page-23-0"></span>另请参见

- Interactive SOL 连接参数 (第17页)
- Interactive SOL 命令行选项 (第15页)

# 从 **Sybase Central** 启动 **Interactive SQL**

从 Sybase Central 启动 Interactive SQL。

- **1.** 在左窗格中,选择 Sybase IQ 插件,并执行以下操作之一:
	- 选择"工具" **>** "**Sybase IQ 15**" **>** "打开 **Interactive SQL**"。
	- 右键单击数据库,然后选择"打开 **Interactive SQL**"。
	- 右键单击存储过程,然后选择"从 **Interactive SQL** 执行"。
- **2.** 在"连接"窗口中,提供参数。

### 另请参见

- Interactive SOL 连接参数 (第17页)
- [Interactive SQL](#page-24-0) 命令行选项 (第 15 页)

# **Interactive SQL** 实用程序语法

从命令提示符调用 Interactive SQL。

```
dbisql [ options ] [ dbisql-command | command-file ]
```
注意: Interactive SQL 不接受 @filename 参数。退出代码是 0 (成功) 或非 0 (失 败)。

• 在系统提示符下输入的以下命令使用用户 ID DBA 和口令 sql 对当前缺省服务器 运行命令文件 mycom.sql。如果命令文件中存在错误,该过程将终止。

dbisql -c "uid=DBA;pwd=sql" -onerror exit mycom.sql

• 在命令提示符下的一行中输入以下命令时,会将用户添加到当前的缺省数据库中:

```
dbisql -c "uid=DBA;pwd=sql" grant connect to joe identified by passwd
```
### 另请参见

• [Interactive SQL](#page-24-0) 命令行选项 (第15页)

# <span id="page-24-0"></span>**Interactive SQL** 命令行选项

在从命令提示符调用 Interactive SQL 时指定选项。

## 表 **3. Interactive SQL** 选项

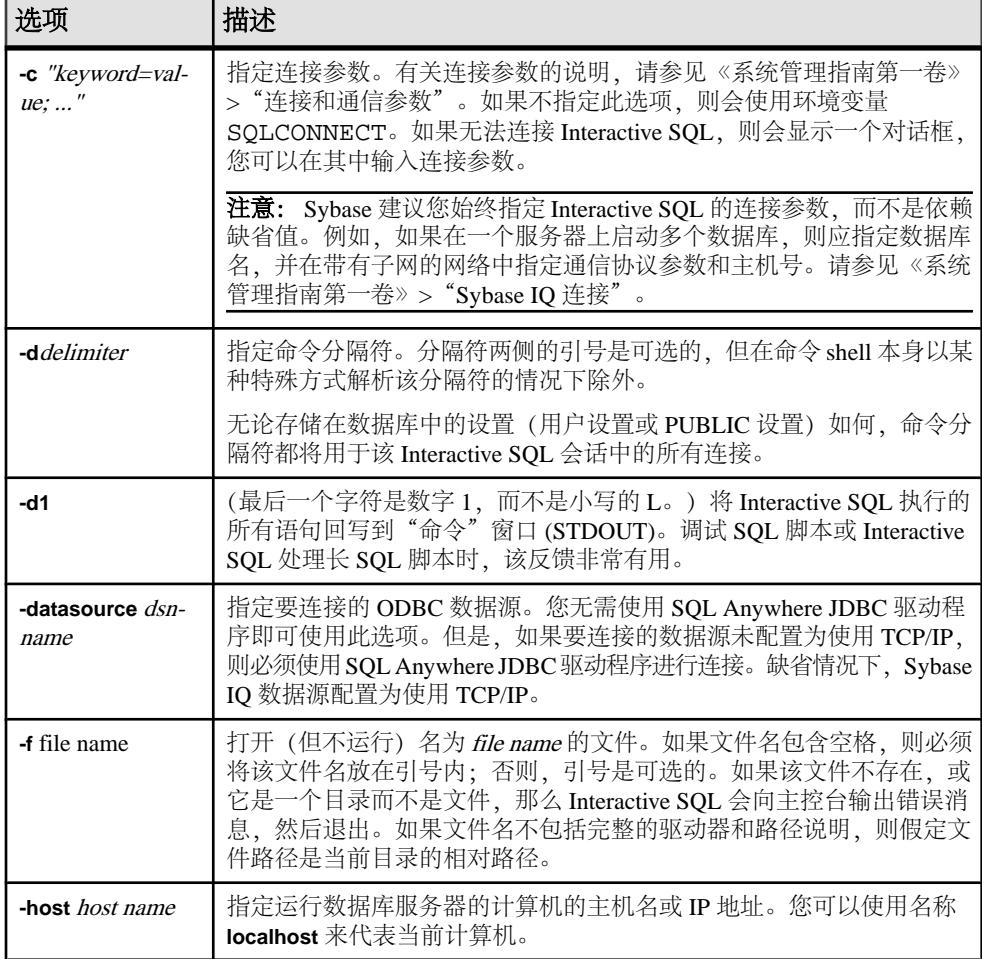

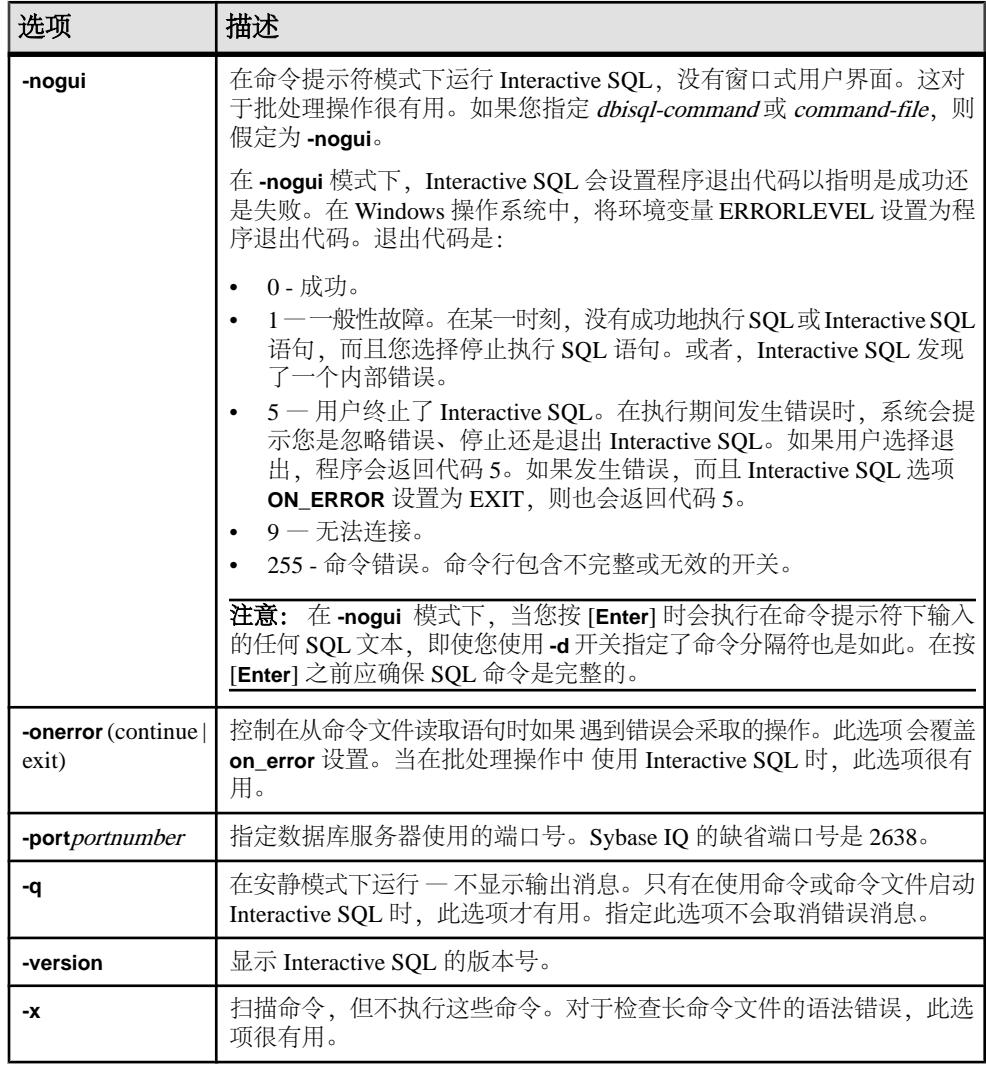

## 另请参见

- [Interactive SQL](#page-26-0) 连接参数 (第 17 页)
- 从 Sybase Central 启动 [Interactive SQL](#page-23-0) (第 14 页)
- [从命令提示符启动](#page-22-0) Interactive SQL (第 13 页)
- 从 Windows["开始"菜单启动](#page-22-0) Interactive SQL (第 13 页)
- [Interactive SQL](#page-23-0) 实用程序语法 (第 14 页)

# <span id="page-26-0"></span>设置安静模式前提条件

如果使用带有 **-q** 选项(安静模式) 的 Interactive SQL ,并且如果数据提取命令(先 将选项 TEMP\_EXTRACT\_NAME1 设置为输出文件) 位于命令文件中, 则必须先设置 **Show all result sets** 选项并使该选项永久有效。

如果不设置此选项,则不会创建数据提取输出文件。

- **1.** 启动 Interactive SQL。
- **2.** 在"Interactive SQL"窗口中,选择"工具" **>** "选项"。此时将显示"选项"窗 口。
- **3.** 在左窗格中选择"Sybase IQ"。
- **4.** 单击"结果"选项卡。
- **5.** 在"结果处理"区域,选择"显示所有结果集"。
- **6.** 单击"确定"。

# **Interactive SQL** 连接参数

如果没有连接任何数据库, Sybase IQ 将显示"连接"窗口以请求提供连接参数。前 后两次会话间在"连接"窗口中输入的信息不会被保留。

您在"连接"窗口中指定的连接参数取决于数据库服务器上运行的数据库的数量。如果 IO 服务器在本地计算机上使用 IOTMP15 环境变量集启动, 则要连接到单个数据库, 您只需填写 **User ID** 和 **Password** 字段。如果有多个数据库在数据库服务器上运行, 则必须指定其他连接参数,如服务器名或数据库名。

在"连接"窗口中采用下列方法之一输入连接参数:

- 使用"连接助手"
- 手动

注意: 通过在命令行上提供带 **-c** 选项的连接参数,可以绕过"连接"窗口。

如果弹出"连接"对话框或有关丢失信息的错误消息,则可能需要在"高级"选项卡 中输入 **-host** 和 **-port**。如果数据库位于远程服务器上,则输入 **-host** 和 **-port** 参数(分 行输入),如下所示:

-host fiona -port 1870

### 另请参见

- [Interactive SQL](#page-24-0) 命令行选项 (第15页)
- 从 Sybase Central 启动 [Interactive SQL](#page-23-0) (第 14 页)
- [从命令提示符启动](#page-22-0) Interactive SQL (第 13 页)
- 从 Windows["开始"菜单启动](#page-22-0) Interactive SQL (第 13 页)

### <span id="page-27-0"></span>使用"连接助手"提供连接参数

"连接"窗口包含一个"连接助手"向导,可帮助您连接到数据库。若要显示或隐藏 "连接助手",请单击该窗口右上角的箭头。

- 1. 在"连接"窗口中的"连接助手"区域单击"下一步"按钮。
- **2.** 按照屏幕上的提示进行操作。

 $\overrightarrow{P}$ 注意: 如果是使用 ODBC 源进行连接, 则不要使用"连接助手"。关闭"连接助手" 并单击"标识"选项卡。

### 手动提供连接参数

使用"连接"窗口上的"标识"、"数据库"、"网络"和"高级选项"选项卡连 接到数据库。

- 1. 从"Authentication"列表, 指定"Database"或"Windows Integrated Login" 鉴定。
- **2.** 选择"**Action**"。

表 **4.** 使用 **ODBC** 数据源连接

| 字段/按钮/选项   | 详细信息                                                                |
|------------|---------------------------------------------------------------------|
| ODBC 数据源名称 | 。此字段等效于<br>选择要连接到数据库的数据源 (连接参数 的存储集)<br>DSN 连接 参数, 后者引用注册表中的 某个数据源。 |
|            | ODBC 数据源文件   选择用于连接的数据源文件。                                          |

### 表 **5.** 连接到此计算机上正在运行的数据库

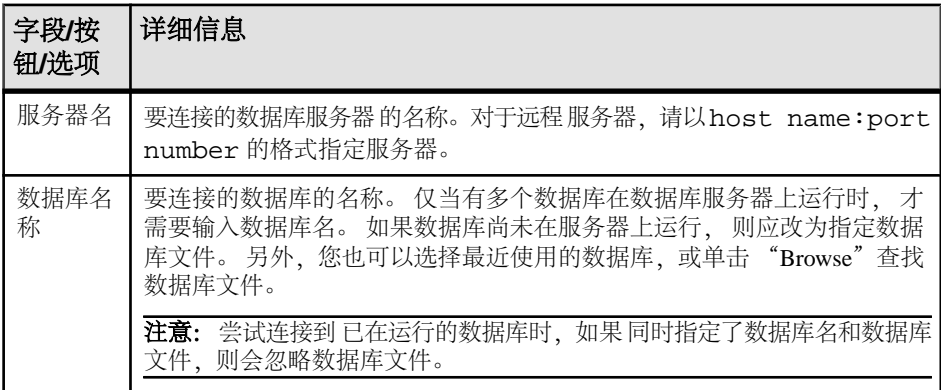

| 字段/按钮/选项 详细信息 |                                                             |
|---------------|-------------------------------------------------------------|
| 主机            | 运行数据库服务器的计算机的 名称。                                           |
| Port          | 数据库服务器使用的端口。                                                |
| 服务器名          | 要连接的数据库服务器的名称。对于远程服务器,请以host name:<br>port number 的格式指定服务器。 |
| 查找(F)         | 查找服务器。                                                      |

表 **6.** 连接到另一台计算机上正在运行的数据库

## 表 **7.** 启动并连接到此计算机上的数据库

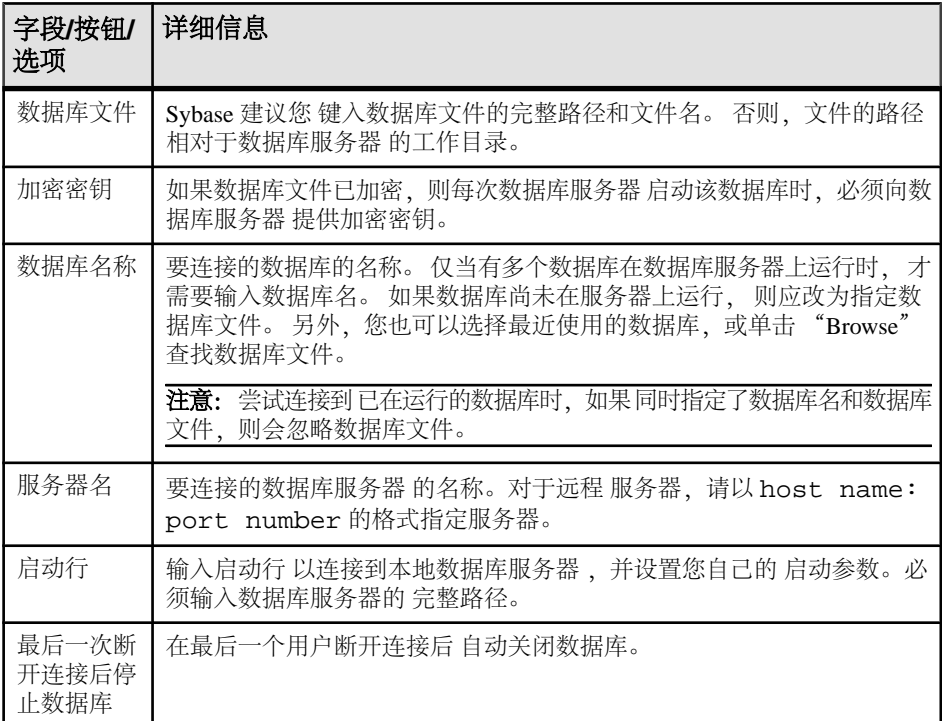

# 表 **8.** 启动并连接到其他计算机上的数据库

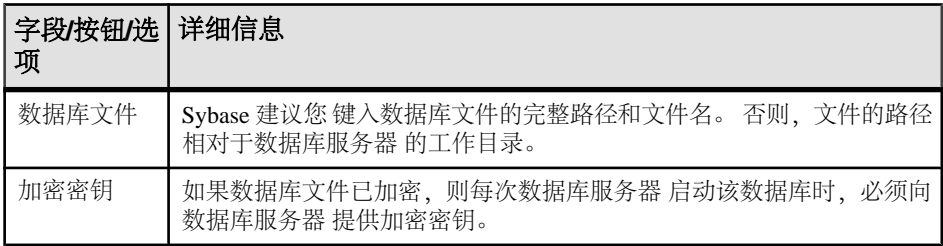

<span id="page-29-0"></span>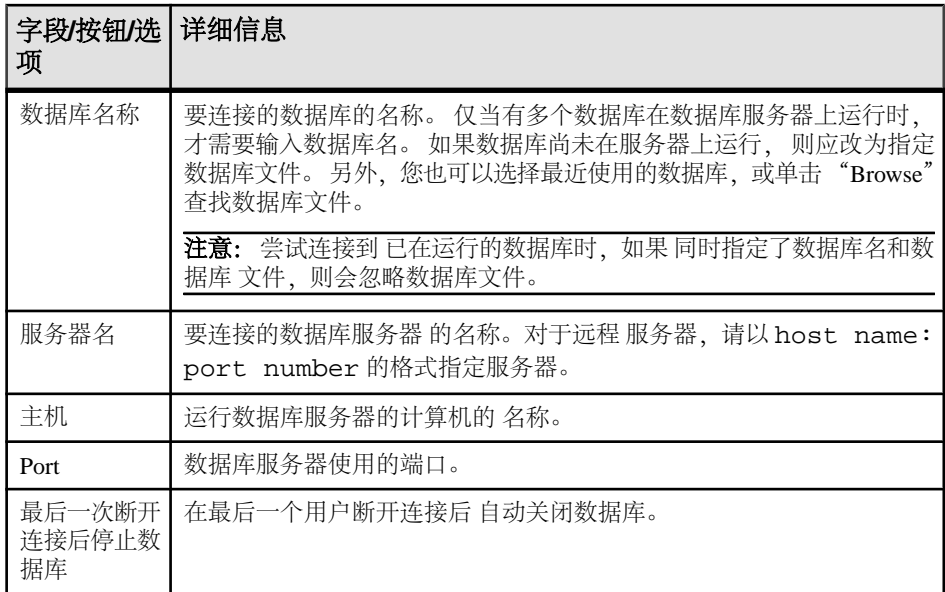

### 表 **9.** 使用连接字符串连接

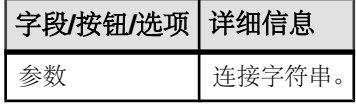

**3.** 单击"**Connect**"。

## "连接"窗口的工具

单击"连接"窗口底部的"工具"可访问选项。

表 **10.** "连接"窗口的工具

| 工具               | 描述                                              |
|------------------|-------------------------------------------------|
| 测试连接             | 此工具可测试使用提供的信息能否建立正确的连接。                         |
| 将连接字符串复制到剪贴<br>板 | 此工具可根据您在"连接"窗口中指定的洗项创建一个连接字<br>符串,并将该字符串复制到剪贴板。 |
| 另存为 ODBC 数据源     | 将新的数据源保存到您的数据源列表。                               |

# 执行 **SQL** 语句和命令文件

执行 SELECT 语句后, 结果集会出现在"结果"窗格中的"结果"选项卡上。缺省情 况下,在结果集的左侧会出现行号。

# <span id="page-30-0"></span>使用文本完成

文本完成选项可在您键入时为您提供完整的关键字和对象名称。

例如,键入字母"s"可显示文本完成窗口,其中包含以字母 S 开头的可能的关键字 或对象名称列表。您可以从"Options"窗口配置文本完成设置。

- **1.** 在"**SQL Statements**"窗格中键入数据库对象名的第一个字母。
- **2.** 缺省情况下,文本完成窗口可在您键入时自动打开。或者,您也可以通过按 **Ctrl**+ 空格或 **Ctrl**+**Shift**+ 空格来打开窗口。
- **3.** 如果未看到想要的对象名,请按 **Ctrl**+**A** 键查看完整的数据库对象列表(取决于所 设置的过滤选项缺省情况下,所有数据库对象都会出现在列表中)。
- **4.** 从列表中选择对象名,然后按 **Enter** 键。

## 文本完成键盘快捷方式

在文本完成列表打开时可使用键盘快捷方式。

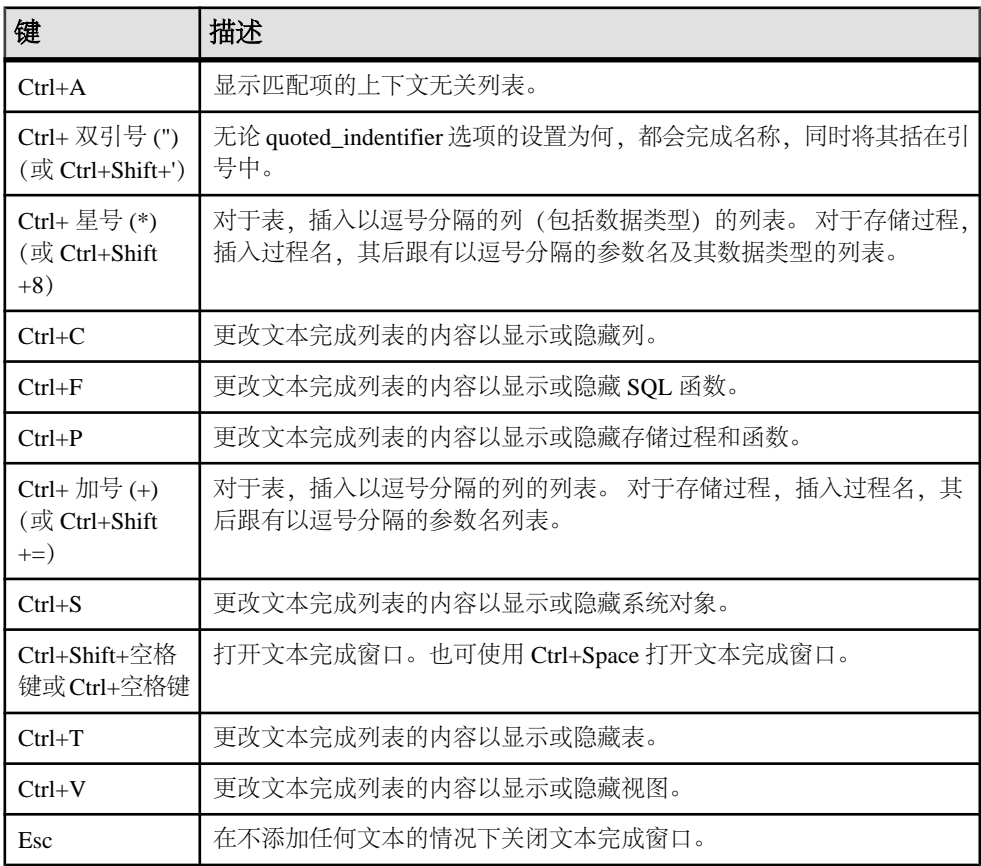

<span id="page-31-0"></span>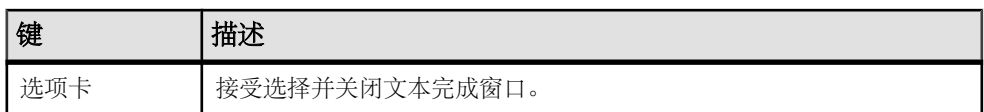

### 另请参见

• [Interactive SQL](#page-37-0) 键盘快捷键 (第 28 页)

# 插入注释

使用注释在 SQL 语句或语句块中附加说明性文本。

可以将文本转换为注释。数据库服务器不执行注释。Interactive SQL 支持以下类型的 注释:

- -- (双连字符)
- //(双斜线)
- /\*…… \*/(斜线加星号)
- **1.** 在"SQL 语句"窗格中选择文本。
- **2.** 按 **Ctrl+** 减号 **(-)** 添加双连字符注释指示符,或按 **Ctrl+** 正斜线 **(/)** 添加双斜线注释 指示符。

如果未选定任何文本,注释指示符会添加到当前行的开头。

# 查找表、列和过程

在 Interactive SQL 中输入命令时,可以查找当前数据库中存储的表、列或过程的名 称,并在光标位置插入这些名称。

### 查找数据库中的表的名称

查找存储在数据库中的表的名称,然后在光标位置插入这些名称。

- **1.** 选择"工具" **>** "查找表名"或按 F7 键。
- **2.** 查找并选择表。
- 3. 单击"确定",将表名插入到"SQL 语句"窗格中的当前光标位置。

### 查找数据库中的列的名称

查找存储在数据库中的列的名称,然后在光标位置插入这些名称。

- **1.** 选择"工具" **>** "查找表名"或按 F7 键。
- **2.** 查找并选择包含列的表。

注意: 在"查找表名"窗口中,您可以输入要查找的表的前几个字符。列表范围 将会缩小到仅包含那些以所输入文本开头的项。

**3.** 单击"显示列"。

<span id="page-32-0"></span>4. 选择该列并单击"确定",列名将被插入到"SQL 语句"窗格中的当前光标位置。

#### 查找数据库中的过程的名称

查找存储在数据库中的过程的名称,然后在光标位置插入这些名称。

### **1.** 选择"工具" **>** "查找过程名"或按 F8 键。

**2.** 查找并选择过程。

注意: 在"查找过程名"窗口中,您可以输入要查找的过程的前几个字符。列表 范围将会缩小到仅包含那些以所输入文本开头的项。

3. 单击"确定",将过程名插入到"SOL 语句"窗格中的当前光标位置。

### 缩进 **SQL** 语句

增加或减少 SQL 语句的缩进量,或更改缺省的缩进空格数。

#### 添加 **SQL** 语句缩进或增加缩进量

添加 SQL 语句缩进,或者增加已缩进的 SQL 语句的缩进量。

- **1.** 在"SQL 语句"窗格中选中要缩进的文本。如果未选定任何文本,则会将缩进应 用到当前行。
- **2.** 按 **Ctrl+Shift+** 句点。

#### 取消 **SQL** 语句缩进或减少缩进量

取消 SQL 语句缩进, 或减少已缩进的 SQL 语句的缩进量。

- **1.** 在"SQL 语句"窗格中选中要减少缩进量的文本。如果未选定任何文本,则会将 缩进应用到当前行。
- **2.** 按 **Ctrl+Shift+** 逗号。

#### 更改缩进的空格数

更改缺省缩进大小。

- **1.** 选择"工具" **>** "选项"。
- 2. 选择"编辑器",然后单击"制表符"选项卡。
- 3. 在"缩进大小"字段中键入新数字。

### 清除"**SQL** 语句"窗格。

当您不再需要使用显示在窗格上的 SQL 代码时,可以清除"SOL 语句"窗格。

缺省情况下,**Esc** 键将保留 "**SQL Statements**"窗格的内容不变。配置 **Esc** 键可清 除"SQL Statements"窗格并关闭任何打开的结果集。

### **1.** 选择"工具" **>** "选项" **>** "兼容性"。

- <span id="page-33-0"></span>**2.** 选择"**Pressing The Esc Key Clears SQL Statements And Closes Result Sets**"。
- **3.** 按 **Esc** 键。

## 执行所有 **SQL** 语句

如果 SQL 语句窗格中存在多个 SQL 语句,您可以一次执行所有语句。

- **1.** 在"SQL 语句"窗格中键入查询。
- 2. 按 F5 键, 或选择"SOL 执行"来执行语句。

### 另请参见

- 执行选定 SOL 语句 (第 24 页)
- 一次执行一条 SQL 语句 (第 24 页)
- [配置"执行语句"工具栏按钮](#page-34-0) (第 25 页)

## 执行选定 **SQL** 语句

如果 SOL 语句窗格中存在多个 SOL 语句, 您可以一次执行一个或多个所有语句。

- **1.** 在"SQL 语句"窗格中键入查询,然后选择该查询。
- 2. 按 F9 键, 或选择"SOL 执行所选内容"来执行语句。

### 另请参见

- 执行所有 SQL 语句 (第 24 页)
- 一次执行一条 SOL 语句 (第 24 页)
- [配置"执行语句"工具栏按钮](#page-34-0) (第 25 页)

### 一次执行一条 **SQL** 语句

若要单独执行 SQL 语句, 请使用"单步"选项。这在调试时是非常有用的。

- **1.** 在"SQL 语句"窗格中键入查询。
- **2.** 将光标置于要执行的语句中。
- **3.** 选择"**SQL**" **>** "单步"或按 **Shift+F9**。 选定 SQL 语句执行,并选中下一条 SQL 语句。
- **4.** 按 **Shift+F9**。
	- 选定 SQL 语句执行。
- **5.** 重复上一步骤直到不再有选定的语句需要执行。

#### 另请参见

- 执行所有 SQL 语句 (第 24 页)
- 执行选定 SQL 语句 (第 24 页)
- [配置"执行语句"工具栏按钮](#page-34-0) (第 25 页)

# <span id="page-34-0"></span>配置"执行语句"工具栏按钮

将"执行语句"按钮配置为执行所有 SOL 语句或仅执行选定语句。

### **1.** 选择"工具" **>** "选项" **>** "工具栏"。

- **2.** 执行以下操作之一:
	- 选择"执行所有语句"。这是缺省设置。
	- 选择"执行所选语句"。

### 另请参见

- [执行所有](#page-33-0) SQL 语句 (第 24 页)
- [执行选定](#page-33-0) SQL 语句 (第 24 页)
- [一次执行一条](#page-33-0) SOL 语句 (第 24 页)

# 取消 **SQL** 语句

取消操作会停止当前的处理并提示输入下一个命令。Interactive SOL 工具栏上的"中断 **SQL** 语句"按钮可用于取消命令。 单击 Interactive SOL 工具栏上的"中断 SQL 语句"。

### 另请参见

• ON ERROR 选项 [Interactive SOL] (第 60 页)

# 执行命令文件

命令文件是包含 SQL 语句的文本文件,在重复运行相同的 SQL 语句时十分有用。可 使用 Interactive SQL 打开、查看、运行和保存命令文件。 使用以下方法之一执行命令文件:

• 使用 Interactive SQL **READ** 语句执行命令文件。 例如:

READ temp.sql;

- 将命令文件装载到"SQL 语句"窗格,并从该位置直接执行它。
- 通过选择"文件" **>** "打开"将命令文件装载到"SQL 语句"窗格。出现提示 时,请输入文件名。
- 通过选择"文件" **>** "运行脚本"可以运行命令而不装载命令。
- 将命令文件作为 Interactive SQL 命令行参数提供。

# 执行 **COMMIT** 和 **ROLLBACK** 语句

可通过多种方法执行 **COMMIT** 和 **ROLLBACK** 语句。

您可以通过以下方法执行 **COMMIT** 语句:

- <span id="page-35-0"></span>• 选择"**SQL**">"**Commit**"。
- 按 Ctrl+Shift+C。
- 在"**SQL Statements**"窗格键入"Commit",然后执行该语句。

您可以通过以下方法执行 **ROLLBACK** 语句:

- 选择"**SQL**">"**Rollback**"。
- $# Crl+Shift+R_2$
- 在"**SQL Statements**"窗格键入"Rollback",然后执行该语句。

注意: 通过"**SQL**"菜单或键盘快捷键执行 **COMMIT** 或 **ROLLBACK** 不会修改"**SQL Statements**"窗格的内容;但是将会清除选中"**Results**"窗格中的"**Results**"选项 卡。

# 自定义 **Interactive SQL** 界面

可以在 Interactive SQL 中使用"选项"窗口配置选项卡和窗格的设置。

- 1. 在 Interactive SQL 中, 选择"工具" > "选项"。
- **2.** 在左窗格中,单击一个选项并指定需要的选项。可以更改结果的显示方式,指定 是否在每个语句之后执行提交(或仅在退出或断开连接时执行提交),并指定是 否检查更新。
- **3.** 单击"确定"。

# "**Interactive SQL**"窗口参考

使用"Interactive SQL"窗口可以输入 SQL 语句并查看结果和消息。

| 窗格         | 列/选项<br>卡 | 描述                                                                                                    |
|------------|-----------|----------------------------------------------------------------------------------------------------|
| SQL 语<br>句 |           | 在此窗格中,您可以键入用于访问和修改数据的 SQL 语句。                                                                                                    |
|            | "行号"<br>列 | 左侧的列显示行号。 这些行号能让您执行以下操作:<br>单击行号以选择一行。另外, 也可以将光标放在行中, 然后按 Ctrl+<br>逗号 (,)。<br>单击并拖动以选择多行。<br>双击行以选择该行对应的整个 SQL 语句。或者将光标放在语句中,<br>٠<br>然后按 Ctrl+ 句点(.)。 |
| 结果         |           | "结果" 窗格具有两个选项卡: " <b>结果"</b> 和"消息"。这些选项卡显示<br>在"结果"窗格的底部。                                                                                              |

表 **11.** "**Interactive SQL**"窗口详细信息
<span id="page-36-0"></span>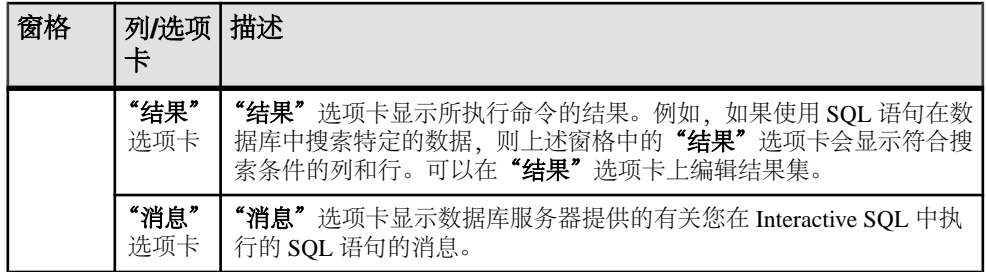

IO 数据库的图形式计划的结果显示在单独的"计划查看器"窗口中。

#### 另请参见

• 使用 Interactive SQL [计划查看器查看计划](#page-49-0) (第 40 页)

## "数据"菜单窗口参考

使用"数据"菜单的窗口可以导出结果集以及导入数据。

#### 表 12. "数据"菜单窗口

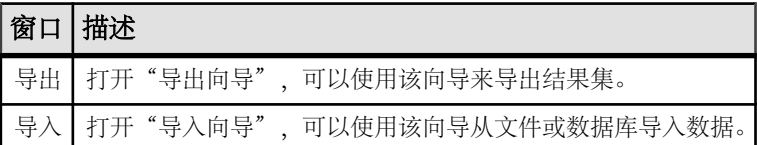

## "工具"菜单窗口参考

使用"工具"菜单的窗口可以配置 Interactive SQL 设置, 搜索要插入到查询中的表和 过程名称,以及编辑查询。

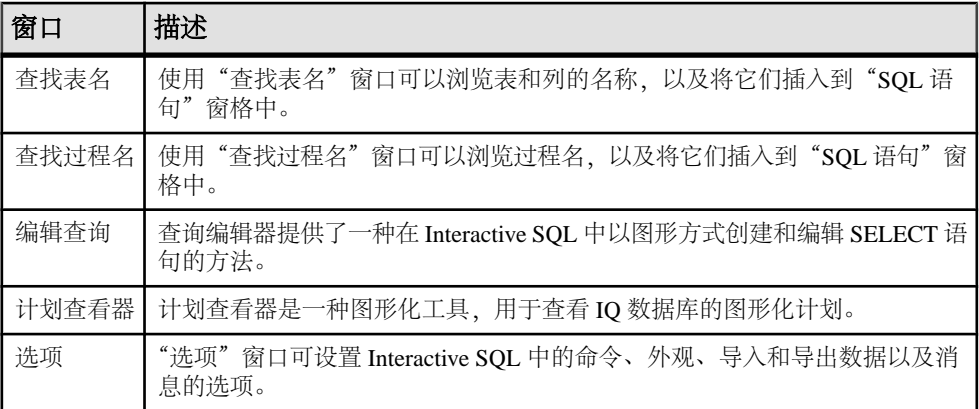

## 表 **13.** "工具"菜单窗口

## 另请参见

- 使用 Interactive SQL [计划查看器查看计划](#page-49-0) (第 40 页)
- [使用查询编辑器创建查询](#page-47-0) (第 38 页)

## **Interactive SQL** 键盘快捷键

了解可在 Interactive SQL 中使用的键盘快捷键。

功能键 |描述 选项卡 | 接受选择并关闭文本完成窗口。 Alt+F4 **退出** Interactive SQL。 Ctrl+A | 显示匹配项的上下文无关列表。 Ctrl+C | 在"结果"窗格中, 将选定的行和 列标题复制到剪贴板。 在 [**SQL** 语句] 窗格中,将选定的 文本复制到剪贴板。 Ctrl+End 移到当前窗格的底部。 Ctrl+H **显示所执行的 SOL 语句的历史记录。** Ctrl+Home 未移到当前窗格的顶部。 Ctrl+N | 清除"Interactive SQL"窗口的内容。 Ctrl+P 打印"**SQL Statements**"窗格的内容。 Ctrl+Q 显示查询编辑器。 查询编辑器帮助您建立 SQL 查询。建完 查询后,单击"OK"将其导出 到"**SQL Statements**"窗格中。 Ctrl+S 保存"**SQL Statements**"窗格的内容。 Ctrl+加号 (+) 将项目及其参数列表添加到"**SQL Statements**"窗格。 Ctrl+星号 将项目及其参数和类型列表添加到"**SQL Statements**"窗格。 Ctrl+ 双引号 (") 将用引号引起的项目添加到"**SQL Statements**"窗格。 F2 编辑结果集中选定的值。 F5 执行"**SQL Statements**"窗格中的所有文本。 F7 | 显示"查找表名"对话框。 F8 | 显示"查找过程名"对话框。 F9 执 行"**SQLStatements**"窗格中选定的文本。 如果没有选择任何文本,则执行所有语句。

#### 表 **14. Interactive SQL** 键盘快捷键

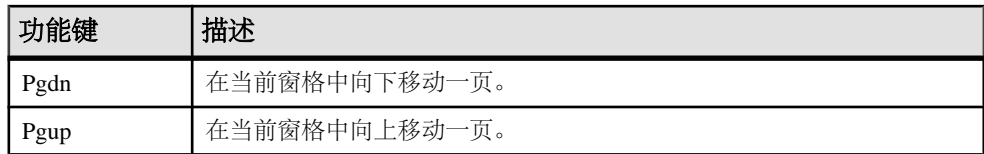

当焦点位于"**SQL Statements**"窗格时,可以使用以下键盘快捷键:

| 功能键                | 描述                                         |
|--------------------|--------------------------------------------|
| $Ctrl+]$           | 将光标移动到匹配的小括号、大括号、中括号和尖括号。                  |
| Ctrl + 退格键         | 删除光标左边的单词。                                 |
| $Ctrl+Del$         | 删除光标右边的单词。                                 |
| $Ctrl + G$         | 打开"转到"对话框, 您可以在该对话框中指定要转到的行。               |
| $Ctrl+L$           | 从"SQL Statements"窗格中删除当前行并将该行放入剪贴板中。       |
| $Ctrl + Shift + ]$ | 将选择内容扩展到匹配的括号。括号匹配可以匹配小括号、大括号、中括号和尖括<br>号。 |
| $Ctrl + Shift + C$ | 执行 COMMIT 语句。                              |
| $Ctrl + Shift + L$ | 删除当前行。                                     |
| $Ctrl + Shift + R$ | 执行 ROLLBACK 语句。                            |
| $Ctrl + Shift + U$ | 将选择内容更改为大写字符。                              |
| $Ctrl+U$           | 将选择内容更改为小写字符。                              |
| F <sub>3</sub>     | 查找选定文本的下一个出现位置。                            |
| Home               | 将光标移动到当前行的开始位置或当前行的第一个单词。                  |
| $Shift + F3$       | 查找选定文本的上一个出现位置。                            |
| Shift+Home         | 将选定内容扩展到当前行上文本的开始位置。                       |

表 **15.** "**SQL** 语句"窗格的 **Interactive SQL** 键盘快捷键

## 结果集

使用所执行的命令的结果。

## <span id="page-39-0"></span>显示多个结果集 **(UNIX)**

缺省情况下, Interactive SQL 显示所执行的最后一条语句的第一个结果集。使用以下 过程可在 UNIX 平台上查看所有结果集。

- 1. 如果将 Interactive SQL 作为命令行程序运行 (-nogui 模式), 请:
	- a) 导航到 \$HOME 目录并找到 .isqlPreferences11 文件。
	- b) 将 <entry key="SybaseIQ.showMultipleResultSets">0</entry> 行更改为 <entry key="SybaseIQ.showMultipleResultSets">1</ entry>
	- c) 保存您对 .isqlPreferences11 所做的更改。
- **2.** 如果使用 GUI 模式,请:
	- a) 单击"Interactive SQL"窗口中的"工具"**>**"选项"。 此时将显示"Interactive SQL 选项"窗口。
	- b) 在"**Sybase IQ**"页面上,选择"结果"选项卡。
	- c) 选择"显示所有结果集"。
	- d) 单击"确定"。

## 显示多个结果集 **(Windows)**

缺省情况下, Interactive SQL 显示所执行的最后一条语句的第一个结果集。使用以下 过程可在 Windows 平台上查看所有结果集。

- **1.** 单击"Interactive SQL"窗口中的"工具"**>**"选项"。 此时将显示"Interactive SQL 选项"窗口。
- **2.** 在"**Sybase IQ**"页面上,选择"结果"选项卡。
- 3. 选择"显示所有结果集"。
- **4.** 单击"确定"。

#### 在 **Interactive SQL** 中编辑结果集

在 Interactive SQL 中执行查询之后,可以排序和编辑结果集来修改数据库。也可以从 结果集中选择行,然后复制这些行,以便用于其它应用程序。

Interactive SQL 支持编辑、插入和删除行。编辑结果集与执行 **UPDATE**、**INSERT** 和 **DELETE** 语句等效。在编辑结果集后,等效的 **INSERT**、**UPDATE** 和 **DELETE** 语句将被 添加到 Interactive SQL 的命令历史记录。

若要在结果集中编辑行或值,必须具有对要修改其值的表或列的适当权限。例如,如 果要删除某行,则您必须对该行所属的表具有 **DELETE** 权限。

在以下情况下,不能编辑结果集:

- 从具有主键的表中选择了列,但没有选择所有的主键列。
- 试图编辑 **JOIN** 的结果集(例如,结果集中存在来自多个表的数据)。

• 试图编辑已禁用编辑的表

在以下情况下,编辑结果集可能会失败:

- 试图编辑不具有权限的行或列。
- 输入了无效值(例如,在数字列中输入字符串或在不允许空值的列中输入空值)。

当编辑失败时,将出现一条解释该错误的 Interactive SQL 错误消息,而数据库表值保 持不变。

#### 另请参见

• [重新调用命令](#page-46-0) (第 37 页)

#### 从 **Interactive SQL** 结果集中编辑表值

您可以更改数据库表中现有行内的任何值或所有值,只要对所修改的列具有 UPDATE 权限。此外还不能禁用表编辑。

- **1.** 在 Interactive SQL 中执行查询。
- **2.** 在"结果"选项卡上,单击要更改的值。
- 3. 右键单击该值,然后选择"编辑行",或按 F2 键编辑该结果集。 包含该值的表单元格中即会出现一个闪烁的光标。
- **4.** 输入新值。如果要更改该行中的其它值,请按 **Tab** 键或 **Shift+Tab** 移动到其它值。
- **5.** 完成对行中值的编辑后,即可按 **Enter** 键更新数据库。

可以按 **Esc** 键取消对选定值所做的更改。

**6.** 执行 **COMMIT** 语句以使您对表所做的更改成为永久更改。

#### 另请参见

• 禁用表编辑 (第 31 页)

#### 禁用表编辑

可通过 Interactive SQL 中的"选项"窗口禁用表编辑。

- **1.** 从"工具"菜单中选择"选项",然后选择"**Sybase IQ**"。
- 2. 确保选择了"可滚动表",然后选择"禁用编辑"。
- **3.** 单击"确定"。
- **4.** 执行查询。为使对表编辑的更改生效,必须执行一次新查询。

#### 另请参见

• 从 Interactive SQL 结果集中编辑表值 (第 31 页)

#### 从 **Interactive SQL** 结果集向数据库中插入行

Interactive SQL 允许您向表中添加新行。可使用 Tab 键在结果集的列之间切换以将值 添加到相应的行。必须对要添加新行的表具有 INSERT 权限。

向结果集中插入新行 从结果集向表中插入新的空行。

- **1.** 右键单击结果集,然后选择"添加行"。即会出现一个新的空行,在该行的第一 个值中有一个闪烁的光标。
- 2. 输入新值, 然后按 Tab 键移动到下一列。

不能在列中输入无效数据类型。例如,不能将字符串输入到接受 INT 数据类型的 列中。重复此步骤直到添加完所有的列值。

**3.** 按 **Enter** 键更新数据库。

#### 向具有缺省值的列中插入值

在具有缺省值的列中添加值时,单元编辑器包含一个含有 (DEFAULT) 项的列表。同 样,如果列接受空值,则列表中会出现(空值)。 如果要插入缺省值,请选择"**(**缺省值**)**"。

如果列不能为空值且没有缺省值,则必须输入一个值。

#### 当结果集包含计算列时

如果结果集包含计算列且您没有为该计算列指定值,则会在更新数据库时计算该值。 但是,如果为计算列指定了值,则会用指定的值更新数据库,而不会为计算列计算 值。

#### 使用 INPUT 语句插入新行

除了利用结果集外,您也可以使用带 **PROMPT** 子句的 **INPUT** 语句在 Interactive SQL 中插入新行。

**1.** 在 Interactive SQL 中,使用带 **PROMPT** 子句的 **INPUT** 语句插入行。例如:

INPUT INTO Products PROMPT;

**2.** 出现提示时,指定每个列的值。

#### 使用 **Interactive SQL** 从数据库中删除行

您还可以在 Interactive SQL 中从数据库表中删除行。您必须对要删除行的表具有 DELETE 权限。

- **1.** 使用以下方法之一选择要删除的行:
	- a) 按住 **Shift** 键的同时单击行。
	- b) 按住 **Shift** 键的同时使用上箭头键或下箭头键。
- **2.** 按 **Delete** 键。

**3.** 执行 **COMMIT** 以使更改成为永久更改。

#### 从 **Interactive SQL** 结果集中复制行

可以直接从 Interactive SQL 的结果集中复制行,然后将这些行粘贴到其它应用程序。

- **1.** 右键单击行中的任何单元格,然后选择"**Copy Data**" **>** "**Rows**"。若要复制多 个行,在单击行中单元格的同时按住 **Ctrl** 键,然后单击鼠标右键并选择"**Copy Data**" **>** "**Rows**"。
- **2.** 将行粘贴到其它应用程序中。

#### 从 **Interactive SQL** 结果集中复制行

可以直接从 Interactive SQL 的结果集中复制列,然后将这些列粘贴到其它应用程序。

- **1.** 右键单击列中的任何单元格,然后选择"**Copy Data**" **>** "**Columns**"。若要复制 多个列,在单击列中单元格的同时按住 **Ctrl** 键,然后单击鼠标右键并选择"**Copy Data**" **>** "**Columns**"。
- **2.** 将列粘贴到其它应用程序中。

#### 从 **Interactive SQL** 结果 集中复制单元格

复制单个值只会将该数据复制到剪贴板。而不会复制列标题,也不会进行引用。

- **1.** 右键单击要复制的单元格,然后选择"**Copy Data**" **>** "**Cells**"。若要复制多个 单元格,在单击单元格的同时按住**Ctrl**键,然后单击鼠标右键并选择"**Copy Data**" **>** "**Cells**"。
- **2.** 将单元格粘贴到其它应用程序中。

#### 在 **Interactive SQL** 结果集中对列进行排序

按指定列对结果进行排序。

- 1. 单击"结果"选项卡中的某个列标题。
- **2.** 如果出现提示,请提取剩余的结果。

## 从结果集生成 **SQL** 语句

您可以在结果集中为所选行创建 **INSERT**、**DELETE** 和 **UPDATE** 语句。

- **1.** 选择要为其生成语句的行。
- **2.** 右键单击所选行,然后选择"生成",再选择"**INSERT** 语句"、"**DELETE** 语 句"或"**UPDATE** 语句"。语句将被复制到剪贴板。

## 打印 **SQL** 语句和结果集

可以通过以下方式打印"SQL 语句"窗格或查询结果的内容。

**1.** 在"SQL 语句"窗格中键入查询并执行查询(如果需要)。

- <span id="page-43-0"></span>**2.** 按 **Ctrl+P** 或选择"文件"**>**"打印"。
- **3.** 当出现提示时,选择打印 SQL 语句或结果。

#### 添加页眉

您可为打印的 SQL 语句或打印的查询结果添加页眉。

- **1.** 选择"工具" **>** "选项"。此时将显示"Interactive SQL 选项"窗口。
- 2. 在"编辑器"页上,单击"打印"选项卡。
- 3. 在"页眉"字段中, 指定要在页眉中显示的文本。也可以单击右箭头, 选择要包 括在页眉中的项。

## 收藏夹列表

您可以将当前数据库连接以及打开的 SQL 文件添加到收藏夹列表中。

#### 将 **.sql** 文件添加到收藏夹

将常用的 SOL 命令文件存储在收藏夹列表中。收藏夹列表是特定于单个用户的, 其 它用户是看不到的。

- **1.** 打开要添加到收藏夹的 SQL 命令文件。
- **2.** 选择"收藏夹" **>** "添加到收藏夹"
- **3.** 选择"添加打开文件'**filename**'"。在"名称"字段中,键入 **.sql** 文件的名称。
- **4.** 单击"确定"。

#### 另请参见

• ["收藏夹"菜单窗口参考](#page-45-0) (第 36 页)

### 将 **SQL** 语句添加到收藏夹

将常用 SOL 语句存储在收藏夹列表中。收藏夹列表是特定于单个用户的, 其它用户 是看不到的。

- **1.** 在"**SQL Statements**"窗格中键入您要添加到收藏夹的 SQL 命令。"SQL Statements"窗格中中的内容不能超过 16384 个字符。
- **2.** 从 [收藏夹] 菜单选择 [添加到收藏夹]。
- **3.** 选择"**Add SQL**"语句。在"**Name**"字段中,键入收藏夹的名称。
- **4.** 单击"确定"。

## <span id="page-44-0"></span>将连接添加到收藏夹

将常用连接存储在收藏夹列表中。收藏夹列表是特定于单个用户的,其它用户是看不 到的。

- **1.** 连接到数据库。
- **2.** 选择"收藏夹" **>** "添加到收藏夹"
- **3.** 选择"保存连接口令"。在"名称"字段中,键入连接的名称。
- **4.** 单击"确定"。

#### 另请参见

• ["收藏夹"菜单窗口参考](#page-45-0) (第 36 页)

## 显示收藏夹

显示常用 SQL 命令文件和连接的列表。 选择"收藏夹" **>** "显示收藏夹"。 "收藏夹"窗格将出现在 Interactive SQL 窗口的左侧。

#### 另请参见

• ["收藏夹"菜单窗口参考](#page-45-0) (第 36 页)

## 打开收藏夹

从收藏夹列表打开 SQL 命令文件或连接。 从"收藏夹"菜单选择要打开的收藏夹。

#### 另请参见

• ["收藏夹"菜单窗口参考](#page-45-0) (第 36 页)

#### 编辑收藏夹

编辑收藏夹列表。

- **1.** 从 [收藏夹] 菜单选择 [显示收藏夹]。
- **2.** 选择收藏夹,右键单击该收藏夹,然后选择"**Edit**"。
- **3.** 按照窗口中的说明进行操作。
- **4.** 单击"保存"。

#### 导出收藏夹

将所有收藏夹导出到 fav 文件。

**1.** 选择"**Favorites**" **>** "**Export Favorites**"。

#### <span id="page-45-0"></span>**dbisql** Interactive SQL 实用程序

**2.** 为 .fav 文件指定一个文件名,然后单击"**Export**"。

## 导入收藏夹

将收藏夹导入到另一计算机,或者将该文件另存为备份文件。

- **1.** 选择"**Favorites**" **>** "**Import Favorites**"。
- **2.** 浏览到 filename.fav 文件,然后单击"**Import**"。

#### "收藏夹"菜单窗口参考

使用"收藏夹"菜单的窗口可将 SQL 文件和连接信息作为收藏夹进行管理。

#### 表 16. "收藏夹"菜单窗口

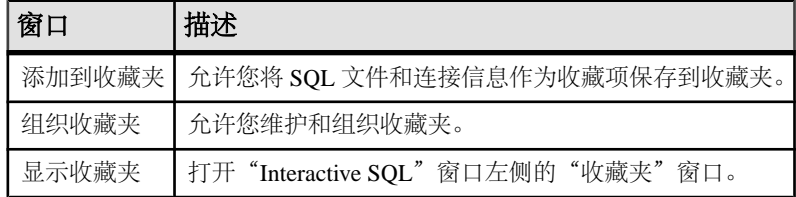

#### 另请参见

- 将 .sql [文件添加到收藏夹](#page-43-0) (第 34 页)
- [将连接添加到收藏夹](#page-44-0) (第 35 页)
- [显示收藏夹](#page-44-0) (第 35 页)
- [打开收藏夹](#page-44-0) (第 35 页)

## 命令重新调用

当您执行命令时, Interactive SOL 会自动将其保存在一个历史记录列表中, 该列表在各 Interactive SQL 会话间一直保持。您还可将已执行命令记录到日志文件中。

Interactive SQL 维护的记录包含多达 50 个最近执行的命令。

可在"命令历史记录"窗口中查看整个命令列表。最近的命令显示在该列表的底部。

#### 访问"命令历史记录"窗口

打开"命令历史记录"窗口可查看多达 50 个最近的命令。 使用以下方法之一:

- 按 **Ctrl+H**。
- 单击工具栏上的"打开过去的 **SQL** 语句的列表"按钮。

## <span id="page-46-0"></span>重新调用命令

从命令历史记录重新调用您执行过的命令。

- **1.** 打开"命令历史记录"窗口并选择命令。
- **2.** 单击"确定"。

注意: 也可在不使用"命令历史记录"窗口的情况下重新调用命令。使用工具栏中 的"重新调用前一 **SQL** 语句"和"重新调用下一 **SQL** 语句"图标可向后或向前滚动 以选择命令,或者分别按 **Alt+** 右箭头和 **Alt+** 左箭头。

#### 另请参见

• 在 [Interactive SQL](#page-39-0) 中编辑结果集 (第 30 页)

## 从"命令历史记录"窗口中复制命令

从"命令历史记录"窗口将命令复制到 Interactive SOL 的"SOL 语句"窗格。

- **1.** 打开"命令历史记录"窗口。
- 2. 选择一个命令或多个命令, 然后按 Ctrl+C 或单击"复制"。
- **3.** 单击"确定"。 选定的命令将复制到"SQL 语句"窗格。

## 从"命令历史记录"窗口中保存命令

将命令历史记录另存为 .sql 文件。

- **1.** 打开"命令历史记录"窗口。
- **2.** 单击"将历史记录另存为 **.SQL** 文件"按钮或按 **Ctrl+S**。
- **3.** 在"另存为"窗口中,为该文件指定位置和名称。命令历史记录文件的扩展名 为 **.sql**。
- 4. 完成后单击"保存"。

## 从"命令历史记录"窗口中删除命令

将单个命令、多个命令或所有命令从命令历史记录中清除。

- **1.** 打开"命令历史记录"窗口。
- **2.** 使用以下方法之一删除命令:
	- 选择一个或多个命令并单击"删除"按钮。此操作无法撤消。
	- 单击"清除历史记录"从窗口中删除所有命令。此操作无法撤消。

### <span id="page-47-0"></span>记录命令

您可在执行命令的同时记录命令。记录的命令存储在日志文件中,从而可以再次使用 这些命令。

- **1.** 选择"**SQL**" **>** "开始记录"。
- **2.** 在"另存为"窗口中,为日志文件指定位置和名称。例如,将文件命名为 mylogs.sql。
- 3. 完成后单击"保存"。
- **4.** 选择"**SQL**" **>** "停止记录"。

## 使用查询编辑器生成查询

查询编辑器是 Interactive SQL 中用来帮助生成 **SELECT** 语句的工具。

可以在查询编辑器中创建 SOL 查询,也可以导入查询并对其进行编辑。完成查询后, 单击"确定"将其导回 Sybase Central 或 Interactive SQL 进行处理。

不必使用 SQL 代码在查询编辑器中创建查询。但可以按以下方式将 SQL 用于查询编 辑器:

- 可以在 Interactive SQL 的"SQL 语句"窗格中创建查询,然后在打开查询编辑器 之前通过突出显示该代码将它导入到编辑器中。
- 使用查询编辑器时,可随时单击窗口底部的"SQL"来查看正在生成的查询的 SQL 代码。可以直接编辑该代码,查询编辑器中的字段会自动更新。

#### 使用查询编辑器创建查询

使用查询编辑器工具和选项卡编写 SQL 查询。

- **1.** 从 Interactive SQL 连接到数据库。
- **2.** 选择"工具" **>** "编辑查询"。

如果在 Interactive SQL 中选择了 SQL 代码, 则所选的代码会自动导入查询编辑器 中。

- **3.** 创建查询。
- 4. 单击"确定"将查询写入到"SOL 语句"窗格。
- **5.** 使用选项卡可以帮助您浏览 SQL 查询的各个组件:

#### 表 **17.** "查询编辑器"选项卡

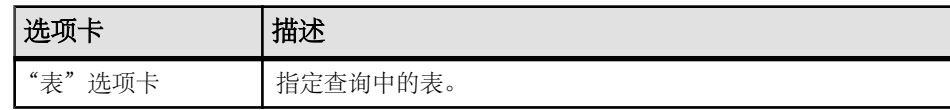

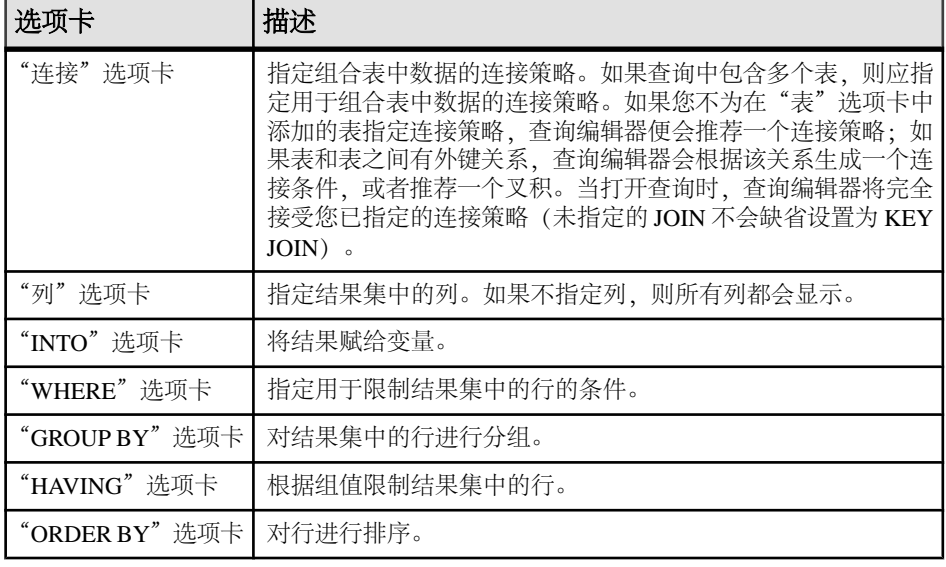

**6.** 使用下面的工具:

#### 表 **18.** 查询编辑器工具

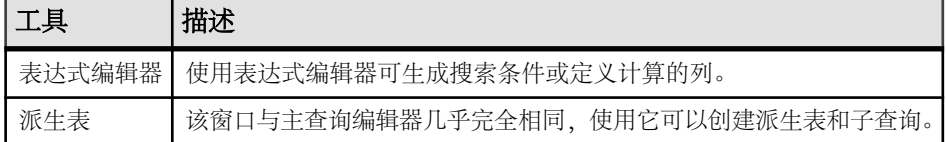

#### 另请参见

- 使用 Interactive SQL [计划查看器查看计划](#page-49-0) (第 40 页)
- ["工具"菜单窗口参考](#page-36-0) (第 27 页)

## 配置查询编辑器

配置查询编辑器以自定义设置。

## **1.** 选择"工具" **>** "选项" **>** "**SQL Anywhere**"

2. 单击"查询编辑器"选项卡并更改设置。

## 查询编辑器的局限性

了解查询编辑器不支持的功能和语法。

查询编辑器生成 SQL Anywhere SELECT 语句。它的目的不是创建视图, 但您可以在 Interactive SQL 中创建视图并在查询编辑器中引用它们。它也无法创建 **UPDATE** 语句 或其它非 SELECT SQL 语句。它仅创建单个 **SELECT** 语句,因此它不生成 **SELECT** 语 句的并集或交集。另外,查询编辑器不支持 Transact-SQL 语法。

## <span id="page-49-0"></span>使用 **Interactive SQL** 计划查看器查看计划

计划查看器是一种图形化工具,用于查看数据库的图形化计划。 "计划查看器"窗口分为两个窗格:

表 **19.** "计划查看器"窗格

| 窗格      | 描述                          |
|---------|-----------------------------|
| "SQL"窗格 | 在此窗格中,您可以键入要为其生成计划的 SQL 语句。 |
| "结果" 窗格 | 显示图形化计划。                    |
|         | "详细信息"窗格   提供有关计划的文本详细信息    |

#### 另请参见

- "Interactive SOL"窗口参考 (第 26 页)
- ["工具"菜单窗口参考](#page-36-0) (第 27 页)
- [使用查询编辑器创建查询](#page-47-0) (第 38 页)

#### 启动计划查看器

启动计划查看器时,它将在单独的窗口中打开。

- **1.** 打开 Interactive SQL。
- **2.** 选择"工具" **>** "计划查看器"(或按 **Shift+F5**)。

#### 另请参见

- [配置图形化计划](#page-50-0) (第 41 页)
- [打印计划](#page-50-0) (第 41 页)
- 在 Interactive SQL 中查看图形化计划 (第 40 页)

## 在 **Interactive SQL** 中查看图形化计划

您可以在 Interactive SQL 的"计划查看器"窗口中查看查询优化程序针对 SQL 语句 的执行计划。

- **1.** 在"SQL 语句"窗格中键入查询。
- **2.** 选择"工具" **>** "计划查看器"(或按 **Shift+F5**)。

"计划查看器"即会显示在单独的窗口中。指定的查询会显示在"SQL"窗格中。

3. 单击"获取计划"为指定查询生成计划。

#### **4.** 选择"工具" **>** "计划查看器"。

- <span id="page-50-0"></span>5. 单击"打开"。
- 6. 选择一个计划文件 (.saplan), 然后单击"打开"。

#### 另请参见

- 配置图形化计划 (第 41 页)
- 打印计划 (第 41 页)
- [启动计划查看器](#page-49-0) (第 40 页)

## 配置图形化计划

在执行图形化计划后,可以自定义计划中各项的外观。

- 1. 在"计划查看器"左下角的窗格中右键单击计划, 然后选择"**自定义"**。
- **2.** 更改设置。
- **3.** 完成后单击"确定"。
- **4.** 单击"获取计划"以根据您的更改生成图形化计划。

#### 另请参见

- 打印计划 (第 41 页)
- [启动计划查看器](#page-49-0) (第 40 页)
- 在 Interactive SQL [中查看图形化计划](#page-49-0) (第 40 页)

## 打印计划

可通过以下方式打印计划查看器中的计划。

- **1.** 选择"工具" **>** "计划查看器"。
- 2. 按"打印"按钮或右键单击计划并选择"打印"。

#### 另请参见

- 配置图形化计划 (第 41 页)
- [启动计划查看器](#page-49-0) (第 40 页)
- 在 Interactive SQL [中查看图形化计划](#page-49-0) (第 40 页)

## 源代码控制集成

Interactive SQL 与第三方源代码控制系统集成在一起, 从而使您可以从 Interactive SOL 内对文件执行许多常见的源代码控制操作。

在 Windows 上, Interactive SOL 可以集成大多数支持 Microsoft 公用源代码控制 API (SCC) 的源代码控制产品,包括 Microsoft Visual SourceSafe。要在 Windows 和其它操 作系统上使用不支持 SCC API 的源代码控制产品,请指定对应每个源代码控制操作 的命令行。这些命令的输出出现在日志窗口中。

Interactive SOL 支持以下任务(只要该任务在源代码控制产品中受支持):

- 打开源代码控制项目
- 获取
- 签入
- 签出
- 撤消签出
- 比较版本
- 显示文件历史记录
- 显示文件属性
- 运行源代码控制管理器

如果底层源代码控制程序不支持某项操作,则其相应的菜单项将被禁用。例如,Visual SourceSafe 支持上述所有操作,但使用自定义(命令行)源代码控制系统时不支持打 开源代码控制项目或运行源代码控制管理器。

在尝试从 Interactive SOL 使用源代码控制程序之前, 应先熟悉其操作。

## 将 **Interactive SQL** 配置为使用源代码控制

必须先将 Interactive SQL 配置为使用源代码控制,才能对文件执行源代码控制操作, 如签入和签出文件、比较文件的不同版本以及查看文件的历史记录。

如果是在 Windows 计算机上运行 Interactive SQL 且该计算机装有支持 Microsoft SCC API 的源代码控制产品,则可以使用该产品或使用自定义(面向命令行的)系统。

#### 在 **Windows** 上配置 **Interactive SQL** 源代码控制

如果是在 Windows 计算机上运行 Interactive SQL,而且该计算机安装了支持 Microsoft SCC API 的源代码控制产品,则可以实现源代码控制集成。

- **1.** 选择"工具" **>** "选项"。
- 2. 在左窗格中,单击"源代码控制"。
- 3. 单击"启用源代码控制集成"。
- **4.** 单击"确定"。

#### 使用命令行界面配置 **Interactive SQL** 源代码控制系统

如果是在安装了面向自定义命令行的源代码控制产品的计算机上运行 Interactive SQL, 则可以实现源代码控制集成。

- **1.** 单击"工具" **>** "选项"。
- 2. 在左窗格中,单击"源代码控制"。
- 3. 单击"启用源代码控制集成"。
- **4.** 单击"配置"。
- 5. 在"自定义源代码控制选项"窗口中,单击"重置"。
- <span id="page-52-0"></span>6. 从列表中选择源代码控制系统, 然后单击 "确定"。
- **7.** 根据需要编辑列表中的命令,方法是从"源代码控制操作"列表中选择某项操作, 然后在"命令行"窗格中键入相应的命令。

在"源代码控制操作"列表中为系统定义命令时,使用占位符 [FILENAME] 来表 示运行命令时所用文件的名称。

如果没有为操作指定命令行,则会禁用"文件" **>** "源代码控制"菜单中的菜单 项。

8. 单击"确定",然后再次单击"确定"。

### 从 **Interactive SQL** 打开源代码控制项目

某些源代码控制产品要求先打开源代码控制项目,才能执行任何其它的源代码控制操 作。

项目的确切定义取决于所使用的源代码控制系统。通常,它是指处于源代码控制下的 一组文件,以及本地文件系统上放置文件工作副本的位置。通常必须向源代码控制系 统提供某些凭证(如用户 ID 和口令)方可打开项目。

如果源代码控制系统支持打开源代码控制项目,则会启用"文件"**>**"源代码控制" **>** "打开源代码控制项目"菜单项。从"文件"菜单选择此选项时, 会打开源代码控制 特有的一个用于打开项目的窗口。一旦打开项目,就不必再次打开它了,甚至在后续的 Interactive SQL 会话中也是如此。该项目将会自动为您打开。

#### 另请参见

- [其它源代码控制操作](#page-53-0) (第 44 页)
- 从 Interactive SQL 签出文件 (第 43 页)
- 从 [Interactive SQL](#page-53-0) 签入文件 (第 44 页)

## 从 **Interactive SQL** 签出文件

在 Interactive SQL 中打开文件后, 可使用"文件"菜单上的命令来签出该文件。

**1.** 选择"文件" **>** "打开",然后浏览到要打开的文件。

文件状态(已签入、已签出、未控制)显示在 Interactive SQL 窗口底部的状态栏 上。

- **2.** 选择"文件" **>** "源代码控制" **>** "签出"签出文件。
- **3.** 在签出过程中可能会提示您输入注释或其它选项,这取决于所使用的源代码控制 产品。

注意: 如果使用的是 SCC 兼容的源代码控制系统,该状态始终都是准确的。但 是,如果使用自定义源代码控制系统,则状态取决于文件是否为只读。只读文件 被假定为已签入,但不会对可编辑文件做任何假定,因为它们既可能是已签出的 又可能是不受控制的。

## <span id="page-53-0"></span>另请参见

- 从 Interactive SQL [打开源代码控制项目](#page-52-0) (第 43 页)
- 其它源代码控制操作 (第 44 页)

## 从 **Interactive SQL** 签入文件

完成对文件所做的编辑后,可从 Interactive SQL 将其签入回来。

- **1.** 选择"文件" **>** "源代码控制" **>** "签入"。
- **2.** 收到提示时输入签入注释。

## 另请参见

- 从 Interactive SQL [打开源代码控制项目](#page-52-0) (第 43 页)
- 其它源代码控制操作 (第 44 页)

## 其它源代码控制操作

除了打开源代码控制项目以及签入和签出文件之外,Interactive SQL 还支持其它若干 源代码控制操作。这些操作的可用性取决于所使用的源代码控制系统。

可从 Interactive SQL 中的"文件" **>** "源代码控制"菜单访问这些操作。

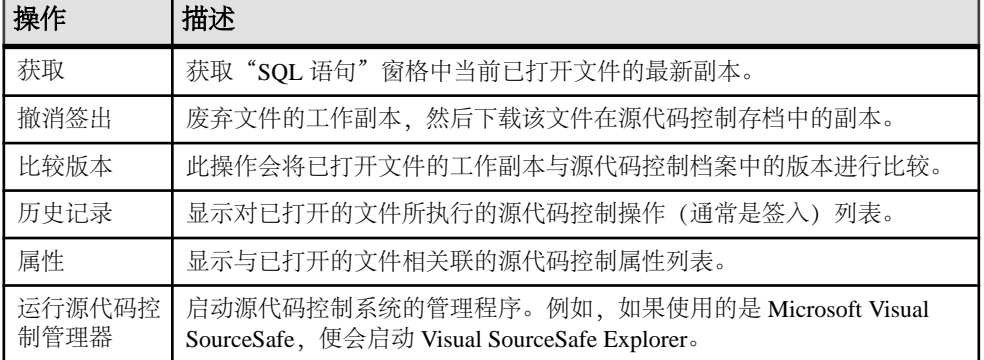

## 表 **20.** 其它源代码控制操作

## 另请参见

- 从 Interactive SQL [打开源代码控制项目](#page-52-0) (第 43 页)
- 从 [Interactive SQL](#page-52-0) 签出文件 (第 43 页)
- 从 Interactive SQL 签入文件 (第44页)

## **Interactive SQL** 的 **SQL** 语句

Interactive SQL 语句只能在 Interactive SQL 内部使用。

## **CLEAR** 语句 **[Interactive SQL]**

关闭 Interactive SQL (**dbisql**) 中任何打开的结果集。

### 语法

**CLEAR**

## 用法

关闭任何打开的结果集并保留"SQL Statements"窗格的内容不变。 副作用:

**CLEAR** 语句会关闭与清除的数据关联的游标。

## 标准

- SOL ISO/ANSI SOL 语法的供应商扩展。
- Sybase 不适用。

## 权限

无

## **CONFIGURE** 语句 **[Interactive SQL]**

激活 Interactive SQL (**dbisql**) 配置窗口。

## 语法

**CONFIGURE**

## 用法

**dbisql** 配置窗口显示所有 **dbisql** 选项的当前设置。它不显示数据库选项,也不允许修 改数据库选项。

如果选择"永久",这些选项将被写入数据库的 SYSOPTION 表中,并且数据库服务 器将自动执行 **COMMIT**。如果您不选择"永久",而单击"确定",则这些选项只是 暂时设置的,它们仅在当前数据库连接时保持有效。

### 标准

- SQL ISO/ANSI SQL 语法的供应商扩展。
- Sybase 不受 Adaptive Server Enterprise 支持。

### 权限

无

## **CONNECT** 语句 **[ESQL] [Interactive SQL]**

建立与数据库的连接。

## 语法

语法 1

#### **CONNECT**

```
… [ TO engine-name ]
```

```
…[ DATABASE database-name ]
```

```
…[ AS connection-name ]
```
…[ **USER** ] userid [ **IDENTIFIED BY** ]

语法 2

**CONNECT USING** connect-string

## 参数

- **engine-name**: 标识符、字符串或宿主变量
- **database-name**: 标识符、字符串或宿主变量
- **connection-name**: 标识符、字符串或宿主变量
- **userid**: 标识符、字符串或宿主变量
- **password**: 标识符、字符串或宿主变量
- **connect-string**: 一个有效的连接字符串或宿主变量

## 示例

• 示例 **1** – 嵌入式 SQL 中的 **CONNECT** 用法:

```
EXEC SQL CONNECT AS :conn_name
USER :userid IDENTIFIED BY :password;
EXEC SQL CONNECT USER "dba" IDENTIFIED BY "sql";
```
- 示例 **2 dbisql** 中的 **CONNECT** 用法:
	- 通过 **dbisql** 连接到数据库。显示的提示要求输入用户 ID 和口令:

CONNECT

• 以 DBA 身份通过 **dbisql** 连接到缺省数据库。显示口令提示:

```
CONNECT USER "DBA"
```
• 以 DBA 身份通过 **dbisql** 连接到演示数据库:

```
CONNECT
TO <machine>_iqdemo
USER "DBA"
IDENTIFIED BY sql
```
其中<machine>\_iqdemo 是引擎名称。

• 使用连接字符串通过 **dbisql** 连接到演示数据库:

```
CONNECT
USING 'UID=DBA;PWD=sql;DBN=iqdemo'
```
### 用法

**CONNECT** 语句建立与数据库的连接,该数据库通过在 engine-name 所标识的服务器 上运行的 *database-name* 来标识。

嵌入式 SOL 行为 - 在嵌入式 SOL 中, 如果未指定 engine-name, 则系统 将采用缺省 的本地数据库服务器(启动的第一个数据库服务器)。如果未指定 database-name, 则系统将采用给定服务器上 的第一个数据库。

WHENEVER 语句、SET SQLCA 和一些 DECLARE 语句不会生成代码,因此它们在源 文件中可以出现在 **CONNECT** 语句之前。否则,在成功执行 **CONNECT** 语句之前,不 允许执行任何语句。

用户 ID 和口令用于对所有动态 SQL 语句执行权限检查。缺省情况下,口令区分大小 写; 用户 ID 不区分大小写。

有关连接算法的详细 说明, 请参见《系统管理指南: 第一卷> "Sybase IQ 连接"> " Sybase IQ 建立连接的方式"。

DBISQL 行为 - 如果在 **CONNECT** 语句中未指定任何数据库或服务器,**dbisql** 将保持 与当前数据库(而不是与缺省的服务器和数据库)的连接。如果指定了数据库名称但 未指定服务器名,**dbisql** 会尝试连接到当前服务器上的指定数据库。必须指定 **-n** 数 据库开关中定义的数据库名称,而不是数据库文件名。如果指定了服务器名但未指定 数据库名称,**dbisql** 会连接到指定服务器上的缺省数据库。例如,如果与数据库连接 时执行以下批处理语句,则将在同一个数据库中创建两个表。

CREATE TABLE t1( c1 int ); CONNECT DBA IDENTIFIED BY sql; CREATE TABLE t2 (c1 int );

在成功执行 **CONNECT** 语句之前,不允许执行其它数据库语句。

用户 ID 和口令用于对 SQL 语句执行权限检查。如果未指定口令或用户 ID 和口令, 系统将提示用户键入缺少的信息。缺省情况下,口令区分大小写;用户 ID 不区分大 小写。

多个连接通过当前连接的概念进行管理。在成功执行连接语句后,新连接将变成当前 连接。若要切换到其它连接,请使用 **SET CONNECTION**。执行 **CONNECT** 语句时,系 统不会关闭现有连接(如果有)。使用 **DISCONNECT** 可以删除连接。

静态SOL语句使用通过SQLPP语句行上的-l选项指定的用户ID和口令。如果没有给出 -l 选项,则 **CONNECT** 语句的用户 ID 和口令也将用于静态 SQL 语句。

不使用口令进行连接 - 如果使用 DBA 权限连接到用户 ID, 则无需指定口令即可以连 接到其它用户 ID。(**dbtran** 的输出要求使用此功能。) 例如,如果您将以 DBA 身 份通过 Interactive SOL 连接到数据库, 则可以使用以下语句在不提供口令的情况下连 接到数据库:

#### CONNECT other\_user\_id

在嵌入式 SQL 中,可以在不输入口令的情况下进行连接,方法是对口令使用宿主变 量,并将该宿主变量的值设置成空值指针。

AS 子句 - 通过指定 **AS** 子句可对连接进行命名(可选)。这允许建立到同一个数据 库的多个连接,或者建立到同一个或不同的多个数据库服务器的多个连接,所有连接 都是同时发生的。每个连接均有自己的关联事务。事务之间有时甚至会发生锁定冲 突。例如,当试图从两个不同的连接修改同一数据库中的同一记录时,就会出现这种 情况。

语法 2 - connect-string 是格式为 **keyword**=value 的参数设置的列表,必须用单引号引 起来。

#### 标准

- SQL ISO/ANSI SQL 语法的供应商扩展。
- Sybase Open Client 嵌入式 SQL 支持 **CONNECT** 语句的另一种语法。

#### 权限

无

## **DISCONNECT** 语句 **[Interactive SQL]**

删除与数据库的连接。

#### 语法

**DISCONNECT** [ { connection-name | **CURRENT** | **ALL** } ]

#### 参数

• **connection-name**: – 标识符、字符串或宿主变量

#### 示例

• 示例 **1** – 如何使用嵌入式 SQL 中的 **DISCONNECT**:

EXEC SOL DISCONNECT : conn\_name

• 示例 **2** – 如何从 **dbisql** 中使用 **DISCONNECT** 来断开所有连接:

DISCONNECT ALL

## 用法

**DISCONNECT** 语句用于删除与数据库服务器的连接并释放该连接使用的所有资源。如 果要删除的连接已在 **CONNECT** 语句中命名,则可以指定该名称。指定 **ALL** 会删除应 用程序与所有数据库环境的所有连接。**CURRENT** 是缺省设置,用于删除当前连接。

系统会对已删除的连接执行隐式 **ROLLBACK**。

#### 标准

- SOL 符合 ISO/ANSI SOL 标准。
- Sybase 受 Open Client/Open Server 支持。

#### 权限

无

### **OUTPUT** 语句 **[Interactive SQL]**

将当前查询结果写入文件。

### 语法

```
OUTPUT TO filename
[ APPEND ] [ VERBOSE ]
[ FORMAT output-format ] 
[ ESCAPE CHARACTER character ] 
[ DELIMITED BY string ] 
[ QUOTE string [ ALL ] ] 
[ COLUMN WIDTHS ( integer, … ) ]
[ HEXADECIMAL { ON | OFF | ASIS } ]
[ ENCODING encoding ]
[ WITH COLUMN NAMES ]
```
## 参数

- **output-format**: **TEXT** | **FIXED** | **HTML** | **SQL** | **XML**
- **encoding**:  $-$  *string* 或 *identifier*

#### 示例

• 示例 **1** – 将 Employees 表的内容 放在文本文件中:

SELECT \* FROM Employees; OUTPUT TO employees.txt FORMAT TEXT

• 示例 **2** – 将 Employees 表的内容放置在现有文件的末尾,同时还在此文件中包 含有关查询的所有消息:

```
SELECT * FROM Employees; 
OUTPUT TO employees.txt APPEND VERBOSE
```
• 示例 **3** – 导出包含嵌入式换行符的值。换行符的数值为 10,在 SQL 语句中可以 用字符串 '\x0a' 代替该值。

执行具有 **HEXADECIMAL ON** 的语句:

SELECT 'line1\x0aline2'; OUTPUT TO file.txt HEXADECIMAL ON

将会得到一个文件,其中的一行包含下列文字:

line10x0aline2

执行具有 **HEXADECIMAL OFF** 的相同语句:

line1\x0aline2

如果将 HEXADECIMAL 设置为 **ASIS**,您会得到含有两行的文件:

'line1 line2'

使用 **ASIS** 时生成两行,这是因为已导出的嵌入式换行符没有转换成两位数的十六 进制形式,也没有前缀。

#### 用法

**OUTPUT** 语句将当前查询所检索的信息复制到文件中。

可以使用可选的 **FORMAT** 子句指定输出格式。如果未指定 **FORMAT** 子句,则使用 Interactive SQL OUTPUT\_FORMAT 选项设置。

当前查询为 **SELECT** 或 **LOAD TABLE** 语句,生成了显示在"结果"窗格的"结果"选 项卡上的信息。如果当前查询不存在,则 **OUTPUT** 语句将报告错误。

注意: **OUTPUT** 在向另一个应用程序提供查询的结果或报告时尤为有用,但对于批 量操作不建议使用该语句。对于大容量数据移动,请使用 **SELECT** 语句的 **ASCII** 和 **BINARY** 数据提取功能。提取功能提供更好的大规模数据移动性能,并创建可用于负 载的输出文件。

APPEND一此可选关键字用于 将查询结果附加到现有输出文件的末尾, 但 不覆盖文 件以前的内容。如果不使用 **APPEND** 子句,缺省情况下 **OUTPUT** 语句将覆盖输出文件 的内容。当输出格式为 TEXT、FIXED 或 SQL 时,**APPEND** 关键字 有效。

VERBOSE—当含有可选的 **VERBOSE** 关键字时,有关查询的错误消息、用于选择数据 的 SQL 语句和数据本身写入输出 文件。如果省略 **VERBOSE**(缺省设置),则只将 数据写入文件。当输出格式为 TEXT、FIXED 或 SQL 时,**VERBOSE** 关键字 有效。

FORMAT - 允许的输出格式包括:

• TEXT—输出 TEXT 格式 的文件,且文件中每行代表一数据行。 所有值都用逗号 分隔,字符串用撇号 (单引号)引起来。可以 使用 **DELIMITED BY** 和 **QUOTE** 子 句更改分隔符和引号字符串。 如果在 **QUOTE** 子句中指定 **ALL**,则所有 的值(不 仅是字符串)都将用引号引起来。TEXT 是缺省的输出格式。

还可以使用其它三种特殊序列。两个字符 \n 代表 换行符; \\ 代表单 个 \; 而序列 \xDD 代表具有十六进制代码 DD 的 字符。

如果要导出具有字符串返回值的 Java 方法,则必须使用 **HEXADECIMAL OFF** 子句。

- FIXED 输出结果是每列都有固定宽度的固定格式。可以使用 **COLUMN WIDTHS** 子 句为每一列指定宽度。此格式不输出任何列标题。 如果省略 COLUMN WIDTHS. 则每列的宽度均由该列的数据类型计算得出, 并且 大小足以存放该数据类型的任意值。例外是 LONG VARCHAR 和 LONG BINARY 数据缺省为 32KB。
- HTML 输出结果是超文本标记语言格式。
- SQL 输出为重新创建表中信息所需的 Interactive SQL **INPUT** 语句。

注意: Sybase IQ 不支持 **INPUT** 语句。 您需要将此语句编辑为有效的 **LOAD TABLE** (或 **INSERT**) 语句以使用它将数据装载回文件。

• XML - 输出结果是以 UTF-8 编码且包含嵌入式 DTD 的 XML 文件。二进制值以 CDATA 块进行编码,二进制数据显示为两位数十六进制字符串。**LOAD TABLE** 语 句不接受将 XML 作为文件格式。

ESCAPE CHARACTER - 以十六进制代码和符号存储的字符的缺省转义字符是反斜杠 (\),例如 \x0A 是换行符。

使用 **ESCAPE CHARACTER** 子句可以对此缺省值进行更改。例如,要将感叹号用作转 义字符,请输入:

... ESCAPE CHARACTER '!'

DELIMITED BY—**DELIMITED BY** 子句仅 用于 TEXT 输出格式。分隔符字符串放置 在 列之间(缺省为逗号)。

QUOTE—**QUOTE** 子句仅 用于 TEXT 输出格式。引号字符串放置在字符串值 的两边。 缺省值为单引号字符。如果 在 QUOTE 子句中指定 ALL, 则 引号字符串将被置于所 有值的两边,而不仅仅是字符串的两边。

COLUMN WIDTHS - **COLUMN WIDTHS** 子句用于为 **FIXED** 格式的输出指定列宽。

HEXADECIMAL—**HEXADECIMAL** 子句 指定如何仅为 TEXT 格式卸载二进制 数据。 设置为 **ON** 时,以 **0xabcd** 格式卸载二进制数据。 设置为 **OFF** 时,二进制数据在卸载 时转义(**\xab\xcd**)。 设置为 **ASIS**,值按原样写入,即不发生任何转义, 即使值中 包含控制字符也是如此。 ASIS 对包含格式设置字符(如制表符或回车)的 文本非常 有用。

ENCODING—指定用于写入文件的编码。**ENCODING** 子句 只能用于 TEXT 格式。

如果未指定 encoding, Interactive SQL 按如下方式确定用于写文件的代码页, 列表中 位置靠前的代码页值优先于位置靠后的值:

- 使用 DEFAULT ISQL ENCODING 选项指定的代码页 (如果设置此选项)
- 运行 Interactive SQL 的计算机的缺省代码页

副作用

• 在 Interactive SQL 中, "结果"选项卡仅显示当前查询的结果。所有先前的查询 结果都替换为当前查询结果。

### 标准

- SQL ISO/ANSI SQL 语法的供应商扩展。
- Sybase 不适用。

## 权限

无

## **PARAMETERS** 语句 **[Interactive SQL]**

指定 Interactive SQL (**dbisql**) 命令文件的参数。

## 语法

**PARAMETERS** parameter1, parameter2, …

## 示例

• 示例 **1** – 以下 **dbisql** 命令文件具有两个参数:

```
PARAMETERS department_id, file ;
SELECT Surname
FROM Employees
WHERE DepartmentID = \{</math> dependent_id\}>#{file}.dat;
```
## 用法

**PARAMETERS** 指定命令文件中有多少个参数,并命名这些参数以便将来可在命令文 件中引用它们。

通过将参数放到命令文件中您要替代命名参数的位置来引用参数:

{parameter1}

括号和参数名之间不能有空格。

如果用少于所需数目的参数调用命令文件,**dbisql** 将提示您提供缺少参数的值。

## 标准

- SQL ISO/ANSI SQL 语法的供应商扩展。
- Sybase 不适用。

## 权限

无

## **READ** 语句 **[Interactive SQL]**

从文件中读取 Interactive SQL (**dbisql**) 语句。

#### 语法

**READ** filename [ parameter ] …

#### 示例

- 示例 **1**  READ status.rpt '160'
- 示例 **2**  READ birthday.sql [>= '1988-1-1'] [<= '1988-1-30']
- 示例 **3**  [test1.sql]

```
PARAMETERS par1, par2;
```

```
BEGIN
DECLARE v_par1 int;
DECLARE v_par2 varchar(200);
```

```
SET v par1 = \{par1\};SET v_par2 = \{par2\};
```

```
MESSAGE STRING('PAR1 Value: ', v_par1 ) TO CLIENT;
MESSAGE STRING('PAR2 Value: ', v_par2 ) TO CLIENT;
```
END;

```
(USR1)> READ test1.sql 123 '041028'
PAR1 Value: 123
PAR2 Value: 041028
```
注意: 第二个参数值 041028 必须用引号引起来,因为 v\_par2 声明为字符数据类 型。

## 用法

**READ** 语句从指定的文件中读取 **dbisql** 语句序列。此文件可以包含任何有效的 **dbisql** 语句,包括可以嵌套至任何深度的其它 **READ** 语句。

当查找命令文件时,**dbisql** 首先 搜索当前目录,再搜索环境变量 SQLPATH 中 指定 的目录,然后搜索环境变量 PATH 中 指定的目录。如果命名文件没有文件扩展名, **dbisql** 还会搜索 每个目录以查找具有扩展名 .sql 的相同文件名。

可以在命令文件的名称后面列出参数。这些参数对应于语句文件开头处 **PARAMETERS** 语句上指定的参数(请参见"PARAMETERS 语句")。**dbisql** 随后会在源文件中包 含以下内容的位置替换相应参数:

{ parameter-name }

其中 parameter-name 是相应参数的名称。

传递给命令文件的参数可以是标识符、数字、带引号的标识符或字符串。如果用引号 将参数括起来,则在替换时引号也放到文本中。不是标识符、数字或字符串(包含空 格或制表符)的参数必须用中括号 (**[ ]**) 括起来。这允许在命令文件中执行任意文本替 换。

作为参数传递到 **READ** 语句的 SQL 字符文字(包括字符数据)应用引号引起来。

如果没有足够的参数传递到命令文件,**dbisql** 会提示您提供缺少参数的值。

**READ** 语句也支持 ENCODING 子句, 可让您 指定用于读取文件的编码。 请参见"SOL Anywhere Server - SQL 参考" > "SQL 语句" > "SQL 语句" > "READ 语句 [Interactive [SQL\]](http://dcx.sybase.com/index.html#1201/en/dbreference/read-statement.html)"。

注意: 此参考指向 SQL Anywhere 文档。

#### 标准

- SQL ISO/ANSI SQL 语法的供应商扩展。
- Sybase 不适用。

#### 权限

无

## **SET CONNECTION** 语句 **[ESQL] [Interactive SQL]**

更改活动的数据库连接。

#### 语法

**SET CONNECTION** [connection-name]

## 参数

• **connection-name**: – 标识符、字符串或宿主变量

#### 示例

- 示例 1 在嵌入式 SOL 中: EXEC SQL SET CONNECTION :conn\_name
- 示例 2 在 dbisql 中, 将当前连接设置为名为"conn1"的连接: SET CONNECTION conn1

## 用法

当前连接状态被保存起来,并在重新成为活动连接时恢复。如果省略 connectionname,并且存在未命名的连接,则该连接将成为活动连接。

注意: 当在嵌入式 SQL 中打开游标时,它们与当前连接关联。连接更改后,游标名 不再能访问。这些游标在原地保持活动,并在关联的连接再次成为活动连接时恢复可 访问性。

#### 标准

- SQL **dbisql** 用法是 ISO/ANSI SQL 语法的供应商扩展。嵌入式 SQL 是完整级别 特性。
- Sybase 受 Open Client/Open Server 支持。

#### 权限

无

## **SET OPTION** 语句 **[Interactive SQL]**

更改 Interactive SQL (**dbisql**) 选项。

## 语法

语法 1

**SET** [ **TEMPORARY** ] **OPTION**

```
… [ userid. | PUBLIC.]option-name = [ option-value ]
```
语法 2

**SET PERMANENT**

语法 3

**SET**

## 参数

- **userid**: 标识符、字符串或宿主变量
- **option-name**: 标识符、字符串或宿主变量
- **option-value**: 宿主变量(允许使用指示符)、字符串、标识符或数字

## 用法

**SET PERMANENT**(语法 2)在 SYSOPTION 系统表中存储所有当前的 **dbisql** 选项。 每次为当前用户 ID 启动 **dbisql** 时,都会自动建立这些设置。

语法 3 用于显示所有当前选项设置。如果为 **dbisql** 或数据库服务器设置了临时选项, 将显示这些设置;否则,将显示永久选项设置。

如果在设置选项时错误地键入该选项的名称,该错误名称将保存在 SYSOPTION 表 中。可以通过使用选项名称后跟等号但不带值的形式设置选项 PUBLIC, 来从 SYSOPTION 表中删除错误键入的名称:

SET OPTION PUBLIC.a mistyped name=;

## **START DATABASE** 语句 **[Interactive SQL]**

启动指定数据库服务器上的数据库。

### 语法

```
START DATABASE database-file
… [ AS database-name ]
… [ ON engine-name ]
… [ AUTOSTOP { YES | NO } ]
… [ KEY key ]
```
### 示例

• 示例 1 - 在 UNIX 系统上, 启动当前服务器上的数据库文件 / s1/sybase/ sample\_2.db:

START DATABASE '/s1/sybase/sample\_2.db'

• 示例 2 – 在 Windows 系统上, 作为 sam2 启动服务器 eng1 上的数据库文件 c: \sybase\sample\_2.db:

```
START DATABASE 'c:\sybase\sample_2.db'
AS sam2
ON eng1
```
## 用法

数据库服务器必须正在运行。必须指定数据库文件的完整路径,除非此文件位于当前 目录中。

**START DATABASE** 语句不会将 **dbisql** 连接到指定的数据库: 必须发出 **CONNECT** 语句 才能进行连接。

如果未指定 database-name, 则为数据库分配缺省名。此缺省名是数据库文件的根。 例如, 为文件 c:\sybase\IQ\_15\demo\iqdemo.db 中的数据库赋予缺省名 iqdemo。

如果未指定 engine-name, 则假定采用缺省数据库服务器。缺省数据库服务器是当前 运行的服务器之中首先启动的服务器。

AUTOSTOP 子句的缺省设置为 YES。如果将 AUTOSTOP 设置为 YES, 则在删除连接 数据库的最后一个连接时将卸载数据库。如果将 **AUTOSTOP** 设置为 NO,则不卸载数 据库。

如果数据库是强加密的,请使用 **KEY** 子句输入 KEY 值(口令)。

Sybase 建议仅启动给定 Sybase IQ 数据库服务器 上的一个数据库。

#### 标准

- SQL ISO/ANSI SQL 语法的供应商扩展。
- Sybase 不适用。

#### 权限

必须具有 DBA 权限。

#### **START ENGINE** 语句 **[Interactive SQL]**

启动数据库服务器。

#### 语法

**START ENGINE AS** engine-name [ **STARTLINE** command-string ]

#### 示例

- 示例 **1**  启动名为 eng1 的数据库服务器,而不启动其上的任何数据库: START ENGINE AS eng1
- 示例 **2 STARTLINE** 子句的用法:

START ENGINE AS eng1 STARTLINE 'start\_iq -c 8096'

#### 用法

若要为服务器指定一组选项,请在命令字符串中使用 **STARTLINE** 关键字。

符合《实用程序指南》>"start\_iq 数据库服务器启动实用程序"中的数据库服务器命 令行说明的命令字符串即为有效。

注意: 需要使用几个服务器选项才能使 Sybase IQ 良好地 工作。为了确保使用正确 的选项集, Sybase 建议通过使用 Sybase Central 或具有 **start\_iq** 命令的配置文件 来启 动服务器。

#### 标准

- SQL ISO/ANSI SQL 语法的供应商扩展。
- Sybase 不适用。

#### 权限

无

## **STOP DATABASE** 语句 **[Interactive SQL]**

停止指定数据库服务器上的数据库。

#### 语法

**STOP DATABASE** database-name

- … [ **ON** engine-name ]
- … [ **UNCONDITIONALLY** ]

#### 示例

• 示例 **1** – 停止缺省服务器上名为 sample 的数据库:

STOP DATABASE sample

### 用法

如果未指定 engine-name, 则在所有运行的引擎中搜索具有指定名称的数据库。

启动数据库时 **-n** 参数或 **DBN** (**DatabaseName**) 连接参数中指定的名称是 databasename。此名称通常是保存 Catalog 存储的数据库文件的文件名, 不带.db 扩展名, 但也可以是用户定义的任何名称。

如果提供了 **UNCONDITIONALLY**,则数据库即使存在连接也会停止。如果未指定 **UNCONDITIONALLY**,则当数据库存在连接时不停止数据库。

#### 标准

- SQL ISO/ANSI SQL 语法的供应商扩展。
- Sybase 不适用。

#### 权限

必须具有 DBA 权限。

## **STOP ENGINE** 语句 **[Interactive SQL]**

停止数据库服务器。

#### 语法

**STOP ENGINE** engine-name [ **UNCONDITIONALLY** ]

#### 示例

• 示例 **1** – 停止名为 sample 的数据库服务器:

STOP ENGINE sample

## 用法

如果提供了 UNCONDITIONALLY, 则数据库即使存在连接也会停止。如果未指定 **UNCONDITIONALLY**,则当数据库存在连接时不停止数据库。

## 标准

- SQL ISO/ANSI SQL 语法的供应商扩展。
- Sybase 不适用。

### 权限

无

## **Interactive SQL** 的 **SQL** 选项

Interactive SQL 选项是 IQ SQL 选项的一部分。它们可以更改 Interactive SQL 与数据 库的交互方式。

## **DEFAULT\_ISQL\_ENCODING** 选项 **[Interactive SQL]**

指定 **READ** 和 **OUTPUT** 语句使用的代码页。

允许值 identifier 或 string

缺省值 使用系统代码页(空字符串)

范围

在当前连接的整个期间只能设置为临时选项。

描述

DEFAULT\_ISQL\_ENCODING 用于指定读取或写入文件时使用的代码页。不能永久设 置此选项。缺省代码页是所运行平台的缺省代码页。在英语版 Windows 计算机上, 缺省代码页为 1252。

Interactive SQL 按以下方法确定用于特定 **OUTPUT** 或 **READ** 语句的代码页,其中,列 表中位置靠前的代码页值优先于位置靠后的代码页值:

- 在 **OUTPUT** 或 **READ** 语句的 **ENCODING** 子句中指定的代码页
- 使用 DEFAULT ISOL ENCODING 选项指定的代码页 (如果设置此选项)
- 运行 Interactive SQL 的计算机的缺省代码页

有关支持的代码页的列表,请参见"SOL Anywhere Server - 数据库管理"> "配置 数据库">["国际语言和字符集"](http://dcx.sybase.com/index.html#1201/en/dbadmin/recommended-understanding-natlang.html)>"字符集 和归类参考信息">"支持的归类和替代 [归类"。](http://dcx.sybase.com/index.html#1201/en/dbadmin/recommended-understanding-natlang.html)

另请参见"[SQL Anywhere Server](http://dcx.sybase.com/index.html#1201/en/dbadmin/nlovce.html) - 数据库管理"> "配置数据库"> "国际语言和字 符集">["了解字符集"](http://dcx.sybase.com/index.html#1201/en/dbadmin/nlovce.html):

#### 注意: 这些参考指向 SQL Anywhere 文档。

示例

将编码设置为 UTF-16 (用干读取 Unicode 文件):

SET TEMPORARY OPTION DEFAULT ISOL ENCODING = 'UTF-16'

## **ON\_ERROR** 选项 **[Interactive SQL]**

控制在 Interactive SQL 中执行语句期间遇到错误时要采取的操作。

允许值 字符串。有关允许值,请参见"说明"。

缺省值 PROMPT

描述 控制在执行语句期间遇到错误时要采取的操作:

- STOP Interactive SQL 停止从文件执行语句,并返回到语句窗口等待输入。
- PROMPT Interactive SQL 提示用户查看是否要继续。
- CONTINUE 错误显示在"Messages"窗格, 并且 Interactive SQL 继续执行语 句。
- EXIT Interactive SOL 终止。
- NOTIFY CONTINUE 报告错误,并提示用户按 Enter 键或单击"确定"继续。
- NOTIFY\_STOP 报告错误,并提示用户按 **Enter** 键或单击"确定"停止执行语 句。
- NOTIFY EXIT 报告错误, 并提示用户按 Enter 键或单击"确定"终止 Interactive SQL。

在执行 . SQL 文件时, STOP 和 EXIT 这两个值是等效的。

#### 另请参见

• 取消 [SQL](#page-34-0) 语句 (第 25 页)

# **dblocate** 数据库管理实用程序

**dblocate** 是一个服务器定位实用程序,可以通过在当前的 TCP/IP 网络上定位数据库 来帮助诊断连接问题。

语法

**dblocate** [ options ]

参数

下表列出了 **dblocate** 实用程序的可用选项。

#### 表 **21. dblocate** 选项

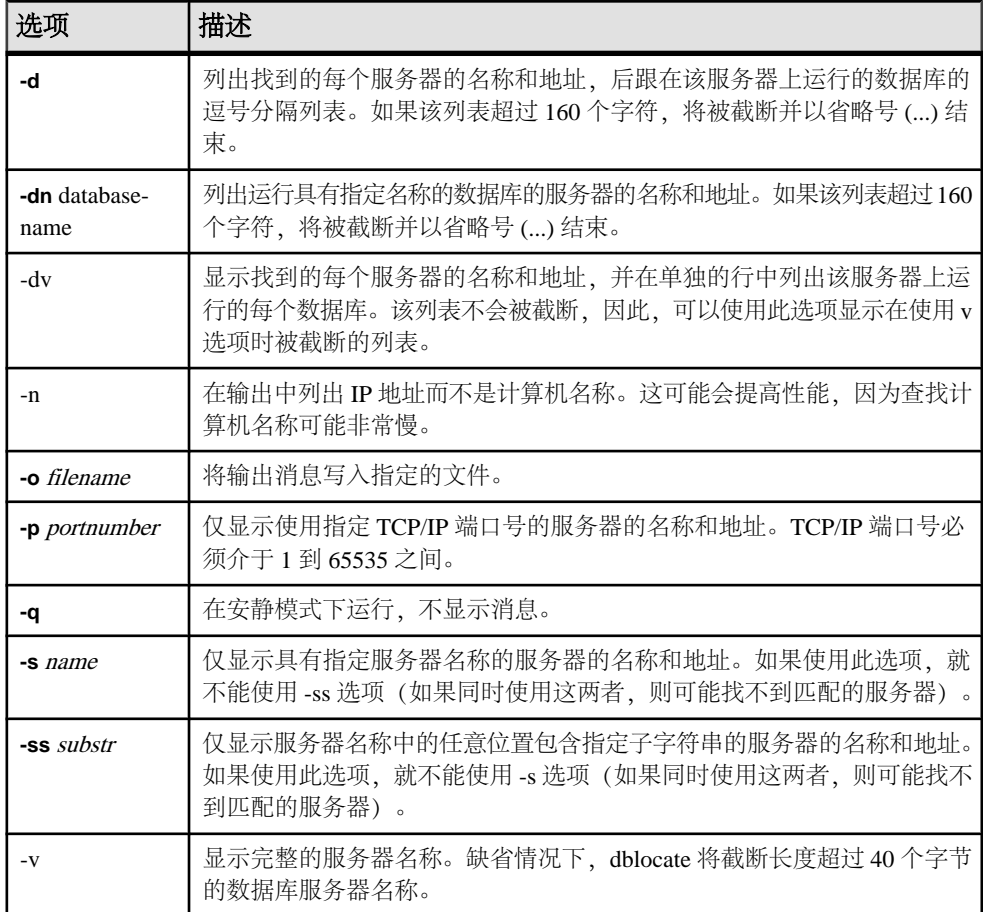

用法

**dblocate** 定位在当前网络上通过 TCP/IP 运行的任何 SQL Anywhere 或 Sybase IQ 数据 库服务器。该实用程序会输出数据库服务器及其地址的列表。 根据网络的不同,该实用程序可能要在几秒钟之后才能输出结果。

#### 另请参见

• start\_iq [数据库选项](#page-180-0) (第 171 页)
## **dblog** 数据库管理实用程序

**dblog** 实用程序是一个事务日志实用程序,用于显示或更改与数据库关联的事务日志 或事务日志镜像的名称。

还可以使用 **dblog** 停止数据库对事务日志镜像的维护,或者启动事务日志镜像的维 护。

Sybase IQ 可自动处理数据库事务日志 的创建和删除。数据库运行时必须 维护事务日 志。如果没有事务日志, Sybase IQ 服务器将 无法启动。事务日志镜像是事务日志的 副本,由数据库 以串联方式维护。尽管维护事务 日志镜像并非必需操作,但 Sybase 建议您维护一个镜像,如果您不经常备份 IO 数据库,更应如此。

语法

**dblog** [options] database-file

参数

下表列出了 **dblog** 实用程序的可用选项。

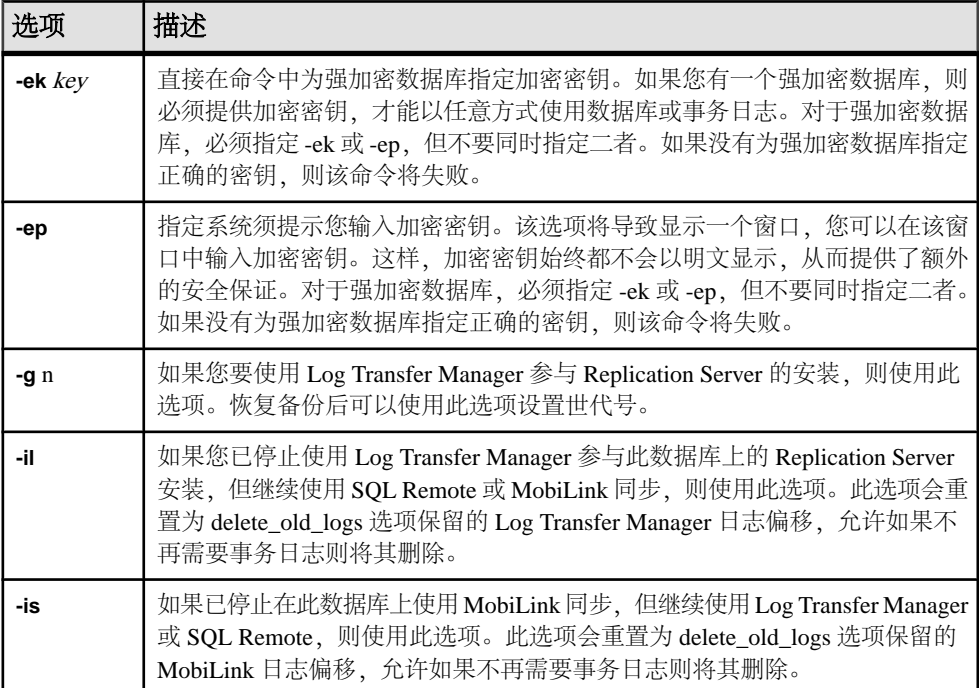

#### 表 **22. dblog** 选项

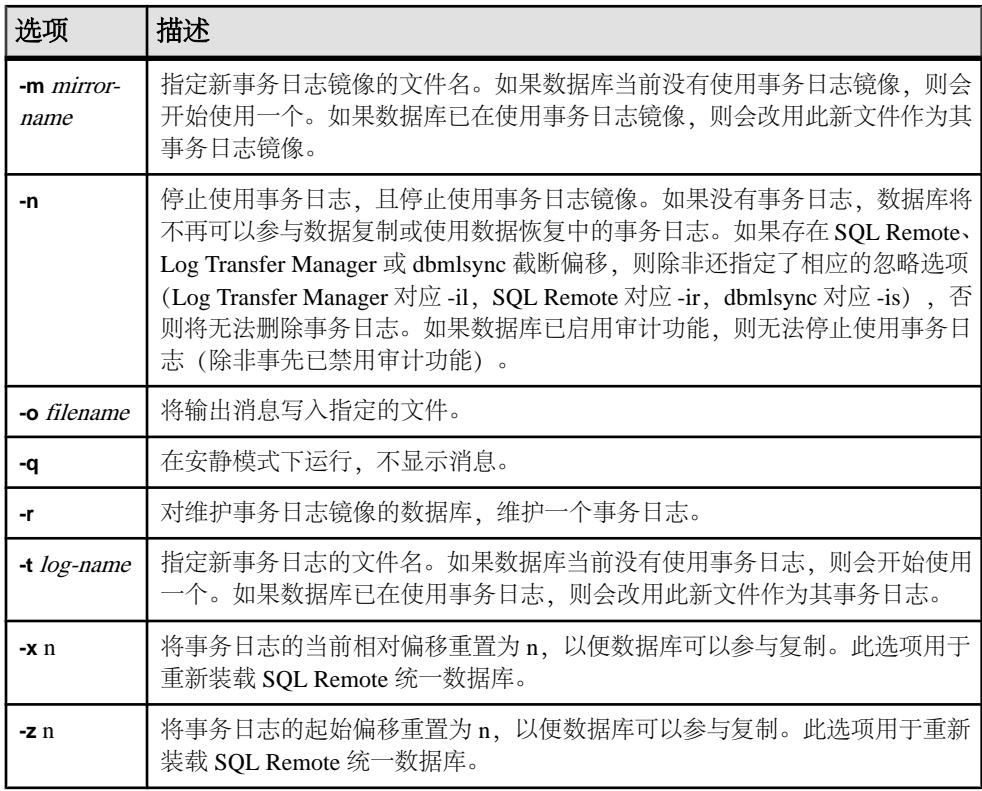

用法

您可以使用 **dblog** 命令行实用程序来显示或更改事务日志或事务日志镜像的名称。您 还可停止或启动事务日志镜像的维护。

事务日志的名称在创建数据库时设置。如果您更改了数据库的事务日志文件名,数据 库将无法运行。

在使用 **RESTORE** 语句移动和/或重命名数据库时,可以重命名除事务日志以外的所 有文件。数据库恢复之后,事务将继续写入之前名称的日志文件中,该文件与 Catalog 存储文件(.db 文件)位于同一位置。

如果您对数据库中所有其它文件进行重命名或移动,则 Sybase 建议您对日志文件进 行同样的操作。使用 dblog 可移动或重命名日志文件。对以下内容使用 **RESTORE** 之 后运行此实用程序:

- 新数据库名称
- **RENAME** 选项

即使未恢复数据库,也可使用 **dblog** 重命名事务日志,不过必须满足以下限制条件:

• IQ 服务器必须停止。

• 重命名日志后,请将旧日志一直保留到下一数据库备份完成为止,以备介质发生 故障后进行恢复时使用。

**dblog** 显示有关事务日志的其它信息:

- 版本号
- 复制时使用的起始偏移
- 复制时使用的结束偏移
- 页大小
- 总页数
- 空页数
- 正在使用的日志文件的百分比

# **dbping** 数据库管理实用程序

**dbping** 实用程序是一个 Ping 实用程序,可帮助诊断连接问题。

语法

**dbping** [options]

参数

下表列出了 dbping 的可用选项。

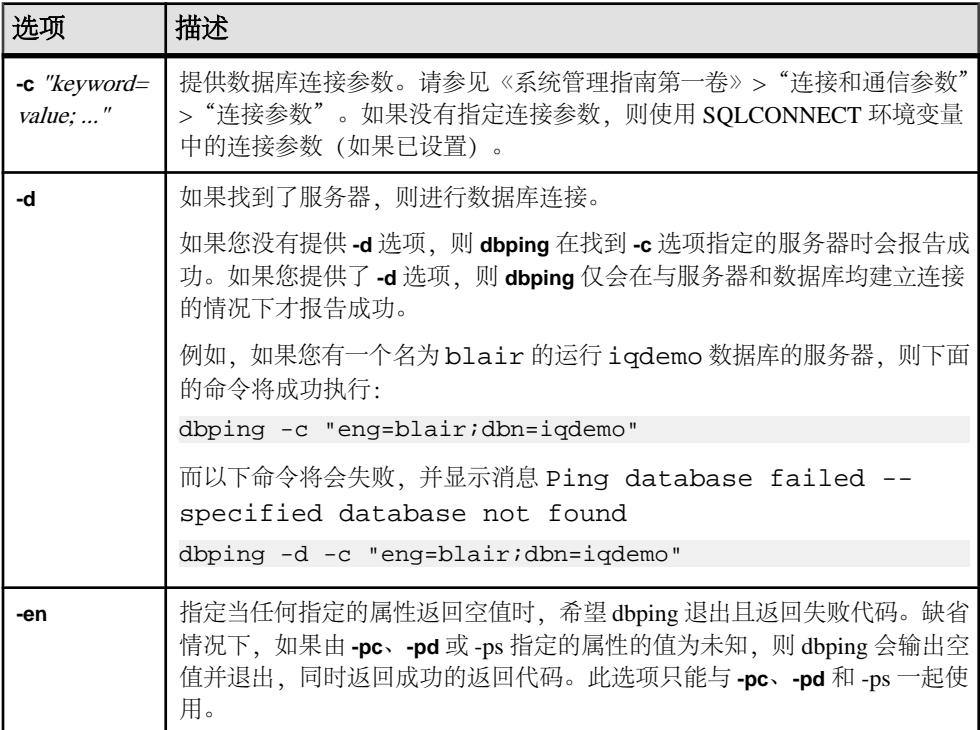

### 表 **23. dbping** 选项

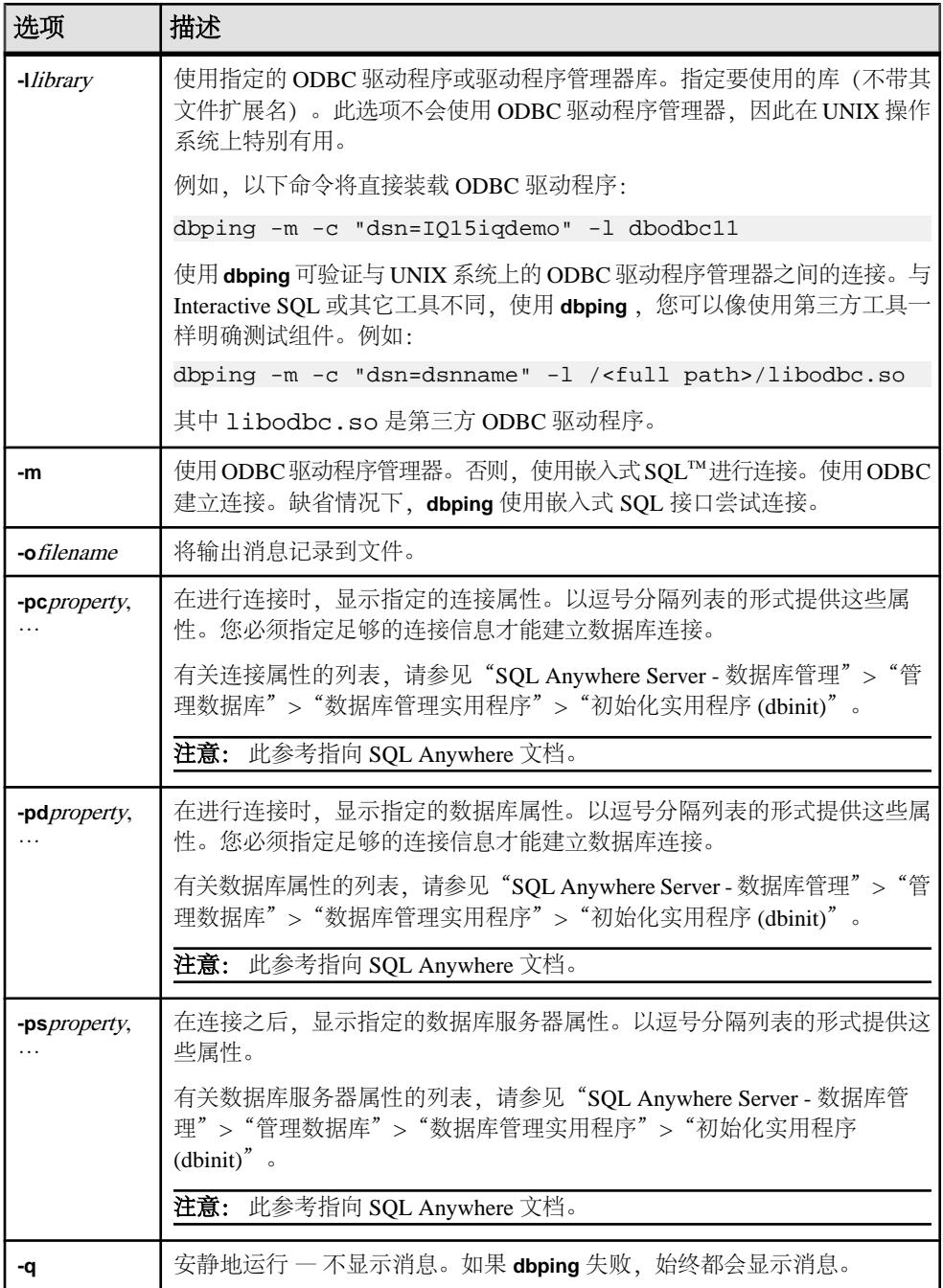

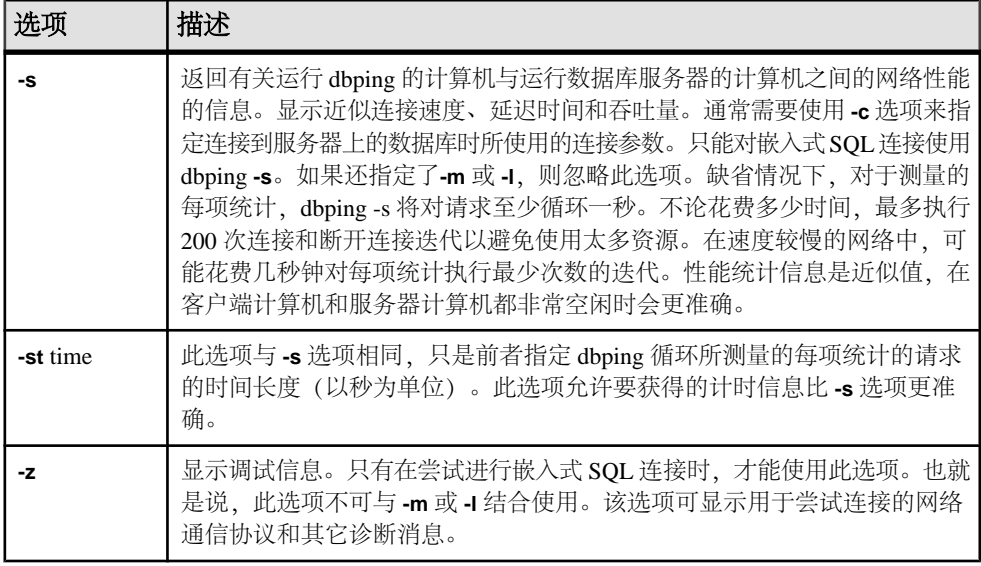

用法

使用 **dbping** 可帮助调试连接问题。您可以输入完整或部分连接字符串;该实用程序 将返回消息,指示定位服务器或数据库或进行连接的尝试是否成功。

对嵌入式 SQL 连接或 ODBC 连接使用 **dbping**。不能将 dbping 用于 jConnect (TDS) 连 接。

退出代码为 0(成功)或非零值(失败)。

此实用程序接受 @filename 参数。

## **dbstop** 数据库关闭实用程序

**dbstop** 停止数据库服务器。dbstop 实用程序只是命令行实用程序,UNIX 和 Windows 平台上均提供了该实用程序。

在 UNIX 上,**dbstop** 可以关闭网络中任何节点上的服务器。您必须指定 server-name 以及在启动服务器时指定的任何连接参数。如果没有适当的连接参数,**dbstop** 将不 知道如何连接到服务器以指示它关闭。

**dbstop** 命令行选项可用于控制是否停止服务器(即使有活动连接)。

有关何时使用 **dbstop** 的完整详细信息,请参见《系统管理指南第一卷》>"Sybase IQ 启动">"数据库服务器关闭"。

### 使用 **dbstop** 关闭数据库服务器

从命令行运行 **dbstop**。 按以下格式发出命令:

**dbstop** [ options ] server-name

例如,要停止服务器 **myserver** 上名为 iqdemo 的数据库,请输入:

dbstop -c "uid=DBA;pwd=sql;eng=myserver;dbn=iqdemo"

以下示例停止服务器 myserver, 无论数据库是否运行:

dbstop -c "uid=DBA;pwd=sql;eng=myserver;dbn=utility\_db"

### **dbstop** 选项

下表列出了 **dbstop** 实用程序的可用选项。

表 **24. dbstop** 选项

| 开关                | 描述                                             |
|-------------------|------------------------------------------------|
| <b>@</b> filename | 读取来自指定的环境变量或配置文件的选项。                           |
| server-name       | 要停止的正在运行的服务器的服务器名称。如果提供了服务器名<br>称<br>不要提供连接参数。 |

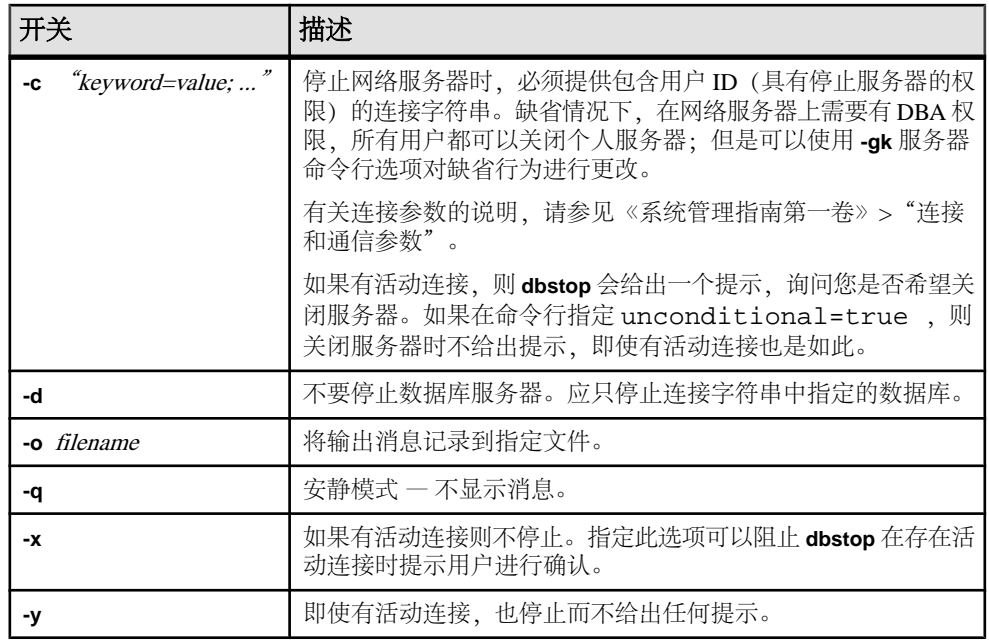

## **dbtran** 数据库管理实用程序

使用日志转换实用程序 **dbtran** 可将事务日志转换为 .sql 命令文件。 可以在命令提示符下使用 **dbtran** 命令访问日志转换实用程序。

语法

针对数据库服务器运行:

**dbtran** [ options ] -c { connection-string } -n SQL-file

针对事务日志运行:

**dbtran** [ options ] [ transaction-log ] [ SQL-file ]

参数

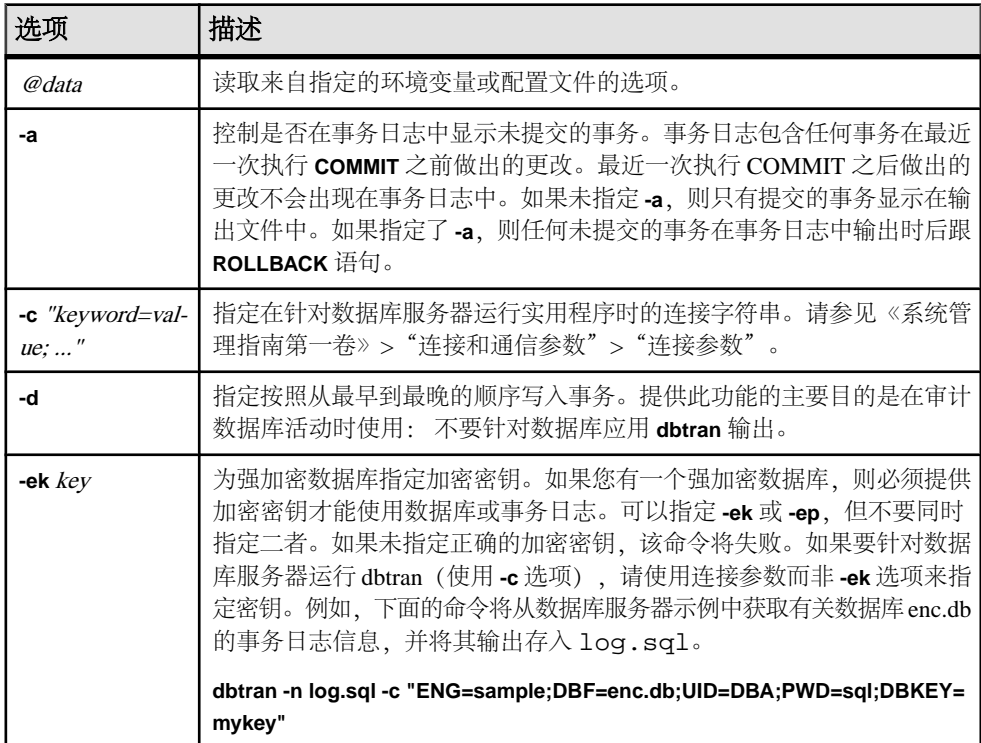

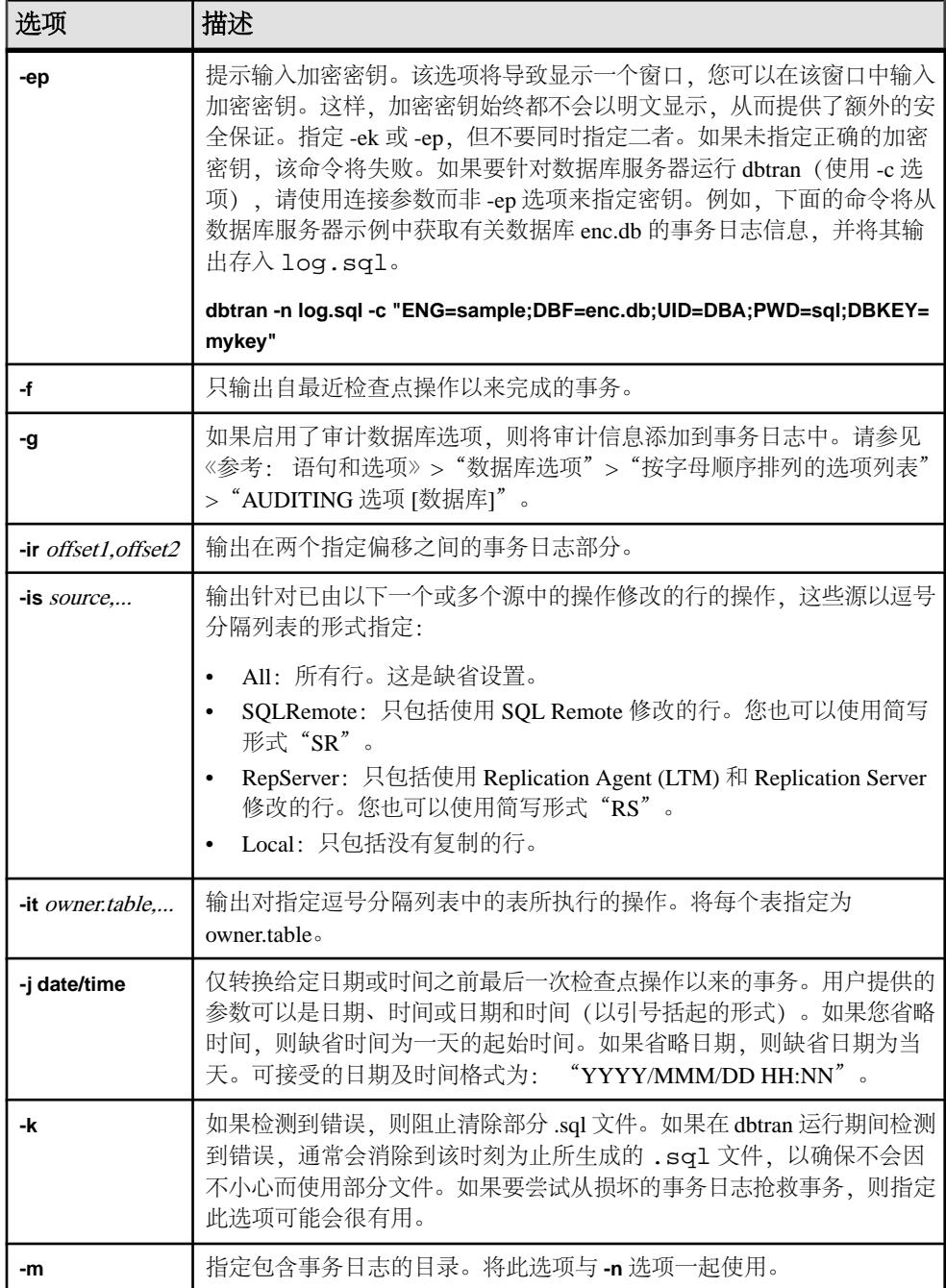

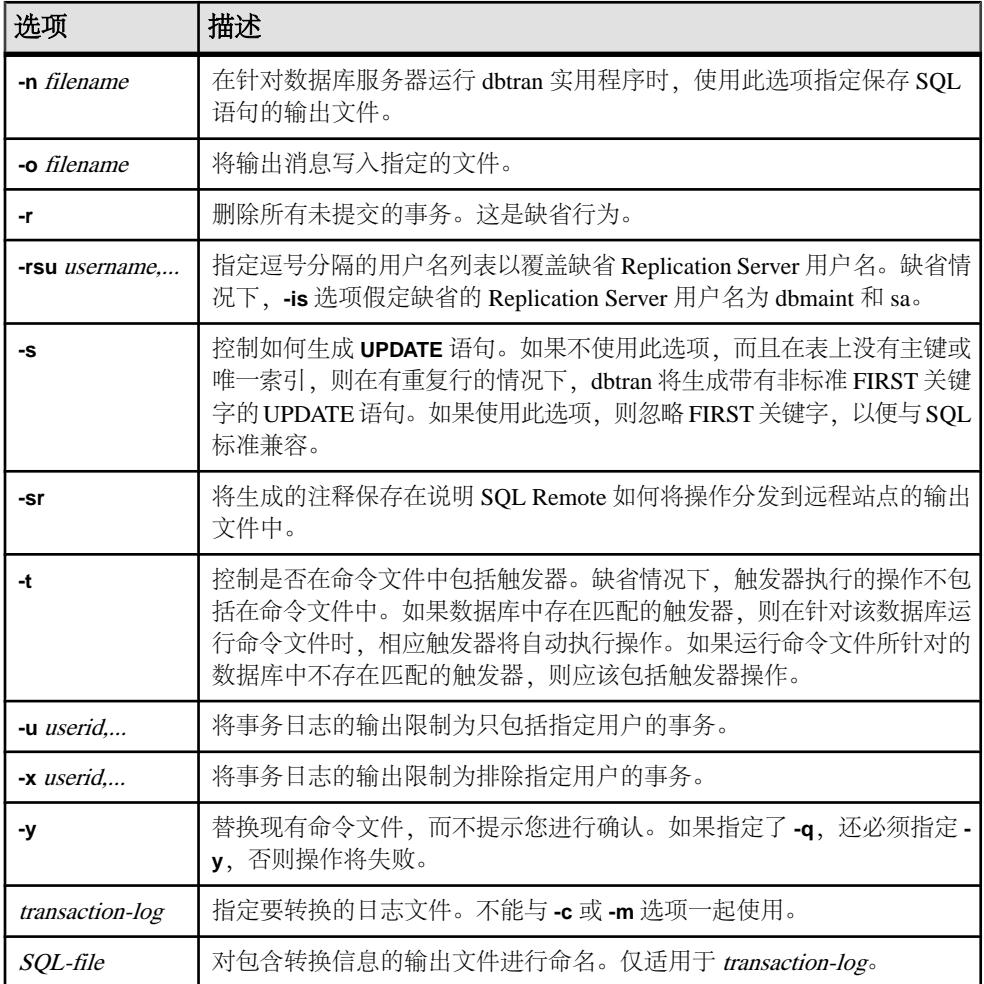

用法

**dbtran** 提取事务日志中的信息,并将该信息作为一组 SQL 语句和注释置于输出文件 中。能以下列方式运行此实用程序:

• 针对数据库服务器 - 针对数据库服务器运行 dbtran 时, 此实用程序是标准的客户 端应用程序。它使用在 **-c** 选项之后指定的连接字符串连接到数据库服务器,并将 输出保存在使用 **-n** 选项指定的文件中。以此方式运行需要有 DBA 权限。例如, 以下命令转换来自服务器 **iqdemo** 的日志信息,并将输出保存在名为 iqdemo.sql 的文件中:

dbtran -c "eng=iqdemo;dbn=iqdemo;dbf=iqdemo.db;uid=DBA;pwd=sql" -n iqdemo.sql

• 针对事务日志文件 - 针对事务日志运行 dbtran 时,此实用程序直接针对事务日志 文件执行操作。若要阻止用户运行此语句,请禁止对事务日志文件的一般访问。

#### dbtran iqdemo.log iqdemo.sql

dbtran 实用程序运行时,它会显示事务日志中最早的日志偏移。这可以作为确定所 生成的多个日志文件的顺序的有效方法。

如果使用 **-c**,dbtran 将尝试转换联机事务日志文件,以及与联机事务日志文件位于 相同目录中的所有脱机事务日志文件。如果目录包含多个数据库的事务日志文件, 则 dbtran 可能会提供错误。为避免出现这种情况,请确保每个目录仅包含一个数据库的 事务日志文件。

事务可以跨越多个事务日志。如果事务日志文件包含跨越多个日志的事务,转换单个 事务日志文件(例如 dbtran demo.log)可能会导致跨越事务丢失。为了使 dbtran 生成 完整的事务,请将 -c 或 **-m** 选项用于目录中的事务日志文件。

退出代码为 0(成功)或非零值(失败)。

此实用程序接受 @filename 参数。

## **dbvalid** 数据库管理实用程序

dbvalid 实用程序是一个验证实用程序,可以验证 Catalog 存储中的部分或所有 SQL Anywhere 表的索引和键。

验证实用程序扫描整个表,并在表上定义的每个索引和键中查找每个记录。缺省情况 下,验证实用程序使用快速检查选项。

注意: 使用 **dbvalid** 实用程序可以轻松地验证 SQL Anywhere Catalog 存储表,但不能 验证 IQ 表。可使用 IQ 存储过程 **sp\_iqcheckdb** 验证 IQ 表。

可以在系统的命令行级别访问 **dbvalid** 实用程序,这一访问途径有助于将 **dbvalid** 并入 批处理文件或命令文件。

语法

**dbvalid** [ options ] [object-name,... ]

参数

下表列出了 **dbvalid** 实用程序的可用选项。

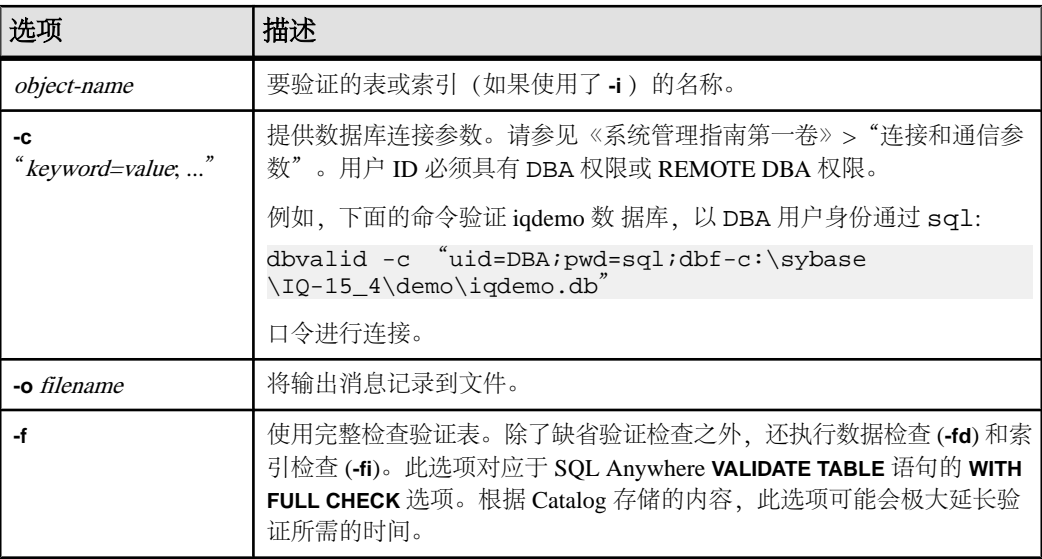

### 表 **25. dbvalid** 选项

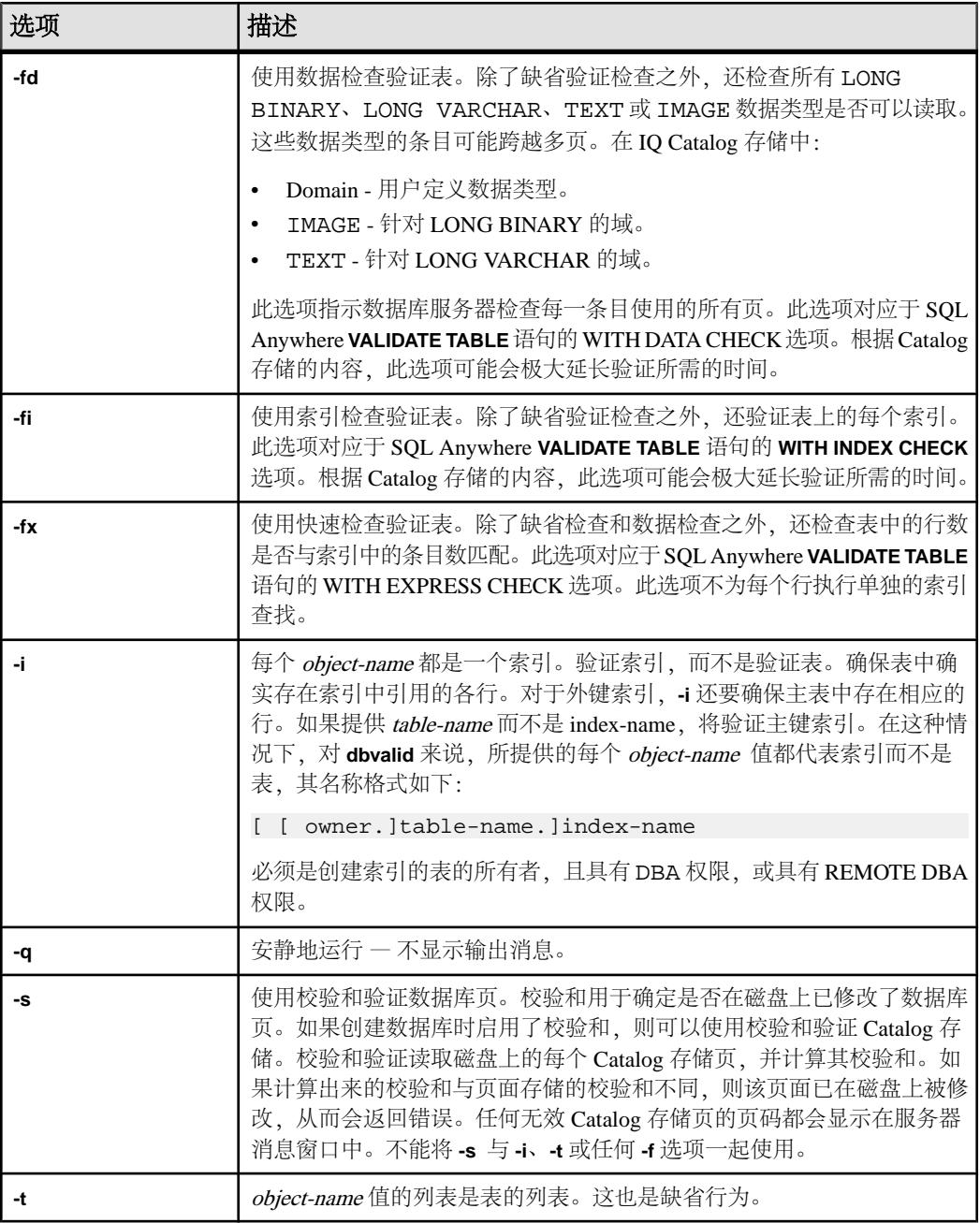

用法

使用 **dbvalid** 命令行实用程序,可以验证 Catalog 存储中的部分或所有 SQL Anywhere 表的索引和键。dbvalid 扫描整个表,并验证是否每行都存在于相应的索引中。此验 证与在每个 Catalog 存储表上运行 SQL Anywhere **VALIDATE TABLE** 语句相同。

注意: Sybase IQ 不支持 VALIDATE TABLE。**sp\_iqcheckdb** 可为 IQ 存储表提供相似 的功能。

缺省情况下,验证实用程序使用快速检查选项。但是,如果指定了 **-f**、**-fd**、**-fi**、**-fn** 或 **-i**,则不会使用快速检查选项。

如果 Catalog 存储表存在不一致,则 **dbvalid** 将报告错误。如果报告了错误,则可以 删除表的所有索引和键,然后重新进行创建。您还必须重新创建表的所有外键。

警告! 仅在没有任何连接对数据库进行更改时,才应验证表或整个目录存储;否则, 可能会报告误报的错误,指出某种形式的数据库不一致,而实际上并没有任何不一 致。

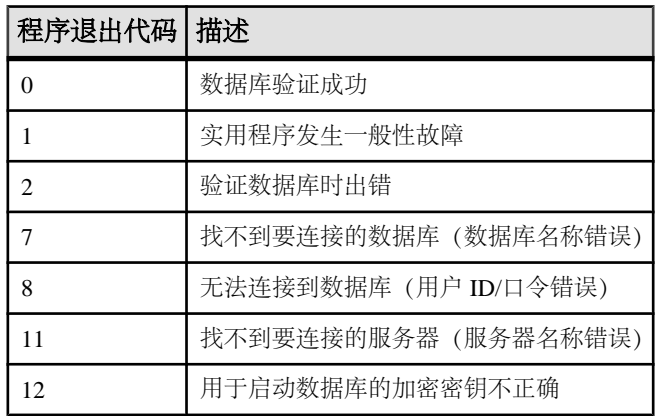

示例

下面的命令验证 iqdemo 数据库 的 Catalog 存储, 以 DBA 用户身份通过 sql:

dbvalid -c "uid=DBA;pwd=sql;dbf-c:\sybase\IQ-15\_4\demo\iqdemo.db"

口令进行连接

## **iqdscp** 配置实用程序

**iqdscp** 实用程序是一个仅适用于 UNIX 的 Open Client 和 Open Server 配置实用程序, 您可以使用它来配置 interfaces 文件和目录服务。

请参见《[Open Server 15.5](http://infocenter.sybase.com/help/topic/com.sybase.infocenter.dc35831.1550/html/uxconfig/X38406.htm)》>《适用于 UNIX 的 Open Client 和 Open Server 配置指南》  $>$  ["使用](http://infocenter.sybase.com/help/topic/com.sybase.infocenter.dc35831.1550/html/uxconfig/X38406.htm) dscp"。

**iqdscp** 配置实用程序

# **iqdsedit** 数据库管理实用程序

使用 **iqdsedit** 实用程序可以配置 interfaces 文件(interfaces 或 SQL.ini)。

请参见"SQL [Anywhere](http://dcx.sybase.com/index.html#1201/en/dbadmin/using-dsedit-configuring-tds.html) 服务器 - 数据库 管理"> "复制"> "使用 SQL Anywhere 作为 Open Server" > "配置 [Open Server](http://dcx.sybase.com/index.html#1201/en/dbadmin/using-dsedit-configuring-tds.html)" > "使用 DSEdit 实用程序" 。

注意: 此参考指向 SQL Anywhere 文档。

# **iqdsn** 数据库管理实用程序

**iqdsn**实用程序是一种数据源实用程序,用于创建、更改、删除、说明和列出Sybase IQ ODBC 数据源。

**iqdsn** 实用程序是 ODBC 管理器的跨平台替代工具。

在 Windows 操作系统上,数据源保存在注册表中。在 UNIX 操作系统上,数据源保 存在 .odbc.ini 文件中。使用 **iqdsn** 实用程序进行批处理操作。

```
语法
```

```
iqdsn [ modifier-options ]
  { -l
  | -d dsn
  | -g dsn
  | -w dsn [details-options;...] 
  | -cl }
```
参数

下表列出了 **iqdsn** 实用程序的可用选项。

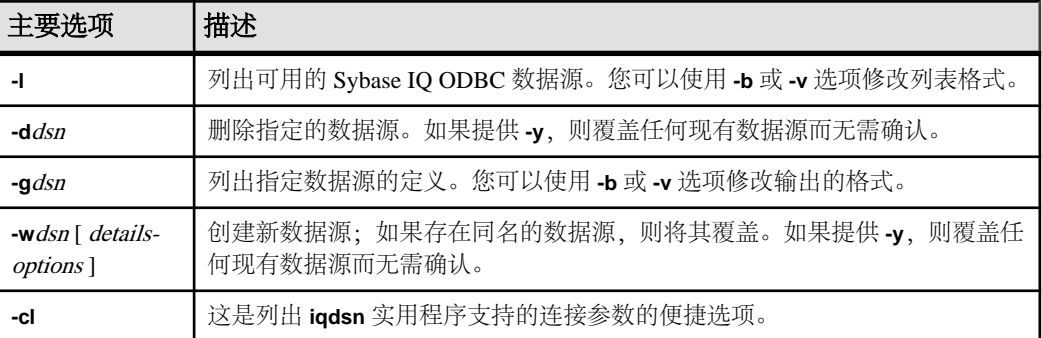

### 表 **26. iqdsn** 的主要选项

### 表 **27. iqdsn** 修饰符选项

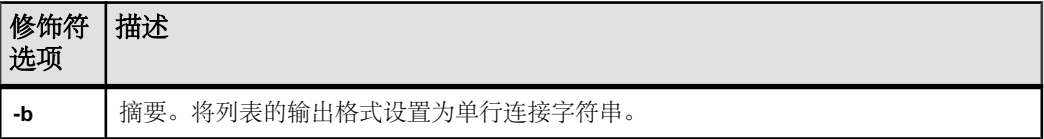

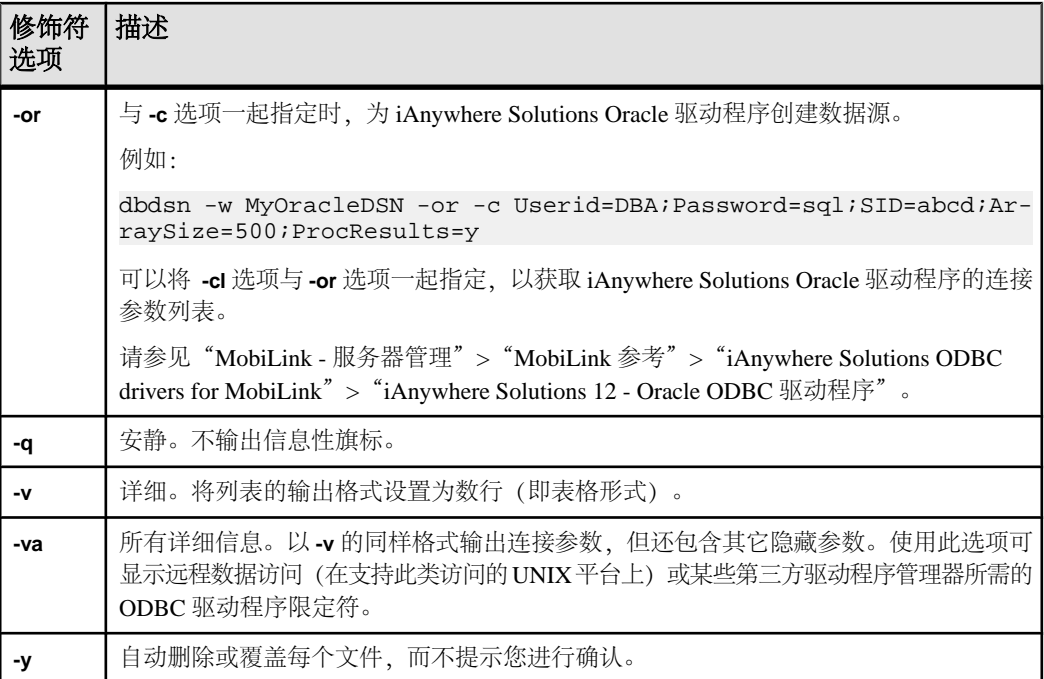

### 表 **28. iqdsn** 详细选项

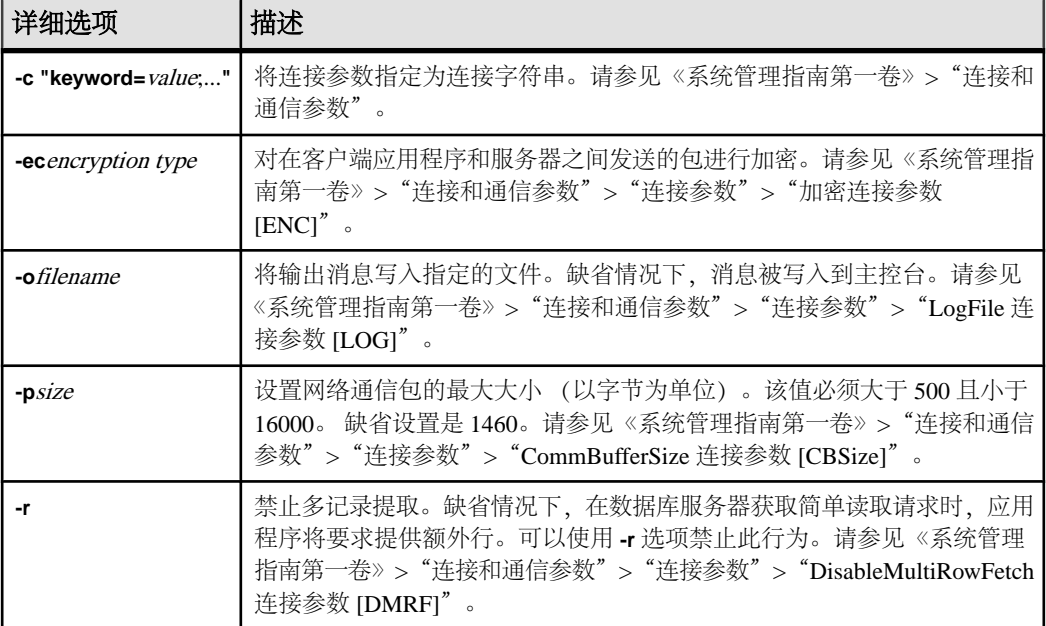

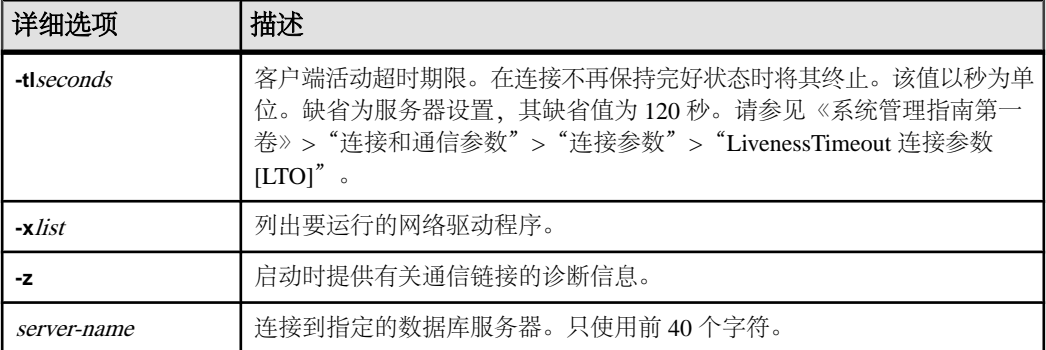

#### 用法

**iqdsn** 修饰符选项可以出现在主要选项说明之前或之后。仅当您多次指定连接参数值 时,这种先后顺序才有意义。在这种情况下,会使用最后一个指定的值。

#### 示例

本示例写入数据库 newdsn 的定义,如果已存在同名数据源,不提示您进行确认。

iqdsn -y tcpip -w newdsn -c "uid=DBA;pwd=sql" -v

您还可以更改选项的顺序:

iqdsn -w newdsn -c "uid=DBA;pwd=sql" -x tcpip -y

列出所有的已知用户数据源,一个数据源名称占一行:

iqdsn -l

列出所有数据源以及与其关联的连接字符串:

iqdsn -l -b

报告用户数据源 MyDSN 的连接字符串:

iqdsn -g MyDSN

删除数据源 BadDSN,但首先列出 BadDSN 的连接参数,并提示进行确认:

iqdsn -d BadDSN -v

删除数据源 BadDSN,但不提示进行确认。

iqdsn -d BadDSN -y

为数据库服务器 MyServer 创建名为 NewDSN 的数据源:

iqdsn -w NewDSN -c "uid=DBA;pwd=sql;eng=bar"

如果 NewDSN 已存在,实用程序将询问您是否要将其覆盖。

下面的示例将连接到 sample 数据库服务器。服务器名 **sample** 将覆盖以前指定的值 MyServer:

iqdsn -w NewDSN -c "uid=DBA;pwd=sql;eng=MyServer" sample 列出所有连接参数名称及其别名:

iqdsn -cl

### **iqheader** 数据库管理实用程序

**iqheader** 实用程序是一个数据库空间标头实用程序,可以确定正在使用特定设备、文 件或 LUN(逻辑单元号)作为数据库空间的服务器(如果有), 以便分析磁盘使用 情况或配置 Multiplex 查询服务器。

**iqheader** 实用程序报告任意设备的配置,无论 IQ 服务器当前是否正在使用该设备。

用户界面是名为 **iqheader**(在 Windows 中为 **header.exe**)的独立主控台应用程序。 igheader 工具在设备中搜索 IO dbspace 标头, 并以用户可读格式报告标头信息。

注意: LUN 表示逻辑单元号,用于标识 SCSI 设备,以使主机能够寻址和访问阵列 中每个磁盘驱动器上的数据。

语法

**igheader** [ [ dbspace path ]

参数

**iqheader** 应用程序采用一个参数,即要检查的设备。

用法

• **iqheader** 使用情况 – 当不带任何参数进行调用时,将报告使用情况摘要并返回非 零状态:

>iqheader Usage: iqheader [dbspace\_path]

• igheader 错误 - 当指定目标不为 IO dbspace 时, 将报告错误消息并返回非零状 态:

>iqheader /dev/null Not an IQ file: Error 0

• 操作系统错误 - 当操作系统返回的错误导致指定目标不可读或任何文件操作失败 时,将显示本机操作系统错误并返回非零状态:

```
>iqheader /dev/rdsk/c1t32d0s1 < Open Failed: No such 
file or directory >iqheader /dev/rdsk/c1t3d0s1 < Open
Failed: Permission denied
```
• **iqheader** 输出 – 如果已指定有效的 IQ 数据库空间,**iqheader** 则向主控台输出数 据库空间配置,并返回 0 退出状态。

#### 表 **29. iqheader** 输出

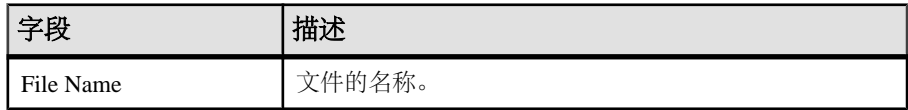

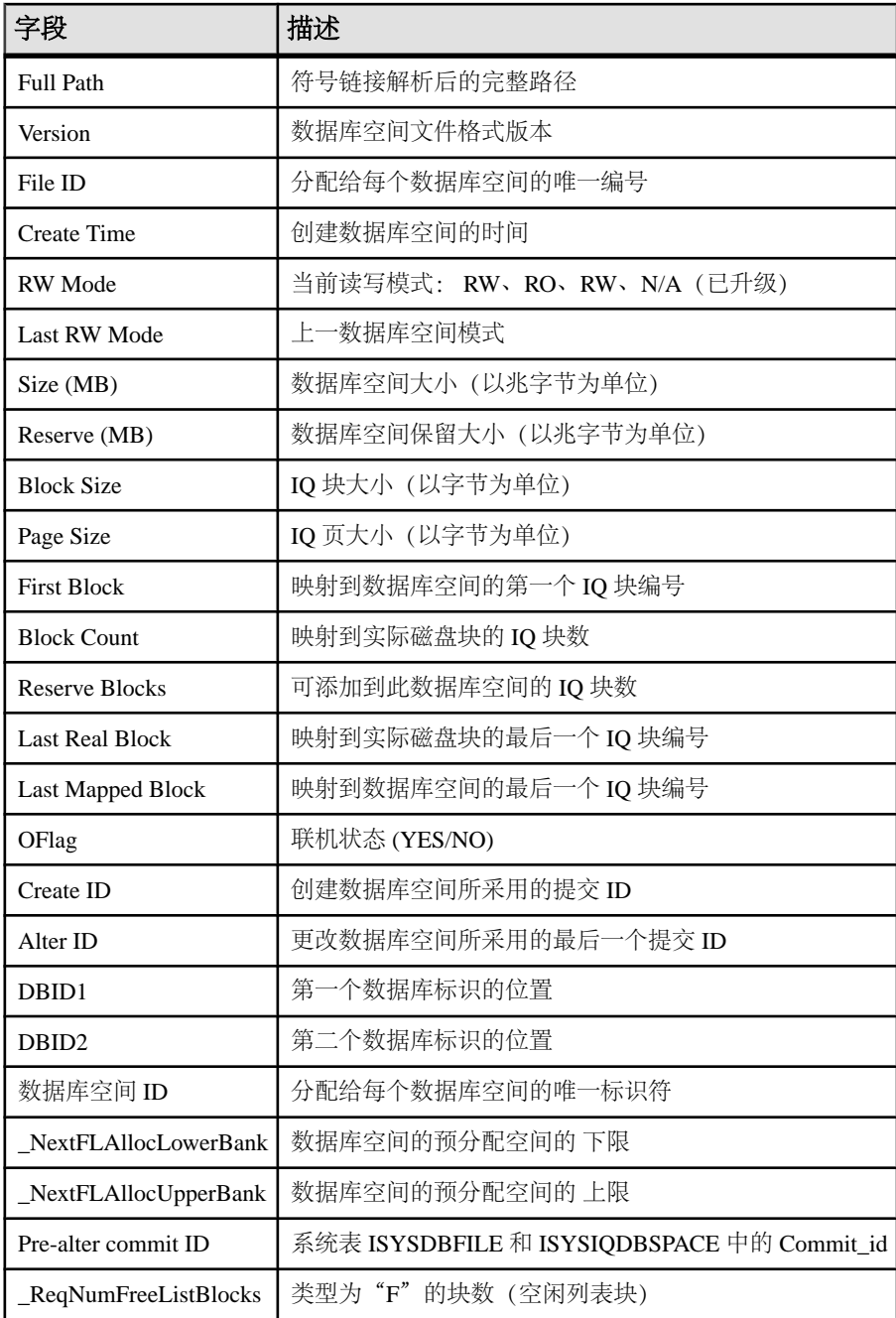

示例

以下示例显示 iqheader 的输出:

```
File Name: file1.iq
Full Path: /dev/dsk/file1.iq
DBFile Header Info
Version: 2
File ID: 16395
Create Time: 2008-06-02 21:57:00
RW Mode: RO
Last RW Mode: RW
Size (MB): 20
Reserve (MB): 20
Block Size: 8192
Page Size: 131072
First Block: 9408960
Block Count: 2560
Reserve Blocks: 2560
Last Real Block: 9411519
Last Mapped Block: 10454399
OFlags: 1
Create ID: 6905
Alter ID: 6964
DBID1: 0
DBID2: 0
DBSpace ID: 16395
_NextFLAllocLowerBank: 0
_NextFLAllocUpperBank: 0
Pre-alter commit ID: 6925
Dropped: NO
```
**iqheader** 数据库管理实用程序

# **iqinit** 数据库管理实用程序

**iqinit** 实用程序启动数据库,以授予用户执行实用程序的权限,以便创建数据库。用 户必须具有计算机和文件系统的访问权限。

**iqinit**是SQL Anywhere **dbinit**实用程序的IQ版本。使用**iqinit**可从命令行创建IQ或SQL Anywhere 数据库,而无需启动数据库:

- 如果没有指定 **iqinit** 命令行参数,**iqinit** 将创建 SQL Anywhere 数据库。
- 如果指定了 **-iqpath** 命令行参数,**iqinit** 将创建 IQ 数据库。

语法

**iqinit** [ options ] new-database-file

参数

下表列出了 **iqinit** 实用程序的可用选项。

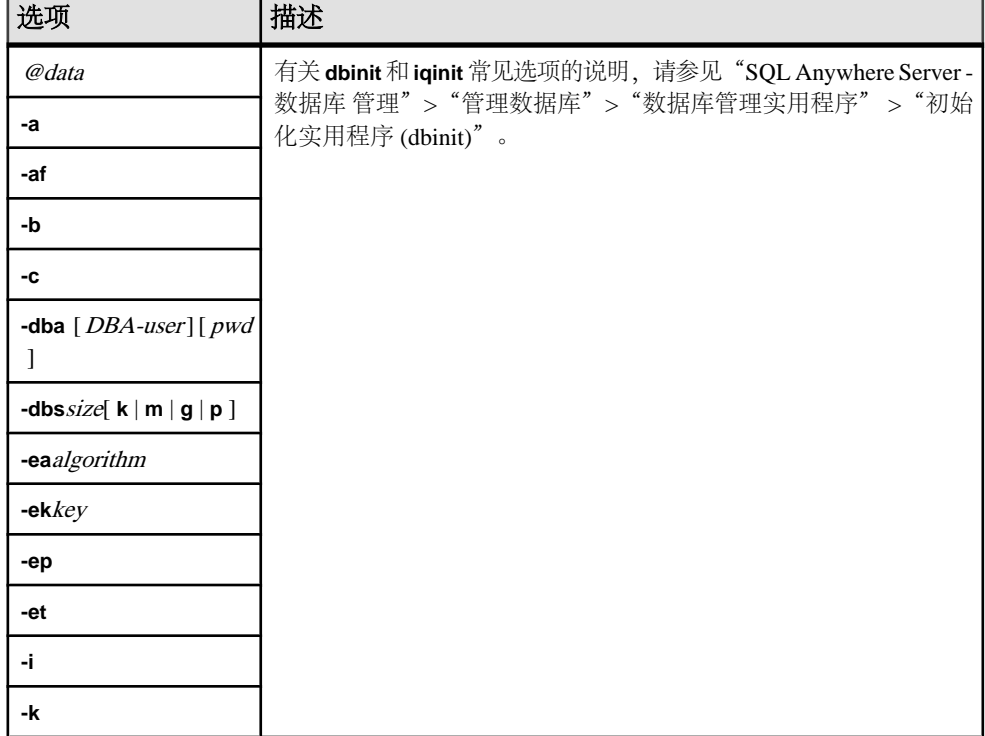

### 表 **30. iqinit** 选项

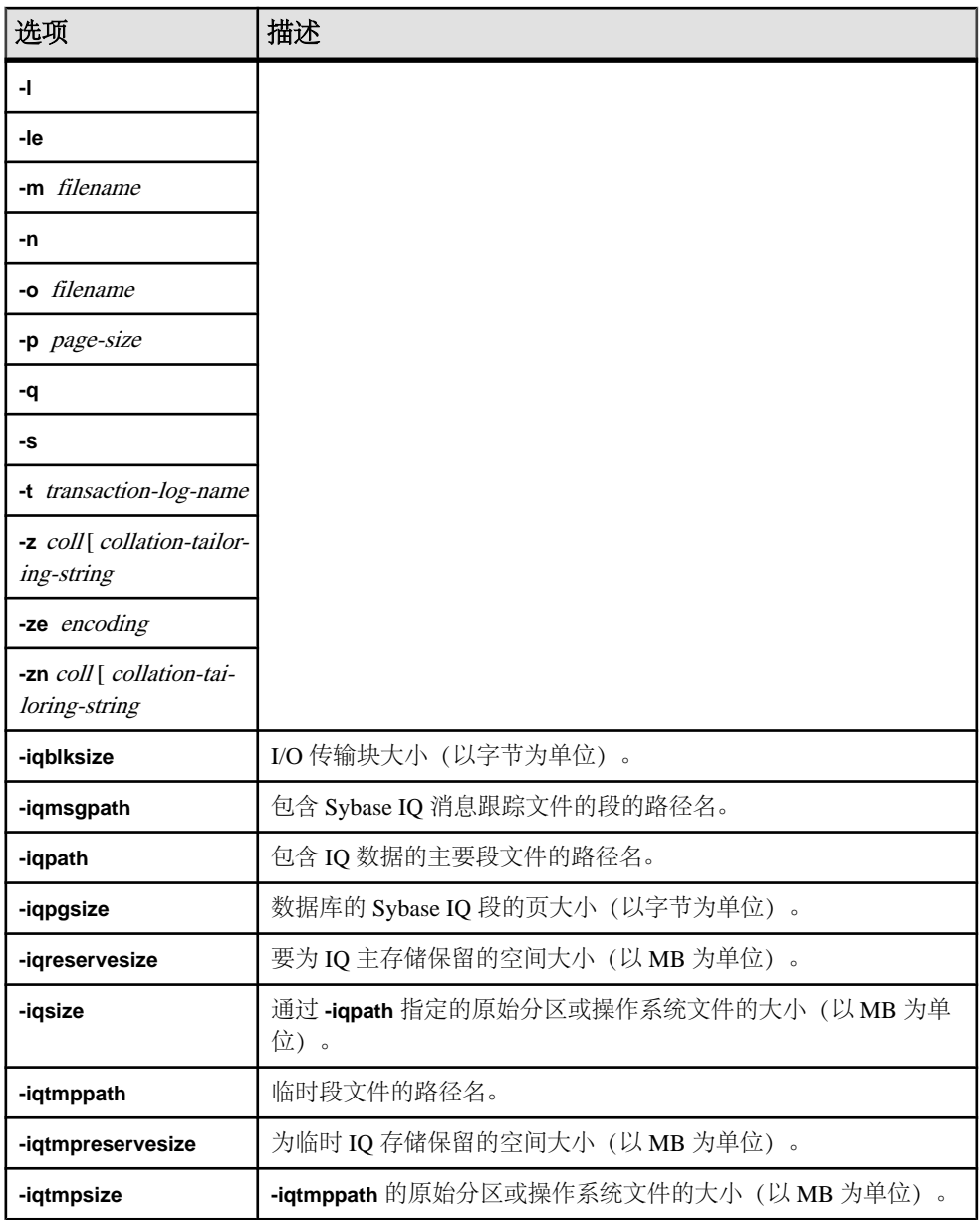

### 示例

此命令创建名为 bar.iq 的 Sybase IQ 数据库。

\$ iqinit -iqpath bar.iq -iqsize 20M -iqpgsize 2048 -iqreservesize 10M bar.db SQL Anywhere Initialization Utility Version 15.3.0.5530 Debug CHAR collation sequence: ISO\_BINENG(CaseSensitivity=Respect) CHAR character set encoding: ISO\_8859-1:1987 NCHAR collation

sequence: UCA(CaseSensitivity=UpperFirst; AccentSensitivity=Respect; PunctuationSensitivity=Primary) NCHAR character set encoding: UTF-8 Creating system tables Creating system views Setting option values Database "bar.db" created successfully

# **iqisql Interactive SQL** 实用程序

**iqisql** 和 **isql** 是具有不同名称的相同实用程序。**iqisql** 将在未来版本的 Sybase IQ 中停 止使用。Sybase 建议您改用 **isql** 实用程序。

如果 iqisql 和 isql 来自不同版本的 Sybase IQ, 则它们之间可能存在行为差异。如果 您从同一 Sybase IQ 版本访问这两个实用程序,则它们在功能上是等效的。

### 另请参见

- [isql Interactive SQL](#page-114-0) 实用程序 (第 105 页)
- [dbisql Interactive SQL](#page-22-0) 实用程序 (第 13 页)
- 附录: [dbisqlc Interactive SQL Classic](#page-192-0) 实用程序(不建议使用) (第 183 页)

**iqisql** Interactive SQL 实用程序
# **iqocscfg** 配置实用程序

**iqocscfg** 实用程序是一个仅适用于 Windows 的 Open Client 和 Open Server 配置实用程 序,您可以使用它来配置环境变量、目录驱动程序和安全性驱动程序。

请参见《Open Server 15.5》>[《软件开发工具包](http://infocenter.sybase.com/help/topic/com.sybase.infocenter.dc35830.1550/html/pccfg/X87536.htm) 15.5》>《适用于 Microsoft Windows 的 Open Client 和 [Open Server](http://infocenter.sybase.com/help/topic/com.sybase.infocenter.dc35830.1550/html/pccfg/X87536.htm) 配置指南》> "使用 ocscfg"。

**iqocscfg** 配置实用程序

# **iqsqlpp SQL** 预处理器实用程序

Sybase IQ SQL 预处理器实用程序 **iqsqlpp** 将输入文件 (.sqc) 中的 SQL 语句转换为 C 语言源代码并置于输出文件 (.c) 中。

嵌入式 SQL 是一种用于 C 和 C++ 编程语言的数据库编程接口。嵌入式 SQL 由混杂 在(嵌入于)C 或 C++ 源代码中的 SQL 语句组成。这些 SQL 语句先由 SQL 预处理 器转换为 C 或 C++ 源代码, 然后您再进行编译。

#### 语法

**iqsqlpp** [ options ] <in filename > [<out filename> ]

参数

下表列出了 **iqsqlpp** 实用程序的可用选项。

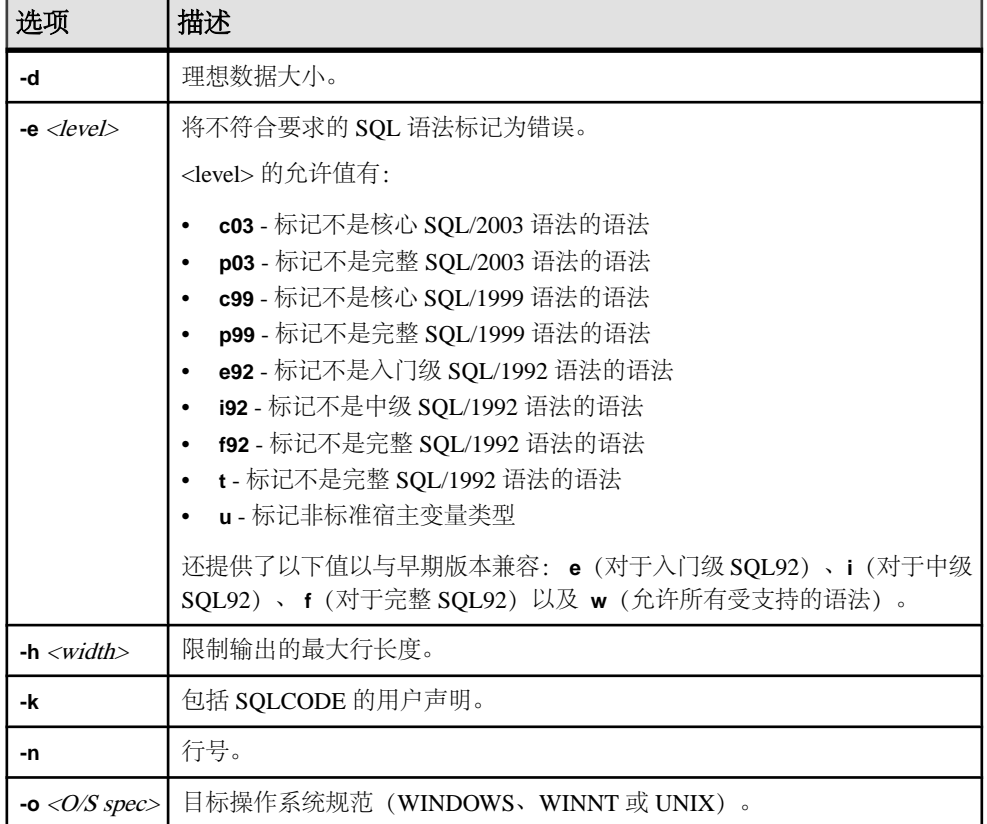

## 表 **31. iqsqlpp** 选项

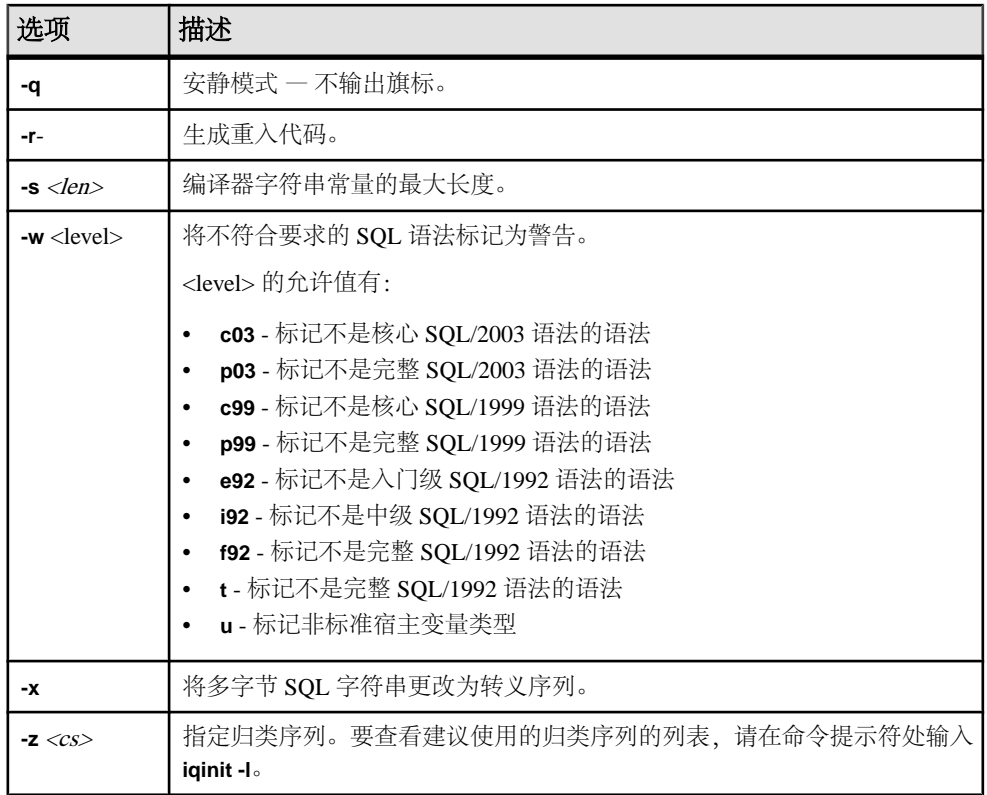

用法

SQL 预处理器会在编译器运行之前对包含嵌入式 SQL 的 C 程序或 C++ 程序进行处 理。iqsqlpp 将输入文件 sql-filename 中的 SQL 语句转换为 C 语言源代码, 转换后的 代码将置于 output-filename 中。含有嵌入式 SQL 的源程序的扩展名通常为 .sqc。缺 省的输出文件名是 sql-filename, 其扩展名为 .c。如果 sql-filename 的扩展名为 .c, 则缺省的输出文件扩展名是 .CC。

#### 选项

- **-d**  理想数据大小。生成减小数据空间大小的代码。数据结构在使用之前执行时 会得到重新使用和初始化。这会增大代码的大小。
- **e <flag>-**  此选项将不是 SQL92 指定集合组成部分的任意嵌入式 SQL 标记为错 误。

<flag> 的允许值及其含义如下:

- **e**  标记不是入门级 SQL92 语法的语法。
- **i**  标记不是中间级 SQL92 语法的语法。
- **f**  标记不是完整级 SQL92 语法的语法。
- **t**  标记非标准宿主变量类型。
- **w**  允许所有支持的语法。
- **u**  标记 UltraLite 不支持的语法。
- **c99**  标记不是核心 SQL/1999 语法的语法。
- **c03**  标记不是核心 SQL/2003 语法的语法。
- **p99**  标记不是完整 SQL/1999 语法的语法。
- **p03**  标记不是完整 SQL/2003 语法的语法。
- **-h width**  将行输出的最大长度限制为 **iqsqlpp** 至 width。续行符为反斜杠 (\),且 width 的最小值为 10。
- **-k**  通知预处理器,要编译的程序包括 SQLCODE 的用户声明。
- -n 在 C 文件中生成行号信息。此信息包括生成的 C 代码中适当位置处的 #line 指令。如果您使用的编译器支持 #line 指令, 使用此选项可使编译器按照 SOC 文 件(带有嵌入式 SOL 的文件)中的行号报错,而不是用 SOL 预处理器生成的 C 文件中的行号报错。此外, #line 指令由源代码级调试工具间接使用, 以便您可以 在查看 SQC 源文件时进行调试。
- **-o**  <O/S spec> 指定目标 操作系统。此选项必须与程序运行所使用的操作系统相 匹配。在您的程序中会生成对特殊符号的 引用。此符号在接口库中定义。如果 您 使用的操作系统规范或库是错误的,则 链接程序会检测到一个错误。持的操作 系 统有:
	- **WINDOWS**  Microsoft Windows
	- **UNIX**  如果您要创建 32 位 UNIX 应用程序,应使用此选项。
	- **UNIX64** 如果您要创建 64 位 UNIX 应用程序, 应使用此选项。
- **-q**  安静地运行。不输出旗标。
- **-r-**  生成重入代码。有关重入 代码的详细信息,请参见"[SQL Anywhere Server -](http://dcx.sybase.com/index.html#1201/en/dbprogramming/msqlca.html) 编程"> "SQL [Anywhere](http://dcx.sybase.com/index.html#1201/en/dbprogramming/msqlca.html) 数据访问 API"> "SQL Anywhere 嵌入式 SQL"> "SQL 通信区域 (SQLCA)"> ["多线程代码或重入代码](http://dcx.sybase.com/index.html#1201/en/dbprogramming/msqlca.html) 的 SQLCA 管理"。

注意: 此参考指向 SQL Anywhere 文档。

- **-s <len>**  设置预处理器放入 C 文件的最大大小的字符串。长度大于此值的字符 串将通过使用一组字符( "a"、 "b"、 "c"等)进行初始化。大多数 C 编译器 都对可以处理的字符串文字大小有限制。此选项用于设置其上限。缺省值为 500。
- **-w <flag>**  此选项将不是 SQL92 指定集合组成部分的任意嵌入式 SQL 标记为警 告。

<flag> 的允许值及其含义如下:

- **e**  标记不是入门级 SQL92 语法的语法。
- **i**  标记不是中间级 SQL92 语法的语法。
- **f**  标记不是完整级 SQL92 语法的语法。
- **t**  标记非标准宿主变量类型。
- **u**  标记 UltraLite 不支持的语法。
- **w**  允许所有支持的语法。
- **c03**  标记不是核心 SQL/2003 语法的语法。
- **c99**  标记不是核心 SQL/1999 语法的语法。
- **p99**  标记不是完整 SQL/1999 语法的语法。
- **p03**  标记不是完整 SQL/2003 语法的语法。
- **-x**  将多字节字符串更改为转义序列,以便它们可以通过编译器。
- **-z <cs>**  此选项指定归类序列。要查看建议使用的归类序列的列表,请在命令 提示符处输入 **iqinit -l**。

归类序列可帮助预处理器理解在程序源代码中 使用的字符,例如, 识别出适合在 标识符中使用的字母字符。 如果您没有指定 **-z**,则预处理器 会尝试根据操作系统 以及 IQLANG 和 IQCHARSET 环境 变量确定要使用的合理归类。

# **isql Interactive SQL** 实用程序

**isql**和**iqisql**是具有不同名称的相同实用程序。**isql**实用程序是一个使用AdaptiveServer Enterprise Open Client API 的命令行 Interactive SQL 实用程序。

有关语法和参数, 请参见 Adaptive Server Enterprise 文档: 《Adaptive Server Enterprise 15.5》>《实用程序指南》>["实用程序命令参考"](http://infocenter.sybase.com/help//topic/com.sybase.infocenter.dc30191.1550/html/utility/BABEFHFB.htm)>"isql"。

您无法使用 **isql** 和 **iqisql** 来创建用户定义的数据库选项。如果您需要添加自己的数据 库选项,请改用 **dbisql** Interactive SQL 实用程序。

## 另请参见

- [iqisql Interactive SQL](#page-106-0) 实用程序 (第 97 页)
- [dbisql Interactive SQL](#page-22-0) 实用程序 (第 13 页)
- 附录: [dbisqlc Interactive SQL Classic](#page-192-0) 实用程序(不建议使用) (第 183 页)

**isql** Interactive SQL 实用程序

# <span id="page-116-0"></span>**start\_iq** 数据库服务器启动实用程序

数据库启动实用程序 **start\_iq** 用于启动 Sybase IQ 网络数据库服务器。

UNIX 版本的 Sybase IQ 提供的是脚本 start\_iq, 而 Windows 版本的 IQ 提供的是 start iq.exe。这两个脚本将检验您环境的设置是否正确并用预置为建议缺省值的所有 所需开关(以及您所添加的任何开关)启动服务器。此外, start iq 实用程序还包含 某些参数并对另外一些参数进行计算。有关特定于操作系统的开关,请参见《安装和 配置指南》。

注意: Sybase Central 中的启动数据库服务器实用程序提供了一种用于启动服务器的 简单图形界面,建议通过它来启动 IQ Multiplex 服务器。请参见《系统管理指南第一 卷》>"Sybase IQ 启动">"启动数据库服务器的方法"。

## 启动 **start\_iq** 实用程序

从 Windows 和 UNIX 上的命令行启动 start\_iq。

**1.** 按以下格式发出命令:

start\_iq [ server-options ] [ database-file [ database-options ], ...]

**2.** 在 [ server-options ] 中指定 **-n** 开关可防止无意间连接到错误的服务器。

## 列出所有 **start\_iq** 开关

您可以显示 server-options、database-file 和 database-options 参数的所有可用开关列表。 发出以下命令:

start\_iq -?

## **start\_iq** 服务器选项

**start\_iq** server-options 参数的可用开关。

#### 另请参见

- 未指定 start iq 服务器选项 -c [时的初始目录存储高速缓存大小](#page-118-0) (第 109 页)
- [数据库服务器命名限制](#page-155-0) (第 146 页)
- AWE [高速缓存分配](#page-128-0) (第 119 页)
- 使用 AWE [高速缓存启动数据库服务器](#page-128-0) (第 119 页)

## **@filename iqsrv15** 服务器选项

从配置文件中读取开关。

语法 **@**filename

#### Remarks

该文件 可以包含换行符,并且可以包含任何命令行 开关集。例如,下面的 Windows 命令文件保存 一组用于名为 iqdemo 的服务器的命令行开关,该服务器 允许使用 10 个连接,将最大目录页大小设置为 4096 字节 并启动 iqdemo 数据库:

```
# iqdemo.cfg
# ------------------------------------------------
# Default startup parameters for the IQ demo database
# ---------------------------------------------------
-n iqdemo
-x tcpip{port=2638}
# The following parameters are also found in the configuration file
# %IQDIR%\scripts\default.cfg. Any parameters not specified below
# and not in the start up parameter list, will be added by start_iq
# using default.cfg as a guide. 
-c 48m
-qc 20
-gd all
-gl all
-gm 10
-gp 4096
-iqmc 32
-iqtc 24
```
如果此配置文件保存为 c:\config.txt, ,则可将其用于命令行,如下所示:

start\_iq @c:\config.txt

## **@envvar iqsrv15** 服务器选项

从所提供的环境变量中读取 命令行开关。

```
语法
```
**@envvar**

#### Remarks

该环境变量可以包含任何命令行 开关集。例如, 在下面的 一对 Windows 语句中, 第 一个语句设置一个包含一组命令行开关的环境变量,并装载 样本数据库。第二个 语 句用于启动数据库服务器:

```
set envvar= -gp 4096 -gm 15 
c:\sybase\IQ-15_3\demo\start_iq -n myserver @envvar iqdemo.db
```
<span id="page-118-0"></span>注意: 如果文件和环境变量中都包含 @ 命令行 开关值,则会产生不可预料 的结果。 仅使用上述方法中的一种方法设置给定的 @ 命令行 开关。

## **-c iqsrv15** 服务器选项

为高速缓存目录存储页和其它服务器信息 设置保留的初始内存。

语法

 $-c$  *cache-size*[ $k/m/g/p$ ]

#### Remarks

如果在高速缓存中 留出了内存,则数据库服务器会使用额外内存对数据库页 进行高 速缓存。假定任何小于 10000 的高速缓存大小 都以 KB 为单位(1K = 1024 字节)。 假定任何等于或大于 10000 的 高速缓存大小都以字节为单位。您还可以指定高速缓 存大小 nK,、nM 或 nP (1M = 1024 KB),其中 **P** 是 物理系统内存的百分比。

对于 Windows 平台, default.cfq 文件 和 start\_iq 中的 -c 的缺省值为 32MB (-c **32M**); 对于 UNIX 平台, 该缺省值为 48MB (-c 48M)。对于 IQ 数据库, Sybase 建议您 使用此缺省值或者将 **-c** 设置为更高 的值。

您可以使用 % 来代替 P. 但由于大多数 非 UNIX 操作系统使用 % 作为环境变量转义 字符, 因此必须转义 % 字符。例如, 要使用 20% 的物理系统内存,请指定:

start\_iq -c 20%% ...

不得将**-c**和**-ch** 或**-cl**用于同一配置文件或命令行中。相关信息,请参见**-ch cache-size** 选项 和 -ca 0 选项。

#### 未指定 start\_iq 服务器选项 -c 时的初始目录存储高速缓存大小

如果没有为 **start\_iq** 服务器选项 **-c** 开关提供值(在命令行中或使用 **start\_iq** 缺省 值),则数据库服务器将按以下方式计算初始目录存储高速缓存大小分配:

- 数据库服务器使用 32MB 作为缺省高速缓存大小的最小值。
- 数据库服务器计算运行时特定的最小缺省高速缓存大小,该数值为以下各项中的 较小者:
	- 25% 的计算机物理内存。
	- 命令行中指定的主数据库文件大小的总和。计算时不包括主数据库文件以外的 其它 dbspace。如果没有指定文件,则该值为零。
- 数据库服务器分配这两个计算值中的较大者。

#### 另请参见

- start iq [服务器选项](#page-116-0) (第 107 页)
- [每个操作系统的](#page-127-0) AWE 高速缓存大小 (第 118 页)
- 使用 AWE [高速缓存启动数据库服务器](#page-128-0) (第 119 页)

## **-ca iqsrv15** 服务器选项

强制实施静态高速缓存大小。

语法

iqsrv15 -ca 0 ...

适用于

Windows、Unix

注释

可以通过指定 -ca 0 选项来禁止自动调整高速缓存大小。如果不包括 -ca 0 选项, 数据 库服务器则会自动增加高速缓存大小。如果指定此选项,数据库在此情况下仍然会调 整高速缓存大小:如果不调整高速缓存,则会发生动态内存耗尽的错误。

使用此服务器选项时必须只采用 -ca 0 的格式。

如果使用 AWE 高速缓存, 则忽略此选项。

注意: 不建议使用 AWE。如果需要比较大的高速缓存,则建议在 64 位 Windows 操 作系统上使用 64 位版本的数据库服务器。

示例

start\_iq @iqdemo.cfg iqdemo.db

以下是针对 Windows 的示例:

```
start ig @"%
```

```
 ALLUSERSPROFILE%\SybaseIQ\demo\iqdemo.cfg" -c 40P
   -ca
 0 -n myserver "%
```
ALLUSERSPROFILE%\SybaseIQ\demo\iqdemo.db"

以下是针对 Unix 的示例:

```
start_iq
       @$IQDIR15/demo/iqdemo.cfg -c 40P -ca 0
     $IQDIR15/demo/iqdemo.db
```
## **-cc iqsrv15** 服务器选项

收集有关下次启动数据库时用于缓存预热的数据库页的信息。

语法

 $i$ qsrv15 -cc{ + | - } ...

适用于 所有操作系统和数据库服务器。 注释

缺省情况下,将启用页收集。启用收集后,数据库服务器将跟踪所请求的每个数据库 页。出现以下情况时将停止收集:收集的页数达到最大值,数据库关闭,或者收集率 降至最小值以下。不能配置收集的最大页数,也不能指定收集率的值(该值基于高速 缓存大小和数据库大小)。收集停止后,将在数据库中记录有关请求页的信息,这样 就可以在下次用-cr 选项启动数据库时使用这些页来预热缓存。缺省情况下, 将启用 引用页的收集。

## **-ch iqsrv15** 服务器选项

设置目录存储高速缓存大小上限(以字节 为单位)。

语法

 $-$ ch *size*[ $k/m/g/p$ ]

#### Remarks

缺省情况下,上限大约为 256MB 或 计算机物理内存的 90%(取二者中较低者)。

和 **-c** 选项一样,使用字符 K、M 和 P 指定 高速缓存大小。有关高速缓存大小参数 以 及字符 K、M 和 P 的含义和使用方法,请参见 -c cache-size。

例如,在某些情况下,标准目录高速缓存大小可能太小, 无法适合某些需要很多解 析的查询。 在此类情况下,设置 **-cl** 和 **-ch** 也许能有所帮助。例如, 在 32 位平台上, 尝试这些设置:

-cl 128M -ch 512M

警告! 若要显式控制目录存储高速缓存大小, 必须在配置文件 (.cfg) 中或在用于 启动服务器的 UNIX 命令 行中执行以下操作之一(但不要 两项操作都执行):

- 设置 **-c** 参数。
- 使用 **-ch** 和 **-cl** 参数设置目录存储高速缓存大小的特定上限 和下限。

如不按上述说明指定参数组合,则可能产生 意外结果。

## **-cl iqsrv15** 服务器选项

设置最小高速缓存大小,将其做为高速缓存大小动态调整的下限。

语法

 $i$ qsrv15 -cl { size[ k | m | q | p ] } ...

缺省值 2 MB (Windows)

8 MB (Unix)

适用于

Windows、 Unix

注释

此选项设置高速缓存的下限。如果指定了 -c 且未指定 -cl, 则将最小高速缓存大小设 置为初始高速缓存大小(-c 设置)。如果 -c 和 -cl 均未设置,则最小高速缓存会设置 为较小的常量值,以便在必要时缩小高速缓存。在 Windows 平台上,该值为 2 MB。

size 是以字节为单位的内存量。分别使用 k、m 或 g 将单位指定为千字节、兆字节或 千兆字节。

单位 p 是物理系统内存的百分比或非 AWE 高速缓存最大值的百分比, 取其低者。非 AWE 高速缓存最大值取决于操作系统。例如:

- Windows 32  $\dot{\mathbb{U}}$  Advanced Server, Enterprise Server  $\hat{\mathbb{H}}$  Datacenter Server  $\hat{\mathbb{U}}$  2.5 GB
- 运行于 Windows x64 Edition 上的 32 位数据库服务器为 3.5 GB
- 其它所有 32 位系统上均为 1.5 GB
- 在 Windows Mobile 上,高速缓存大小受可用的物理内存限制
- 对于 64 位数据库服务器,高速缓存大小可视为是不受限制的

如果使用p,则此参数为一个百分比。您可以使用%来代替p,但由于Windows使用% 作为环境变量转义字符,因此必须将 % 字符转义。

例如,要将最小高速缓存大小设置为物理系统内存的 50%,可运行以下命令:

iqsrv15 -cl 50%% ...

如果使用 AWE 高速缓存, 则忽略此选项。

注意: 如果尝试将初始或最小高速缓存大小设置为小于最大高速缓存大小八分之一 的值,初始和最小高速缓存大小会相对于最大高速缓存大小自动增加。

示例

以下示例启动一个名为 silver 的数据库服务器, 其最小高速缓存大小为 5 MB, 并装 载数据库文件 example.db:

iqsrv15 -cl 5m -n silver "c:\example.db"

## **-cm iqsrv15** 服务器选项

指定为 Windows 上的 Address Windowing Extensions (AWE) 高速缓存分配的地址空间 量。

注意: 不建议使用 AWE。如果需要比较大的高速缓存,则建议在 64 位 Windows 操 作系统上使用 64 位版本的数据库服务器。

语法

iqsrv15 -cm { size[ k | m | g | p ] } ...

适用于 窗口

注释

在任何支持的平台上使用 AWE 高速缓存时,数据库服务器会将除 512 MB 之外的整 个地址空间用来访问高速缓存。这 512 MB 地址空间留作其它用途, 例如数据库必须 装载的 DLL 或用于非高速缓存的内存分配。对于大多数系统, 缺省设置就已足够。 如果您需要增加或减少保留的地址空间量,可通过指定 -cm 选项来实现。数据库服务 器在启动时会在数据库服务器消息窗口中显示其使用的地址空间量。

size 是以字节为单位的内存量。分别使用 k、m 或 g 将单位指定为千字节、兆字节或 千兆字节。

单位 p 为非 AWE 高速缓存最大值的百分比。如果使用 p, 则此参数为一个百分比。 您可以使用%来代替 p,但由于大多数 Windows 操作系统使用%作为环境变量转义 字符,因此必须将% 字符转义。要将 AWE 地址空间高速缓存大小设为该数据库服务 器进程可用的地址空间的 50%,可使用以下语句:

iqsrv15 -cm 50%% ...

## **-cp iqsrv15** 服务器选项

指定在其中搜索类的一组额外目录或 JAR 文件。

语法

iqsrv15 -cp location[ ;location ... ] ...

适用于

所有操作系统和数据库服务器。

此选项尚未使用云中服务器进行完整测试。

注释

建议将要与数据库中的 Java 一起使用的所有类和 JAR 文件都安装在数据库中。如果 将这些类和 JAR 文件存储在数据库中, 则能够将该数据库轻松地移动到其它计算机 或操作系统上。将这些类和 JAR 文件安装在数据库中的另一个好处是,数据库服务 器的类装载程序能够从数据库中获取类和资源,这样,使用数据库中的 Java 的每个 连接都可以有自己的关于这些类的实例,以及在这些类中有自己的静态变量副本。

但是当某个类或 JAR 文件必须由系统类装载程序来装载时,可通过 java\_class\_path 数 据库选项或 -cp iqsrv15 服务器选项来指定。这两个选项都用于将类和 JAR 文件添加 到数据库服务器所构建的用于启动 Java VM 的类路径中。如果服务器正在运行多个 数据库并且每个数据库都有不同的 JAR 和目录需要由系统的类装载程序进行装载, 则可以使用 java\_class\_path 数据库选项。当服务器上的所有数据库都需要相同的类或 JAR 文件时, -cp 数据库服务器选项会很有用。

## **-cr iqsrv15** 服务器选项

使用上次运行数据库时所收集的信息、以数据库页重装(预热)高速缓存。

语法

 $i$ qsrv15 -cr{ + | - } ...

适用于

所有操作系统和数据库服务器。

注释

可以指示数据库服务器用上次启动数据库时所引用的页来预热高速缓存(使用 -cc 选 项启用页收集)。缺省情况下,将启用高速缓存预热。数据库启动后,服务器将对其 进行检查,看它是否包含上次启动数据库时所请求的页的集合的信息。如果数据库包 含此信息,随后即会将先前引用的页装载到高速缓存中。

如果在每次启动数据库后要对它执行的查询相同或相似,那么用上次启动数据库时所 引用的页来预热高速缓存可以提高性能。

## **-cs iqsrv15** 服务器选项

在数据库服务器消息窗口中显示有关高速缓存大小动态调整的统计信息。

语法

iqsrv15 -cs ...

适用于

Windows、Unix

注释

出于排除故障的目的,此选项在数据库服务器消息窗口中显示统计信息,数据库服务 器使用这些信息来确定如何调整高速缓存的大小。

## **-cv iqsrv15** 服务器选项

控制是否在数据库服务器消息窗口中显示有关高速缓存预热的消息。

语法

 $i$ qsrv15 -cv{ + | - } ...

缺省值 高速缓存预热消息被取消。

适用于 所有操作系统和数据库服务器。 注释

指定 -cv+ 后,如果出现下列任意一种高速缓存预热活动,就会在数据库服务器消息 窗口中显示一条消息:

- 开始或停止收集请求的页(由 -cc 服务器选项控制)
- 开始或停止重装页(由 -cr 服务器选项控制)

示例

以下命令将启动数据库 mydatabase.db (开启数据库页收集和页装载功能), 并将 有关这些活动的消息记录到数据库服务器消息窗口中:

iqsrv15 -cc+ -cr+ -cv+ mydatabase.db

## **-cw iqsrv15** 服务器选项(不建议使用)

在 Windows 中允许使用 Address Windowing Extensions (AWE) 来设置数据库服务器高 速缓存的大小。

注意: 不建议使用 AWE。如果需要比较大的高速缓存,则建议在 64 位 Windows 操 作系统上使用 64 位版本的数据库服务器。

语法

iqsrv15 -cw ...

适用于 窗口

注释

可用作数据库服务器高速缓存的内存量是控制性能的关键因素之一。由于Windows支持 Address Windowing Extensions, 因此您可以使用 -cw 选项来利用基于系统中最大物理 内存量的大容量高速缓存。

在 64 位数据库服务器上不支持 AWE 高速缓存。

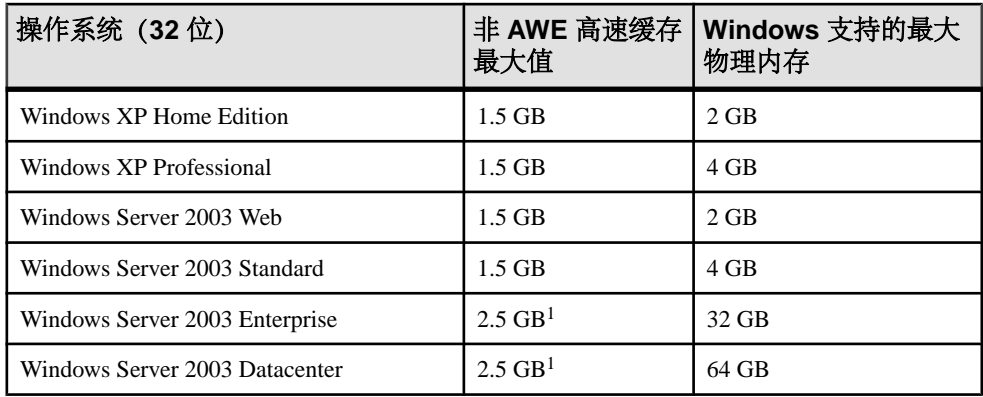

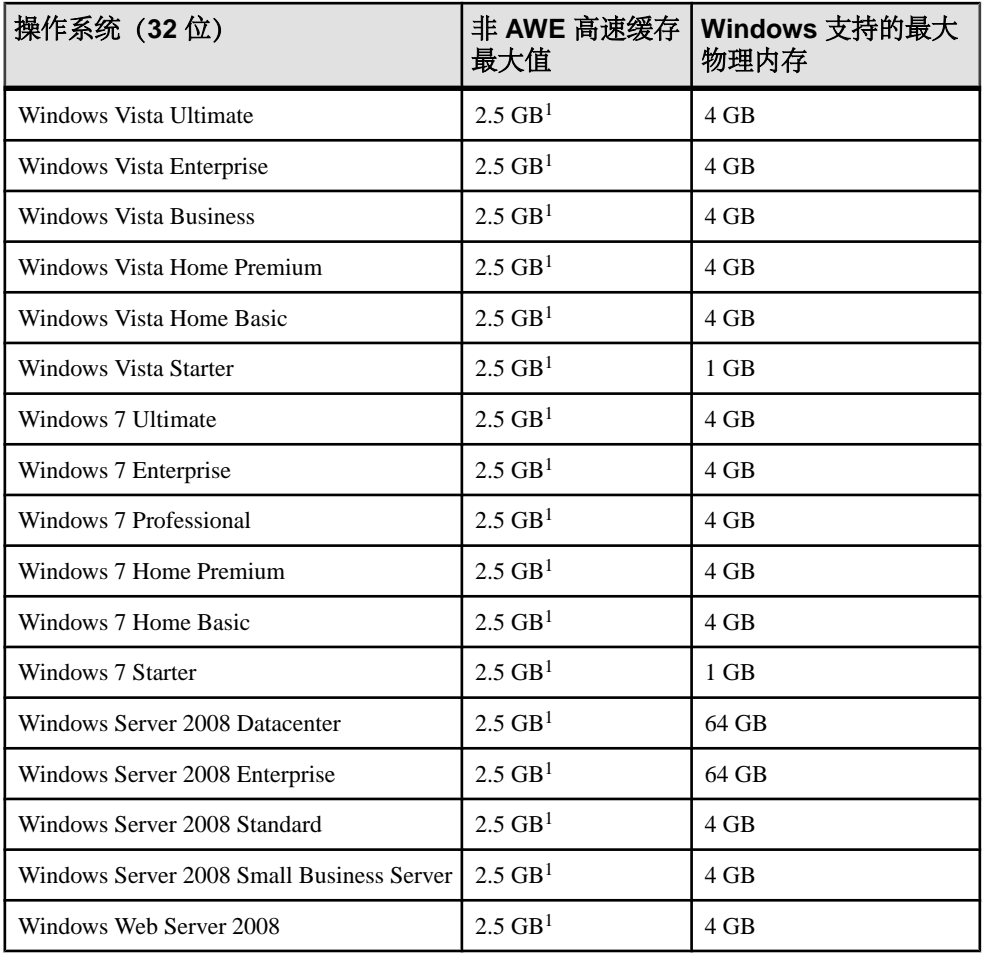

1 如果您的内存大小为 2 GB-16 GB, 可启用 4 GB 调优 (4GT):

- **Windows XP/2003** 将 /3GB 选项添加到 boot.ini 文件 "[operating systems]" 区 段中的 Windows 引导行。
- **Windows Vista** 和更高版本 以管理员身份运行以下命令:

bcdedit /set increaseuserva 3072

使用 AWE 高速缓存时,系统中大多数可用物理内存都可分配给高速缓存。

建议尽可能以非 AWE 高速缓存来设置所需大小的高速缓存,因为 AWE 高速缓存分 配的内存只能供数据库服务器使用。这意味着在数据库服务器运行时,操作系统和其 它应用程序不能使用为数据库服务器高速缓存分配的内存。AWE 高速缓存不支持动 态高速缓存调整。因此,如果使用 AWE 高速缓存,并且指定 -ch 或 -cl 选项来设置高 速缓存大小的上限和下限,这些设置将被忽略。

缺省情况下, 保留 512 MB 的地址空间用于数据库服务器的 AWE 高速缓存之外的其 它用途(地址空间是指可由程序在任意指定时间访问的内存量)。尽管此空间量在通 常情况下已足够,但仍可使用-cm 选项更改保留的地址空间量。

在 Windows Vista 和 Windows 7 上, 只有提升的数据库服务器才能使用 AWE 内存。 如果在 Windows Vista 或 Windows 7 上自动启动数据库服务器,则必须在连接字符串 中指定 ELEVATE=YES,以便提升该数据库服务器的可执行能力。

要使用 AWE 高速缓存启动数据库服务器,必须执行以下步骤:

- 在 Windows Vista 和 Windows 7 上,必须以管理员身份运行数据库服务器。
- 系统中至少有 130 MB 的可用内存。
- 如果您的内存大小为 2 GB-16 GB, 可启用 4 GB 调优 (4GT):
	- **Windows XP/2003** 将 /3GB 选项添加到 boot.ini 文件"[operating systems]" 区段中的 Windows 引导行。
	- **Windows Vista** 和更高版本 以管理员身份运行以下命令: bcdedit /set increaseuserva 3072
- 如果您的内存大小超过 16 GB, 请勿启用 4GT。
- 如果您的内存至少为 4 GB,可启用 PAE:
	- **Windows XP/2003**  将 /PAE 选项添加到 boot.ini 文件 [operating systems] 区段中的 Windows 引导行。
	- **Windows Vista** 和更高版本 以管理员身份运行以下命令:

bcdedit /set pae ForceEnable

- 为运行服务器所用的用户 ID 授予 [内存中锁定页] 特权。以下步骤说明如何在 Windows XP 中执行此操作。
	- **1.** 以管理员身份登录 Windows。
	- **2.** 打开 [控制面板]。
	- **3.** 双击 [管理工具]。
	- **4.** 双击 [本地安全策略]。
	- **5.** 单击左窗格中的 [本地策略]。
	- **6.** 双击 [用户权利指派]。
	- **7.** 双击右窗格中的 [内存中锁定页] 策略。
	- **8.** 单击 [添加用户或组]。
	- 9. 键入用户的名称, 然后单击 [**确定**]。
	- **10.** 在 [内存中锁定页] 窗口上单击 [确定]。
	- **11.** 关闭所有打开的窗口,然后重新启动计算机以使设置生效。

当指定 -cw 选项和 -c 选项时,数据库服务器将尝试按以下步骤分配初始高速缓存:

- **1.** AWE 高速缓存不大于 -c 选项指定的高速缓存大小。如果 -c 选项指定的值小于 2 MB, 则不使用 AWE。
- **2.** AWE 高速缓存不大于所有可用物理内存减去 128 MB 的差。

<span id="page-127-0"></span>**3.** AWE 高速缓存不小于 2 MB。如果无法使用此最小物理内存量,则不使用 AWE 高 速缓存。

当指定 -cw 选项且不指定 -c 选项时,数据库服务器将尝试按以下步骤分配初始高速 缓存:

- **1.** 除保留 128 MB 内存用于操作系统外,AWE 高速缓存可 100% 使用剩余的全部可 用内存。
- **2.** AWE 高速缓存不大于在命令行中指定的主数据库文件大小的总和。计算时不包括 主数据库文件以外的其它 dbspace。如果没有指定文件,则该值为零。
- **3.** AWE 高速缓存不小于 2 MB。如果无法使用此最小物理内存量,则不使用 AWE 高 速缓存。

当服务器使用 AWE 高速缓存时,高速缓存页面大小至少为 4KB,且禁用动态高速缓 存调整。

示例

以下示例将启动一个名为 myserver 的数据库服务器,其高速缓存大小为 12 GB, 同时还会装载数据库 c:\test\mydemo.db:

iqsrv15 -n myserver -c 12G -cw c:\test\mydemo.db

## 每个操作系统的 **AWE** 高速缓存大小

如果使用 **start\_iq** 服务器选项 **-cw** 以便在设置目录存储高速缓存大小时使用地址窗口 化扩展插件 (AWE), 请参考下表。

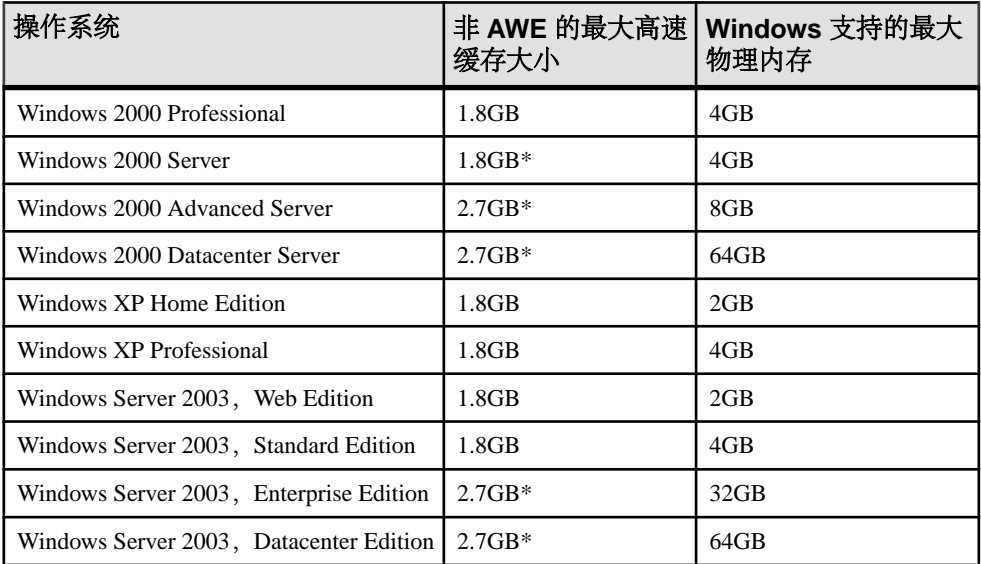

\* 必须使用 /3GB 选项来重新启动操作系统,才能使用此大小的高速缓存。

## <span id="page-128-0"></span>另请参见

- 未指定 start iq 服务器选项 -c [时的初始目录存储高速缓存大小](#page-118-0) (第 109 页)
- [数据库服务器命名限制](#page-155-0) (第 146 页)
- AWE 高速缓存分配 (第 119 页)
- 使用 AWE 高速缓存启动数据库服务器 (第 119 页)

## **AWE** 高速缓存分配

**-cw** 和 **-c** 服务器选项会影响初始高速缓存分配。

如果在命令行中指定 **start\_iq** 服务器选项 **-cw** 和 **-c**,则数据库服务器将尝试按以下步 骤分配初始高速缓存:

- AWE 高速缓存不大于 **-c** 选项指定的高速缓存大小。如果 **-c** 选项指定的值小于 2MB. 则不使用 AWE。
- AWE 高速缓存不大于所有可用物理内存减去 128MB 的差。
- AWE 高速缓存不小于 2MB。如果无此最小物理内存量可用,则不使用 AWE 高速 缓存。

当指定 **-cw** 选项而不指定 **-c** 选项时,数据库服务器将尝试按以下步骤分配初始高速 缓存:

- 除保留 128MB 内存用于操作系统外, AWE 高速缓存可使用 100% 的 (全部) 可 用内存。
- AWE 高速缓存不大于在命令行中指定的主数据库文件大小的总和。计算时不包括 主数据库文件以外的其它 dbspace。如果没有指定文件,则该值为零。
- AWE 高速缓存不小于 2MB。如果无此最小物理内存量可用,则不使用 AWE 高速 缓存。

当服务器使用 AWE 高速缓存时,Catalog 高速缓存页大小至少为 4KB,且禁用动态 调整高速缓存大小。在 64 位 Windows 平台上, 高速缓存页大小至少为 8KB。

有关动态调整高速缓存大小的详细信息,请参见 **-ch** 和 **-cl** 服务器选项。

## 另请参见

- start iq [服务器选项](#page-116-0) (第 107 页)
- [每个操作系统的](#page-127-0) AWE 高速缓存大小 (第 118 页)
- 使用 AWE 高速缓存启动数据库服务器 (第 119 页)

#### 使用 **AWE** 高速缓存启动数据库服务器

使用 AWE 高速缓存启动数据库可以利用 Windows 2000、Windows XP 和 Windows Server 2003 中的大容量高速缓存。您可以通过 **start\_iq** 服务器选项 **-cw** 指示 Sybase IQ 使用 AWE。

## 前提条件

前提条件:

- 系统中必须至少有 130MB 的可用内存。
- 如果系统内存介于 2GB 和 16GB 之间, 则将 /3GB 选项添加到 boot. ini 文件的 Windows 引导行中。 如果系统内存大于 16GB,请不要将 /3GB 选项添加到 boot.ini 文件的 Windows 引导行中,因为 Windows 无法对超出 16GB 的内存进行寻址。
- 如果系统内存大于 4GB, 则将 / PAE 选项添加到 boot.ini 文件的 Windows 引导 行中。

#### 过程

- **1.** 以管理员身份登录到 Windows
- **2.** 选择"开始"|"设置"|"控制面板"。
- **3.** 打开"管理工具"文件夹。
- **4.** 双击"本地安全策略"。
- **5.** 在左窗格中,打开"本地策略"。
- **6.** 在左窗格中,双击"用户权限分配"。
- **7.** 在右窗格中,双击"将页锁定在内存"策略。
- **8.** 在"本地安全策略设置"对话框中单击"添加"。
- **9.** 选择用户 ID,然后单击"添加"。
- **10.** 在"本地安全策略设置"对话框中单击"确定"。

**11.** 重新启动计算机。

## 另请参见

- 未指定 start iq 服务器选项 -c [时的初始目录存储高速缓存大小](#page-118-0) (第 109 页)
- [数据库服务器命名限制](#page-155-0) (第 146 页)
- AWE [高速缓存分配](#page-128-0) (第 119 页)
- start\_iq [服务器选项](#page-116-0) (第 107 页)
- [每个操作系统的](#page-127-0) AWE 高速缓存大小 (第 118 页)

## **-dt iqsrv15** 服务器选项

指定临时文件的存储目录。

语法

iqsrv15 -dt temp-file-dir ...

适用于

所有服务器和操作系统(Unix 上的共享内存连接除外)。

注释

数据库服务器创建了两种类型的临时文件:

与数据库服务器有关的临时文件(在所有平台上创建) - 可使用-dt 选项为与数 据库服务器有关的临时文件指定目录。如果在启动数据库服务器时不指定该选项, 则数据库服务器会按显示的顺序检查以下环境变量,以确定将临时文件放置在哪 个目录中。

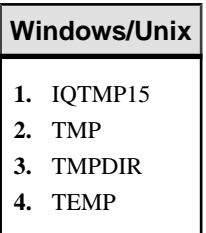

如果这些环境变量均未定义,则在 Windows 中,数据库服务器会将其临时文件放 在当前目录中,而在 Unix 中,则会放在 /tmp 目录中。

在 Windows Mobile 上,TempFolder 注册表条目被用于确定临时文件的目录。 如果未作定义,将使用 \Temp。如果目录不存在且无法创建,将使用当前目录。

• 与通信有关的临时文件(仅在 **Unix** 中为客户端和数据库服务器创建) – Unix 上 用于通信的临时文件不放在 -dt 所指定的目录中。而数据库服务器会按显示顺序检 查以下环境变量,以确定将临时文件放置在哪个目录中。

#### **Unix**

**1.** IQTMP15

- **2.** TMP
- **3.** TMPDIR
- **4.** TEMP

如果这些环境变量均未定义,则在 Unix 中,数据库服务器会将其临时文件放在 / tmp 目录中。

在 Unix 上,客户端和数据库服务器两者在通过共享内存连接时必须将 IQTMP15 设置为相同的值。

示例

要确定与数据库服务器有关的临时文件的位置,可使用 DB\_PROPERTY 系统函数的 TempFileName 属性:

SELECT DB\_PROPERTY ( 'TempFileName' );

## **-ec iqsrv15** 服务器选项

使用传送层安全或简单加密对往来于所有客户端的所有命令序列通信协议包(例如 DBLib 和 ODBC)进行加密。不加密 TDS 包。

语法

```
iqsrv15 -ec encryption-options ...
```

```
encryption-options :
```

```
{ NONE |
   SIMPLE |
  TLS (TLS TYPE=algorithm;
   [ FIPS={ Y | N }; ]
   IDENTITY=server-identity-filename;
   IDENTITY_PASSWORD=password ) }, ...
```
允许值

- 无 接受未加密的连接。
- **SIMPLE**  接受使用简单加密技术加密的连接。所有平台以及以前版本的数据库 服务器和客户端都支持此类加密。简单加密不提供服务器验证、高度椭圆曲线加 密、RSA 加密或其它传送层安全功能。
- **TLS**  接受加密的连接。TLS 参数接受以下必需的参数:
	- *algorithm* 对于 RSA 和 ECC 加密, 可分别为 RSA 或 ECC。对于 FIPS 认证的 RSA 加密, 请指定 TLS\_TYPE=RSA;FIPS=Y。RSA FIPS 认证的加密使用单 独的认证库,但是与指定 RSA 的 9.0.2 或更高版本的客户端兼容。

有关 FIPS 认证组件的列表,请参见 <http://www.sybase.com/detail?id=1061806>。 算法必须与证书创建时指定的加密(ECC 或 RSA)匹配。

注意: 版本 10 及更高版本的客户端无法使用 ECC 算法与版本 9.0.2 或更早版 本的数据库服务器建立连接。如果要对此配置进行高度加密,请使用 RSA 算 法。

- *server-identity-filename* 是服务器身份证书的路径和文件名。如果使用 FIPS 认证的 RSA 加密, 必须使用 RSA 算法生成证书。
- *password* 是服务器专用密钥的口令。在创建服务器证书时指定此口令。

适用于

NONE 和 SIMPLE 适用于所有服务器和操作系统。

TLS 适用于所有服务器和操作系统,Windows Mobile 除外。

有关支持 FIPS 认证的加密的信息,请参见 <http://www.sybase.com/detail?id=1061806>。 此选项未应用到云中的服务器。

注释

您可以使用此选项,利用传送层安全功能来保护客户端应用程序和数据库服务器之间 传输的通信包的安全。

注意: 需要单独授予许可的组成部分。

ECC 加密和 FIPS 认证的加密需要单独的许可。所有高度加密技术受出口法规约束。

-ec 选项指示数据库服务器只接受使用一种指定类型进行加密的连接。必须指定至少 一个逗号分隔的列表中的受支持的参数。无论是否使用 -ec 选项,将始终接受通过 TDS 协议建立的连接(包括使用jConnect的Java应用程序),并从不对其进行加密。如果将 TDS 协议选项设置为 NO, 则不允许建立这些未加密的 TDS 连接。

缺省情况下,通信包是不加密的,但这样可能会引起潜在的安全风险。如果您注重网 络包的安全性,可使用 -ec 选项。加密对于性能只有很轻微的影响。

如果数据库服务器接受简单加密,但不接受未加密的连接,则所有未使用加密的非TDS 连接尝试会自动使用简单加密。

使用 -ec SIMPLE 启动数据库服务器将通知数据库服务器仅接受使用简单加密的连 接。TLS 连接(ECC、RSA 和 RSA FIPS 认证的加密)将失败,无加密要求的连接会 使用简单加密。

使用 -ec SIMPLE,TLS(TLS TYPE=ECC) 启动服务器将通知数据库服务器仅接受 使用 ECC 加密或简单加密的连接。使用 ECC 或 RSA FIPS 认证的加密的连接启用失 败,无加密要求的连接会使用简单加密。

如果想要数据库服务器接受通过 TCP/IP 的加密连接,但还希望能够从本地计算机上 通过共享内存连接到数据库,则可在启动数据库服务器时指定 -es 选项以及 -ec 选项。

dbecc12.dll 和 dbrsa12.dll 文件均包含用于加密和解密的 ECC 和 RSA 代码。 文件 dbfips12.dll 含有用于 FIPS 认证的 RSA 算法的代码。连接数据库服务器 时,如果找不到合适的文件或者发生错误,则会在数据库服务器消息窗口中显示一条 消息。如果无法启动指定类型的加密,则该服务器不启动。

客户端和服务器的加密设置必须匹配,否则连接将失败,但以下情况除外:

- 如果在数据库服务器上指定了 -ec SIMPLE, 但未指定 -ec NONE, 则不要求加密 的连接可以连接并自动使用简单加密。
- 如果数据库服务器指定了 RSA, 客户端指定了 FIPS 认证的加密, 或者相反, 则 连接将成功。这时, [Encryption] 连接属性将返回数据库服务器所指定的值。

示例

以下示例显示允许不使用加密的连接和使用简单加密的连接。

iqsrv15 -ec NONE,SIMPLE -x tcpip c:\mydemo.db

以下示例启动一个使用椭圆曲线服务器证书 eccserver.id 的数据库服务器。

 $i$ gsrv $15 - e$ c TLS(TLS\_TYPE=ECC;IDENTITY=eccserver.id;IDENTITY\_PASSWORD=test) -x tcpip c:\mydemo.db

以下示例启动一个使用 RSA 服务器证书 rsaserver.id 的数据库服务器。

iqsrv15 -ec TLS(TLS\_TYPE=RSA;IDENTITY=rsaserver.id;IDENTITY\_PASSWORD=test) -x tcpip c:\mydemo.db

以下示例启动一个使用 FIPS 认可的 RSA 服务器证书 rsaserver.id 的数据库服务 器。

```
iqsrv15 -ec 
TLS(TLS_TYPE=RSA;FIPS=Y;IDENTITY=rsaserver.id;IDENTITY_PASSWORD=tes
t) -x tcpip c:\mydemo.db
```
## **-ep iqsrv15** 服务器选项

在启动高度加密的数据库后,提示用户提供加密密钥。

语法

iqsrv15 -ep ...

适用于

所有操作系统和数据库服务器。

此选项未应用到云中的服务器。

注释

-ep 选项指示数据库服务器显示一个窗口, 提示用户在其中输入加密密钥, 在命令行 上启动数据库需要此加密密钥。该服务器选项能避免以明文形式显示加密密钥,因而 更加安全可靠。

如果与服务器一起使用,则当满足以下所有条件时,会提示用户输入加密密钥:

- 指定了 -ep 选项
- 服务器为 Windows 个人服务器,或服务器刚刚启动
- 启动数据库需要密钥
- 该数据库服务器或者不是 Windows 服务,或者是一项开启了与桌面交互选项的 Windows 服务
- 该服务器不是守护程序 (Unix)

若要保证客户端应用程序与数据库服务器之间通信包的安全,可使用 -ec 服务器选项 和传送层安全。

示例

启动 myencrypted.db 数据库时,提示用户输入加密密钥:

iqsrv15 -ep -x tcpip myencrypted.db

## **-es iqsrv15** 服务器选项

允许在共享内存上进行未加密的连接。

语法

iqsrv15 -ec encryption-options -es ...

适用于

所有服务器和操作系统,Windows Mobile 除外。

此选项未应用到云中的服务器。

注释

仅当使用-ec 选项指定时, 此选项才有效。-es 选项指示数据库服务器通过共享内存 允许未加密的连接。通过 TCP/IP 的连接必须使用 -ec 选项指定的加密类型。此选项 对于想要远程客户端使用加密连接的情况非常有用,但出于性能方面的原因,最好从 本地计算机使用未加密的连接访问数据库。

示例

以下示例指定允许使用简单加密的连接以及未加密的共享内存连接。

iqsrv15 -ec SIMPLE -es -x tcpip c:\mydemo.db

## **-fips iqsrv15** 服务器选项

要求仅使用 FIPS 认证的算法来对数据库和通信进行高度加密。

语法

iqsrv15 -fips ...

适用于

Windows、Unix 和 Linux。

此选项未应用到云中的服务器。

注释

指定此选项会强制所有数据库服务器加密均使用 FIPS 认证的算法。此选项适用于高 度数据库加密、客户端/服务器传送层安全性和Web服务传送层安全性。当指定了-fips 选项时,您仍然可以使用未加密的连接和数据库,但不能使用简单加密。

注意: 需要单独授予许可的组成部分。

ECC 加密和 FIPS 认证的加密需要单独的许可。所有高度加密技术受出口法规约束。

对于高度数据库加密,如果在CREATE DATABASE语句的ALGORITHM子句中指定了 AES 和 AES256, 则 FIPS 认证的选项导致新的数据库会使用与 AES 和 AES256 等效的 FIPS。

在以-fips 启动数据库服务器时,您可以运行用 AES、AES256、AES\_FIPS 或 AES256 FIPS 加密方法加密的数据库,但不能运行用简单加密方法加密的数据库。指定 -fips 时, 也可以在服务器上启动未加密的数据库。

必须在所有用于运行使用 AES\_FIPS 或 AES256\_FIPS 加密的数据库的计算机上都安装 SQL Anywhere 安全性组件。

对于传送层安全, -fips 选项会使服务器使用 FIPS 认证的 RSA 加密算法 (即使指定了 RSA 也是如此)。如果指定了 ECC,则会因 FIPS 认证的椭圆曲线算法不可用而发生 错误。

对于 Web 服务的传送层安全, -fips 选项将使服务器使用 FIPS 认证的 HTTPS (即使 指定了 HTTPS 也是如此)。

指定 -fips 时, ENCRYPT 和 HASH 函数将使用 FIPS 认证的 RSA 加密算法, 并且口 令散列将使用 SHA-256 FIPS 算法而非 SHA-256 算法。

## **-ga iqsrv15** 服务器选项

在最后的非 HTTP 客户端连接断开后卸载数据库。

语法

iqsrv15 -ga ...

适用于

所有操作系统。

此选项未应用到云中的服务器。

注释

在网络服务器上指定此选项会导致每个数据库在最后一个非 HTTP 客户端连接断开后 被卸载。不仅会在最后一个非 HTTP 连接断开后卸载各个数据库, 还会在停止最后一 个数据库时关闭数据库服务器。

如果只有与数据库的连接是 HTTP 连接而且该数据库配置为自动停止, 则当该 HTTP 连接断开时,不会卸载数据库。同样,如果指定 -ga 选项并且数据库具有 HTTP 连接 和命令序列或 TDS 连接, 则当最后一个命令序列或 TDS 连接断开时, 该数据库就会 自动停止,并且所有的 HTTP 连接都将断开。

## **-gb iqsrv15** 服务器选项

设置服务器进程优先级。

Windows 语法

iqsrv15 -gb { idle | normal | high | maximum } ...

Unix 语法 iqsrv15 -gb level ...

允许值

- Unix 在 Unix 上, level 是一个介于 -20 和 19 之间的整数。Unix 上的缺省值与 父进程的精确值相同。较低的 level 值代表更加合适的调度优先级。有关设置精确 值的所有限制均适用于 -gb 选项。例如, 在大多数 Unix 平台上, 只有 root 用户能 够降低进程的优先级(例如,将其从 0 更改为 -1)。
- 窗口 在 Windows 上, normal 和 high 为常用设置。提供值 idle 是为了使值集完 整,而 maximum 可能会影响计算机的运行。

适用于

Windows、Unix。

此选项尚未使用云中服务器进行完整测试。

## **-gc iqsrv15** 服务器选项

设置检查点之间的最大间隔。

语法

iqsrv15 -gc minutes ...

缺省值 60 分钟

允许值

• 分钟 - 缺省值为 checkpoint\_time 数据库选项的设置, 该值缺省为 60 分钟。如果 输入值 0,则使用缺省值 60 分钟。

适用于 所有操作系统和数据库服务器。

注释

使用此选项设置数据库服务器在不对各个数据库执行检查点操作的情况下运行的最长 时间(以分钟为单位)。

检查点通常比指定时间发生得更为频繁。

## **-gd iqsrv15** 服务器选项

设置启动或停止正在运行的数据库服务器上的数据库所需的权限。

语法

iqsrv15 -gd { DBA | all | none } ...

允许值

- **DBA**  只有拥有 DBA 权限的用户才能启动或停止数据库。
- **all**  所有用户都可以启动或停止数据库。不建议用于远程客户端可以访问的网络 服务器。
- 无 除数据库服务器自行启动和停止外,不允许启动和停止数据库。

缺省值

个人数据库服务器的缺省设置为 all,而网络数据库服务器的缺省设置为 DBA。大 小写语法均可接受。

适用于

所有操作系统和数据库服务器。

此选项未应用到云中的服务器。

注释

此选项可指定使数据库服务器装载新数据库文件或停止正在运行的数据库服务器上的 数据库所需的权限级别。

此选项设置为 DBA 时, 客户端应用程序必须使用同一服务器上运行的另一数据库的 现有 DBA 连接才能启动或停止数据库。只具有与服务器的连接是不够的。

使用 StartDBPermission 服务器属性,可获得 -gd 选项的设置:

SELECT PROPERTY ( 'StartDBPermission' );

停止数据库服务器所需的权限由 -gk 选项指定。

示例

下面这组步骤说明了怎样将 -gd 选项用于网络数据库服务器。

**1.** 启动网络数据库服务器:

iqsrv15 -su mypwd -gd DBA -n my\_server

**2.** 从 Interactive SQL 连接到实用程序数据库:

dbisql -c "UID=DBA;PWD=mypwd;DBN=utility\_db"

- **3.** 启动数据库: START DATABASE 'iqdemo.db';
- **4.** 连接到数据库:

CONNECT USING 'DBN=demo;UID=DBA;PWD=sql';

## **-ge iqsrv15** 服务器选项

设置外部函数的堆栈大小。

语法

iqsrv15 -ge integer ...

缺省值 32 KB

适用于

窗口。

此选项尚未使用云中服务器进行完整测试。

注释

为运行外部函数的线程设置堆栈大小(以字节为单位)。

## **-gf iqsrv15** 服务器选项

服务器禁止触发触发器。

语法

iqsrv15 -gf ...

适用于

所有操作系统和数据库服务器。

此选项未应用到云中的服务器。

注释

-gf 服务器选项指示服务器禁止触发器的触发。

## **-gk iqsrv15** 服务器选项

设置使用 dbstop 停止网络服务器和个人服务器所需的权限。

语法

iqsrv15 -gk { DBA | all | none } ...

允许值

- **DBA**  只有拥有 DBA 权限的用户才可使用 dbstop 来停止数据库服务器。这是网 络服务器的缺省设置。
- **all**  关闭数据库服务器不需要任何权限。这是个人服务器的缺省设置。

• 无 - 不能使用 dbstop 来停止该数据库服务器。

适用于 所有操作系统和数据库服务器。 此选项未应用到云中的服务器。

## **-gl iqsrv15** 服务器选项

设置使用 **LOAD TABLE** 装载数据所需 的权限。

语法

**-gl level**

#### Remarks

**LOAD TABLE** 语句 可从数据库服务器计算机读取文件。若要控制 使用这些语句对文 件系统的访问,可使用 **-gl** 命令行 开关来控制使用这些语句时所需的 数据库权限级 别。level 为下列 值之一:

- DBA 只有 具备 DBA 权限的用户才能装载数据。
- ALL 所有用户都可以装载数据。
- NONE 无法装载数据。

可以对这些选项使用大写和小写语法。

对于使用 **start\_iq** 启动的 服务器,缺省设置为 **all**;对于其它 服务器,缺省设置为 **dba**。为了与早期版本保持一致,Sybase 建议所有 系统均使用 **all** 值。 **all** 设置在 iqdemo.cfg 和 default.cfg 配置文件中使用。

## **-gm iqsrv15** 服务器选项

限制数据库服务器的并发连接数。

语法

iqsrv15 -gm integer ...

缺省值

个人服务器的缺省值为 10。网络数据库服务器的缺省值约为 32766,但操作过程中服 务器所使用的内部临时连接会减少此值。

适用于

所有操作系统和数据库服务器。

此选项尚未使用云中服务器进行完整测试。

注释

定义服务器的连接限制。如果此数字大于授权和内存约束所允许的数量,则该值无 效。受计算机资源所限,网络服务器的连接数通常低于缺省值。

数据库服务器允许在连接限制之上建立一个额外的 DBA 连接,以便允许具有 DBA 权 限的用户连接到该数据库服务器并删除其它连接。

## **-gn iqsrv15** 服务器选项

设置多个用户同时运行时将用于 目录存储和连接的 执行线程数。

语法

#### **-gn integer**

#### Remarks

此参数适用于所有操作系统和 服务器。每个连接对每个请求使用一个线程,当 请求 宗成后,该线程返回到池中供其它 连接使用。由于连接每次只能执行一个 请求,因 此没有连接能够一次 使用多个线程。

Java 应用程序可使用多个线程,是此规则的一个例外。Java 应用程序 中的每个线程 都是一个数据库服务器执行线程。

在 Windows 上, 在 start iq 中指定此参数。 若要计算其值, 请使用:

gn\_value >=  $qm$  value \* 1.5

Sybase 建议您将 **-gn** 值设置为 **-gm** 值的至少 1.5 倍。指定 最小值 25。线程总数不得 超过特定于平台的最大值; 有关详细信息,请参见 **-iqmt num**。

**start\_iq** 实用程序设置此 参数。有关详细信息 ,请参见针对所用平台的《安装和配置 指南》。

#### **-gp iqsrv15 server option**

设置允许的最大数据库页面大小。

语法

 $i$ gsrv15 -gp { 2048 | 4096 | 8192 | 16384 | 32768 } ...

缺省值

4096(如果在不装载数据库的情况下启动数据库服务器)

适用于

所有操作系统和数据库服务器。

此选项未应用到云中的服务器。

注释

不能装载页面大小大于服务器页面大小的数据库文件。此选项显式设置服务器的页面 大小(以字节为单位)。

在缺省情况下,服务器的页面大小与命令行上各个数据库的最大页面大小相等。

在所有平台上,如果不使用此选项,并且在不装载数据库的情况下启动服务器,则缺 省值为 4096。

## **-gr iqsrv15** 服务器选项

设置数据库服务器从系统失败中恢复可花费的最长时间 (以分钟为单位)。

语法

**-gr** num

#### Remarks

请参见《参考: 语句和选项》>"数据库选项">"按字母顺序排列的选项 列 表" > "RECOVERY TIME 选项"。

## **-gss iqsrv15** 服务器选项

在一定程度上设置执行服务器 连接请求的服务器执行线程的堆栈大小。

语法

**-gss** { integer | integerK | integerM}

#### Remarks

IQ 使用以下公式计算这些服务器线程的堆栈大小:(**-gss** + **-iqtss).** 请参见**-iqtss**。

在 Windows 上,**-gss** 的缺省值为 4MB。最大 堆栈大小为 256MB。

## **-gt iqsrv15** 服务器选项

设置最多可使用的物理处理器数(不超过授权使用的最大值)。此选项仅在多处理器 系统中有用。

语法

iqsrv15 -gt num-processors ...

允许值

• **num-processors** – 介于 1 与以下各项中的最小值之间的整数:

计算机上物理处理器的数量

授权服务器使用的最大 CPU 数(如果 CPU 授权有效)

如果指定的 -gt 值在此范围之外,则会强制使用下限或上限值。对于个人数据库服务 器,服务器使用的 -gt 值为 1。

#### 适用于

Windows (除 Windows Mobile)、Linux 和 Solaris。

注释

个人数据库服务器能够使用的处理器数量始终限制为一个。对于每存取设备授权,网 络数据库服务器使用计算机上可用的所有 CPU(缺省设置)。对于基于 CPU 的授 权,网络数据库服务器仅使用您得到授权的处理器。网络数据库服务器可以使用的CPU 数量还可能会受到 SQL Anywhere 版本的影响。

若指定 -gt 选项的值,则数据库服务器将调整其处理器掩码(如果在该硬件平台受支 持),以将数据库服务器限制为仅使用设置数量的物理处理器运行。如果许可数据库 服务器使用 n 个处理器, 则缺省情况下, 服务器将使用 n 个物理处理器的所有逻辑处 理器(超线程和内核)运行。可使用-gtc 选项对此行为做出进一步限制。

## **-gtc iqsrv15** 服务器选项

控制数据库服务器允许的处理器最大并发数。

语法

iqsrv15 -gtc logical-processors-to-use ...

#### 适用于

在Intel兼容的x86和x64平台上执行的Linux、Solaris和Windows操作系统(Windows Mobile 除外)。

注释

启动数据库服务器时,数据库服务器检测到的物理处理器数和逻辑处理器数将显示在 数据库服务器消息窗口中。

物理处理器有时被称为 **packages**(包)或 **dies**(芯片),它们是计算机的 CPU。如 果物理处理器支持超线程或其自身配置为多处理器(通常称为多核处理器),则存在 其它逻辑处理器。操作系统在逻辑处理器上调度线程。

-gtc 选项允许您指定可由数据库服务器使用的逻辑处理器数。其作用是限制服务器启 动时创建的数据库服务器线程数。这将限制任意时刻可并发执行的活动数据库服务器 任务数。缺省情况下,创建的线程数为所有授权物理处理器上的逻辑处理器数加上 1。

缺省情况下,数据库服务器允许以并发方式使用每个授权使用的物理处理器上的所有 逻辑处理器(内核或超线程)。例如,在支持超线程的单 CPU 系统上,缺省情况下, 数据库服务器允许在一个物理处理器上并发运行两个线程。如果指定 -gtc 选项,并且 要使用的逻辑处理器数少于授权物理处理器可用逻辑处理器数的总和,则数据库服务 器将基于轮转调度分配方式分配逻辑处理器。将 -gtc 选项指定为 1 会隐式禁用查询内 并行机制(并行处理各个查询)。也可以使用 max\_query\_tasks 选项显式限制或彻底 禁用查询内并行机制。

示例

对于基于 Windows 的 SMP 计算机,请考虑以下示例。在每种情况下,都假设有一个 4 处理器的系统,每个物理处理器上都包含双核(因此总共有八个逻辑处理器)。物理 处理器用字母进行标识,逻辑处理器(本例中为核)用数字进行标识。此 4 处理器系 统因此便具有处理单元 A0、A1、B0、B1、C0、C1、D0 和 D1。

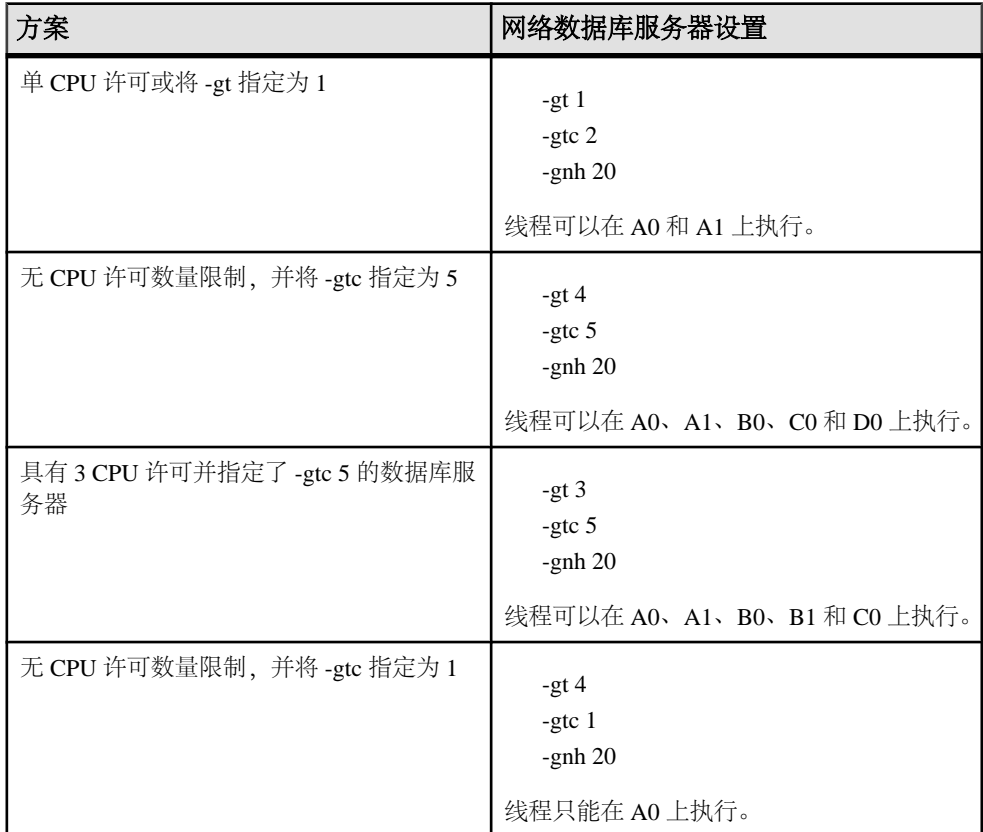

## **-gu iqsrv15** 服务器选项

设置实用程序命令的权限级别。

语法

iqsrv15 -gu { all | none | DBA | utility\_db } ...

缺省值

DBA
适用于 所有操作系统和数据库服务器。 此选项未应用到云中的服务器。

注释

针对 CREATE DATABASE 和 DROP DATABASE 等实用程序命令设置权限级别。 utility db 级别将这些命令的使用者仅限定于能连接到实用程序数据库的用户。 不建议使用值 all。

## **-iqfrec iqsrv15** 服务器选项

在强制恢复模式下打开数据库。

语法

**-iqfrec** dbname

## **-iqgovern iqsrv15** 服务器选项

设置服务器允许的并发 查询数。

语法

**-iqgovern** num

#### Remarks

并发查询数与连接数不同。单个连接可以有多个打开的游标。**-iqgovern** 可帮助Sybase IQ 优化将缓冲区数据分页调度到磁盘上,避免 过量使用内存。此开关的缺省值等于 计算机上的 CPU 数乘 2 再 加上 10。您可能会发现其它 值(如 CPU 数乘 2 再加上 4) 提供 了更好的吞吐量,尤其是有许多用户连接时 更是如此。

## **-iqmc iqsrv15** 服务器选项

指定主 IQ 存储高速缓存大小 (以 MB 为单位)。

语法

**-iqmc** size

#### **Remarks**

请始终指定大小值,但是不指定测量单位; 例如,指定 32 而不 是 32MB。如果指定 测量单位, start\_iq 将忽略 此开关; 这与 SQL Anywhere 不同, SQL Anywhere 需要测 量单位。

该开关将覆盖缺省值 64MB。将应用到从 IQ 服务器启动到 IQ 服务器关闭的这段时间 内所启动的所有数据库。换句话说,如果 在服务器启动时启动一个数据库而稍后又

启动另一个数据库,则需要 有 2 \* **-iqmc** 的容量才能供主高速缓存 使用。一般而言, Sybase 不建议 将一个 Sybase IQ 服务器与多个数据库一起运行。

## **-iqmpx\_failover iqsrv15** 服务器选项

初始化 Multiplex 事务协调器 故障切换以建立指定的故障切换辅助节点作为新事务协 调器。

#### Remarks

使用此选项启动协调器无效。用户必须 获得 Multiplex Grid Option 使用许可才能运行 辅助节点。 有关 iqmpx\_failover 值,请参见《使用 Sybase IQ Multiplex》。

## **-iqmpx\_ov iqsrv15** 服务器选项

对当前节点执行 Multiplex 配置覆盖 操作。

#### Remarks

如果节点的位置或其它属性发生变动,用于在启动期间更改节点属性。U 用户必须获得 Multiplex Grid Option 使用许可才能运行辅助 节点。有关 i qmpx\_ov 值, 请参见《使用 Sybase IQ Multiplex》。

## **-iqmpx\_reclaimwriterfreelist iqsrv15** 服务器选项

此选项仅在重新启动协调节点时 适用。

#### Remarks

事务协调器将强制收回由 server-name 标识的写入程序节点 空闲列表。只有 写入程序 失败并且无法重新启动时才需要此开关。 用户必须获得 Multiplex Grid Option 使用许 可才能运行辅助节点。有关 iqmpx\_reclaimwriterfreelist 值, 请参见《使用 Sybase IQ Multiplex》。

## **-iqmpx\_sn iqsrv15** 服务器选项

以单节点模式在 Multiplex 中运行 当前节点。

#### Remarks

该模式专门用于解决 Multiplex 配置 问题,应谨慎 操作。需要关闭 Multiplex 中的所 有其它节点。 建议仅用于协调节点。用户必须获得 Multiplex Grid Option 使用许可才 能运行辅助节点。有关 iqmpx\_sn 值, 请参见《使用 Sybase IQ Multiplex》。

## **-iqmsgnum iqsrv15** 服务器选项

指定服务器维护的旧消息日志的存 档数。

语法 **-iqmsgnum**num

#### Remarks

允许的值为 0 到 64(包括这两个数)之间的整数。缺省值为 0,意味着在 主消息日 志文件中回卷消息。只有当 **-iqmsgsz** 或 **IQMsgMaxSize** 服务器 属性为非零值时设置 才会生效。**IQMsgNumFiles** 服务器 属性对应于 **-iqmsgnum**,并 优先于 **-iqmsgnum** 的 值。

如果 -iqmsqnum 值 n 大于 0, 则表示服务器维护 n 个消息 日志存档。例如, 以下命令 指定服务器维护消息日志的 3 个存档:

start\_iq -n iqdemo iqdemo.db ... <other options> ... -iqmsgsz 100 igmsgnum 3

请参见《参考: 构件块、表和过程》>"系统过程">"目录存储过 程" > "sa\_server\_option 系统 过程"。

请参见《系统管理指南第一卷》>"Sybase IQ 系统管理概述">"消息日志内容"。

## **-iqmsgsz iqsrv15** 服务器选项

限制消息日志的最大 大小。

#### 语法

#### **-iqmsgsz**size

#### Remarks

**-iqmsgsz** 是一个介于 0-2047 之间(包括这两个数)的整数(以 MB 为 单位)。缺省 值为 0,即指定消息日志大小没有 任何限制。**IQMsgMaxSize** 服务器 属性对应于  **iqmsgsz** 服务器 开关,并且优先于 **-iqmsgsz** 值。

如果 **-iqmsgsz** 值<sup>n</sup> 值 大于 0,则表示消息日志的大小最多可以增大 到 <sup>n</sup> MB。例如, 以下命令将消息日志的大小 限制在 100MB:

start iq -n iqdemo iqdemo.db ... <other options> ... -iqmsgsz 100

请参见《参考: 构件块、表和过程》>"系统过程">"目录存储过 程" > "sa\_server\_option 系统 过程" 《参考: 构件块、表和过程》 > "系统过 程" > "sa\_server\_option 系统 过程"。

请参见《系统管理指南第一卷》>"Sybase IQ 系统管理概述"> "消息日志内容"。

### **-iqmt iqsrv15** 服务器选项

指定要创建的 Sybase IQ 线程 数。

语法 **-iqmt** num

#### Remarks

缺省值为: 60 个线程乘 CPU 数(对于前四个 CPU)加 50 个线程乘 CPU 数(对于其余 CPU),对于系统使用,再多加 3 个,再加用于数据库连接和 后台任务的线程数。 例如,在具有 12 个 CPU 和 10 个 连接的系统上: 60\*4 + 50\*(numCPUs - 4) + numConnections + 6 = 656.

线程数的最小值为 num\_conn + 3。

在 64 位平台上,服务器线程总数不能超过 4096;而在 32 位平台上,线程 总数则不 能超过 2048。

### **-iqnotemp iqsrv15** 服务器选项

创建一个临时文件来替代已定义的临时数据库空间。

语法

#### **-iqnotemp size**

#### Remarks

size为文件大小(以 MB 为单位)。此参数将导致服务器在启动数据库时忽略所有临时 IQ dbfile 定义。您可以使用 **-iqnotemp** 来解决临时 dbfile 问题,方法是删除已损坏的 文件并随后替换这些文件。

如果在恢复时用 **-iqnotemp** 启动实用程序数据库服务器,Sybase IQ 将在恢复操作过 程中忽略备份数据库中的所有临时 IQ 文件定义, 包括中间启动。因此, 您无需使用 旧临时文件定义,即可将数据库恢复到不同的临时文件拓扑。

在用 **-iqnotemp** 启动的数据库上,允许进行的唯一临时文件操作为 **ALTER DBSPACE IQ\_SYSTEM\_TEMP DROP FILE**。

## **-iqnumbercpus iqsrv15** 服务器选项

指定可用于 IO 的 CPU 数, 从而覆盖用于资源规划用途的 实际 CPU 数。

语法

**-iqnumbercpus**num

#### Remarks

**-iqnumbercpus** 的缺省值 为 CPU 的总数,但可用值范围 为 1 到 128。

Sybase 建议您仅在以下计算机上使用 **-iqnumbercpus**: 在配有 Intel

- CPU 且已启用超线程的计算机上 ,将 **-iqnumbercpus** 设置为 可用的 CPU 内核数
- 在已使用操作系统实用程序 将 Sybase IQ 限制为仅可使用其内 CPU 子集的计算机 上

将 **-iqnumbercpus** 设置为大于 可用 CPU 数的值可能会影响性能。

## **-iqpartition iqsrv15** 服务器选项

设置 IQ 主缓冲区高速缓存和 IQ 临时缓冲区高速缓存中分区的数量。

语法

#### **-iqpartition**num

#### Remarks

指定 IQ 主缓冲区高速缓存 和 IQ 临时缓冲区高速缓存中分区的数量。该数字必须为 2 的次方。 可用值包括:0(缺省值)、1、2、4、8、16、32、64、128、256。缺省情 况下, IQ自动将分区数计算为 number of cpus/8, 并舍入为最接近的2的乘方(最大为 64 次方)。通过调整高速缓存分区数,也许可以提高性能。 The **-iqpartition** 开关为 IQ 服务器 设置此值, 并覆盖 Cache\_Partitions 数据库选项所设置的值。

请参见《参考: 语句和选项》>"数据库选项">"按字母顺序排列的选项列 表" > "CACHE\_PARTITIONS 选项"。

请参见《系统管理指南第一卷》>"事务和版本控制">"管理锁的工具"。

## **-iqstart iqsrv15** 服务器选项

提供 dbspace 的启动诊断信息。

语法

**-iqstart** N

#### Remarks

输入参数 <sup>N</sup>是一个表示 整数位掩码的数值。您可以将这些值组合起来,从而 提供多 个功能。在生成 IQ 消息文件之前生成的输出 将显示在主控台中。**-z** 启动开关提供 其 它启动和连接信息。

可用值如下:

- N=1 从打开 数据库空间时使用的 SYSIQFILES 返回有关 文件名的基本信息。然 后,它显示使用的完全 限定名。可以使用此选项在 IQ 消息文件中创建 数据库正 在使用的文件的记录。
- N=2 在执行 RecoveryComplete 之前 重放事务日志之后停止使您无需一直打开 数据库就可对其 进行检查。您可以将 **N=2** 与其它选项 组合。在某些模式中,使用 N=2 可能会 重写 commit\_identity, 但不会永久修改数据库 - 系统 不允许执行提交 恢复操作 的检查点。下次打开数据库时,所有恢复操作将 重新执行。
- N=4 返回完整的诊断信息,其中 包括 SYSIQFILE 的所有行、所选文件名的 子 集(如果数据库是 Multiplex 数据库)、完全 解析文件名、每个单独的 dbspace 文 件标头块、database\_identity、commit\_identity、每个检查点日志条目以及每个事 务日志条目。
- N=8 允许覆盖 SYSIQFILE 中的 文件路径。将使用 文件名 iqmsg.iqmsg, iqmain 1, iqmain 2, ..., iqtemp 1, iqtemp 2, 等, 而不是

SYSIOFILE 值。这些文件名可以是链接形式, 但 必须与, db 文件位于同一目录 中。您可以使用指向 实际 .db 文件的链接,但如果为服务器 提供的链接指向使 用相对于数据库的事务日志的 .db 文件, 则服务器将 查找相对于该链接而不是相 对于 数据库的事务日志。在这种情况下, 也会为事务日志创建链接。

### **-iqtc iqsrv15** 服务器选项

指定 IQ 临时存储高速缓存大小 (以 MB 为单位)。

语法

**-iqtc** size

#### Remarks

当使用此参数时,请始终指定大小值,但是不指定测量单位; 例如,指定 32 而不 是 32MB。如果指定 测量单位, start\_iq 将忽略 此开关; 这与 SOL Anywhere 不同, SOL Anywhere 需要测量单位。

覆盖缺省值 64MB。将应用到从 IQ 服务器启动到 IQ 服务器关闭的这段时间内所启动 的所有数据库。换句话说,如果 在服务器启动时启动一个数据库而稍后又启动另一 个数据库,则需要 有 2 \* **-iqtc** 的容量才能供临时高速缓存 使用。一般而言,Sybase 不建议将一个 Sybase IQ 服务器 与多个数据库一起运行。

请确保 IQ\_SYSTEM\_TEMP 数据库空间至少与 **-iqtc** 一样大。

### **-iqtss iqsrv15** 服务器选项

指定服务器执行 线程(在后台运行或者作为辅助主服务器连接线程的线程组的一部 分运行)的 堆栈大小(以 KB 为单位)。

语法

**-iqtss** size

Remarks

 $\pm$  64 位平台上,缺省大小为 512KB;  $\pm$  32 位平台上,缺省大小为 200KB。

#### **-iqwmem iqsrv15** 服务器选项

在 HP 和 Sun UNIX 系统上 创建"连系"内存池。

语法

**-iqwmem** size

#### Remarks

此内存处于锁定状态,因此操作系统不能 对其进行分页。指定内存的大小(以 MB 为单位)。 仅当有足够内存可专用于此用途时 ,才应使用此开关。否则,可能导致 性能大幅下降。

## **-k iqsrv15** 服务器选项

控制性能监控器统计信息的收集。

语法

iqsrv15 -k ...

缺省值

收集性能监控器统计信息

适用于

所有操作系统和数据库服务器。

注释

如果在启动数据库服务器时指定 -k,则该服务器不收集性能监控器统计信息。-k 选 项不会影响查询优化程序所用的列统计信息收集。

仅当数据库服务器运行于多处理器计算机上,并且测试显示可以改进性能时,才应使 用该选项。对于大多数负载而言,其优点是微不足道的,因此建议不使用该选项。当 禁用性能计数器时,该信息无法用于分析性能问题。

也可使用 sa\_server\_option 系统过程更改 [性能监控器] 统计信息收集的设置。

## **-kl iqsrv15** 服务器选项

指定 Kerberos GSS-API 库 (在 Unix 上为共享对象) 的文件名称, 并允许与数据库服 务器建立采用 Kerberos 验证的连接。

语法

iqsrv15 -kl GSS-API-library-file ...

适用于

所有操作系统,Windows Mobile 除外。

此选项尚未使用云中服务器进行完整测试。

注释

该选项用于指定 Kerberos GSS-API 的位置和名称。仅当 Kerberos 客户端对 Kerberos GSS-API 库使用的文件名与缺省文件名不同时, 或运行数据库服务器的计算机上安装 了多个 GSS-API 库时,该选项才是必需项。必须已经安装和配置 Kerberos 客户端, 并且数据库服务器不能使用 SSPI。

指定该选项允许对数据库服务器进行 Kerberos 验证。

示例

以下命令将启动使用 libgssapi krb5.so 共享对象进行 Kerberos 验证的数据库服 务器。

iqsrv15 -kl libgssapi\_krb5.so -n my\_server\_princ /opt/myapp/ kerberos.db

## **-kr iqsrv15** 服务器选项(不建议使用)

指定 Kerberos 服务器主体的域并允许与数据库服务器建立采用 Kerberos 验证的连接。

注意: 不建议使用 -kr 选项。建议使用 -kp 选项来指定 Kerberos 服务器主体。指定 -kp 时, 服务器主体必须已被抽取到运行数据库服务器的计算机上的 Kerberos keytab 文件 中。

语法

iqsrv15 -kr server-realm ...

适用于

所有操作系统,Windows Mobile 除外。

此选项尚未使用云中服务器进行完整测试。

注释

该选项用于指定 Kerberos 服务器主体的域。通常,数据库服务器进行 Kerberos 验证 所用的主体为 server-name@default-realm, 其中 default-realm 是为 Kerberos 客户端配 置的缺省域。如果希望服务器主体使用其它域而非缺省域,可使用该选项,这时,所 用的服务器主体是 server-name@server-realm。

指定该选项允许对数据库服务器进行 Kerberos 验证。

如果指定了 -kp 选项, 则无法指定 -kr 选项。

示例

以下命令将启动接受 Kerberos 登录并使用主体 my\_server\_princ@MYREALM 进行验 证的数据库服务器。

iqsrv15 -kr MYREALM -n my\_server\_princ C:\kerberos.db

## **-krb iqsrv15** 服务器选项

允许与数据库服务器建立采用 Kerberos 验证的连接。

语法

iqsrv15 -krb ...

适用于

所有操作系统,Windows Mobile 除外。

此选项尚未使用云中服务器进行完整测试。

注释

该选项允许对数据库服务器进行 Kerberos 验证。必须为数据库服务器指定一个或多个 -krb、-kl 和 -kr 选项以便能够使用 Kerberos 验证客户端。

必须事先在客户端以及数据库服务器计算机上安装和配置 Kerberos 客户端,之后才 能使用 Kerberos 验证。此外, 主体 server-name@REALM必须已经存在于 Kerberos KDC 中, 且主体 server-name@REALM 的 keytab 必须已经安全地抽取到数据库服务器计算 机上的 keytab 文件中。如果指定了 -krb 选项, 但尚未执行此设置, 则数据库服务器 不会启动。

注意: 数据库服务器名称不能含有以下任何字符:/、\ 或 @,并且 Kerberos 不能使 用由多字节字符组成的数据库服务器名称。

必须将 login\_mode 数据库选项设置为允许 Kerberos 登录, 并且必须使用 GRANT KERBEROS LOGIN 语句将 Kerberos 客户端主体映射到数据库用户 ID。

示例

以下命令将为名为 my\_server\_princ@MYREALM 的数据库服务器的 Kerberos 主体, 启动名为 my\_server\_princ 的数据库服务器。

iqsrv15 -krb -n my\_server\_princ C:\kerberos.db

## **-ks iqsrv15** 服务器选项

禁止创建性能监控器用于从数据库服务器收集计数器值的共享内存。

语法

iqsrv15 -ks 0 ...

适用于 窗口

注释

当您指定此选项时,性能监控器不显示任何数据库服务器、数据库或当前数据库服务 器的连接统计信息。

### **-ksc iqsrv15** 服务器选项

指定性能监控器可以监控的最大连接数。

语法

iqsrv15 -ksc integer ...

缺省值 10

适用于 窗口

### **-ksd iqsrv15** 服务器选项

指定性能监控器可以监控的数据库的最大数目。

语法

iqsrv15 -ksd integer ...

缺省值  $2^{\circ}$ 

适用于 窗口

# **-m iqsrv15** 服务器选项

在检查点完成之后截断事务日志。

语法

iqsrv15 -m ...

适用于

所有操作系统和数据库服务器。

此选项未应用到云中的服务器。

注释

此选项在检查点完成之后截断事务日志,可以在关机时,也可以是按照服务器所安排 的检查点的结果。

著告! 当选择该选项时, 对保存数据库文件的设备上的介质故障将没有保护。

此选项提供了自动限制事务日志增加的方法。检查点频率仍由 checkpoint time 和 recovery\_time 选项控制(也可以在命令行设置)。

如果要在处理需要快速响应的大容量事务时限制事务日志的大小,且事务日志的内容 与恢复或复制无关,则 -m 选项非常有用。-m 选项为在没有事务日志的情况下执行操 作提供了另一种方法, 在这种情况下, 每个 COMMIT 后面都需要一个检查点, 因此 性能会受影响。如果选择 -m 选项,对包含数据库文件的设备上的介质故障将没有保 护。在使用 -m 选项之前,应考虑其它用于管理事务日志的替代方法(例如,使用 BACKUP 语句和事件)。

为避免出现数据库文件碎片,建议您在使用该选项时,将事务日志存放在与数据库本 身不同的单独设备或分区上。

如果使用该选项,则在进行检查点操作时无法执行任何其它操作。

警告! 不要对正在复制或同步的数据库使用-m 选项。

### **-n iqsrv15** 服务器选项

设置数据库服务器的名称。

语法

iqsrv15 -n server-name database-filename ...

缺省值

在数据库服务器上启动的第一个数据库文件的名称(不含路径和扩展名)。

适用于

所有操作系统和数据库服务器。

此选项未应用到云中的服务器。

注释

当某个数据库服务器启动时,它会尝试成为该计算机上的缺省数据库服务器。在没有 缺省服务器时,要启动的第一个数据库服务器会成为缺省数据库服务器。该计算机上 未显式指定数据库服务器名称的共享内存连接尝试将连接到缺省服务器。

注意: 建议对正在由已部署的应用程序使用的数据库服务器使用 -xd 选项,并且所 有客户端都通过使用 ServerName (Server) 连接参数来明确指定它们应连接到的数据库 服务器的名称。这样可确保当一台计算机上有多个数据库服务器正在运行时, 数据库 能够连接到正确的数据库服务器。

不会对服务器名进行任何字符集转换。如果客户端字符集和服务器字符集不同,则在 服务器名中使用扩展字符可能导致找不到服务器。如果客户端和服务器分别运行不同 的操作系统或区域设置,则应在服务器名中使用 7 位 ASCII 字符。

数据库服务器名称必须是有效的标识符。长数据库服务器名将被截断为不同的长度, 具体长度取决于协议。数据库服务器名不能:

以空格、单引号或双引号开头 以空格结尾

包含分号、正斜线 (/) 或反斜线 (\) 超过 250 个字节 在 Unix 上运行时包含空格

 $\overrightarrow{P}$  社会: 对于 Windows 和 Unix, 版本 9.0.2 和早期版本的客户端不能连接到名称超过 以下长度的 10.0.0 版和更高版本的数据库服务器:

对于 Windows 共享内存, 为 40 字节 对于 Unix 共享内存, 为 31 字节 对于 TCP/IP, 为 40 字节

服务器名称指定要在客户端应用程序连接字符串或配置文件的 ServerName (Server) 连 接参数中使用的名称。对于共享内存,除非指定了 -xd,否则在没有指定服务器名称 且该计算机上至少运行一个数据库服务器的情况下将使用缺省的数据库服务器。

建议不运行多台名称相同的数据库服务器。

注意: 有两个 -n 选项。-n 选项与位置有关。如果此选项出现在任何数据库文件名之 前,则为服务器选项并为服务器命名。如果此选项出现在数据库文件名之后,则为数 据库选项并为数据库命名。

例如, 以下命令为数据库服务器 SERV 和数据库 DATA 命名: iqsrv15 -n SERV sales.db -n DATA

#### 数据库服务器命名限制

如果在 **start\_iq [server-options]** 中使用 **-n** 开关,则会受到某些命名限制。

不对服务器名称执行字符集转换。如果客户端字符集和数据库服务器字符集不同,则 在服务器名称中使用扩展字符会导致找不到该服务器。如果客户端和服务器运行在不 同的操作系统或区域设置中,请在服务器名称中使用 7 位 ASCII 字符。

数据库服务器名称必须是有效的标识符。长数据库服务器名将被截断为不同的长度, 具体长度取决于协议。数据库服务器名称不能:

- 以空格、单引号或双引号开头
- 以空格结尾
- 包含分号
- 超过 128 字节

注意: 在 Windows 和 UNIX 上,Sybase IQ 12.7 和早期版本的客户端无法连接到名称 长度超过下列长度的 Sybase IQ 15.x 数据库服务器:

- 对于 Windows 共享内存,40 字节
- 对于 UNIX 共享内存, 31 字节
- 对于 TCP/IP, 40 字节

服务器名称指定要用在客户端应用程序连接字符串或配置文件中的名称。建议不要使 用同一名称运行多台数据库服务器。

#### 另请参见

- start\_iq [服务器选项](#page-116-0) (第 107 页)
- [每个操作系统的](#page-127-0) AWE 高速缓存大小 (第 118 页)
- 使用 AWE [高速缓存启动数据库服务器](#page-128-0) (第 119 页)

## **-o iqsrv15** 服务器选项

将所有数据库服务器消息输出到数据库服务器消息日志文件中。

语法

iqsrv15 -o filename ...

适用于

所有操作系统和数据库服务器。

此选项未应用到云中的服务器。

注释

将所有数据库服务器消息(包括信息性消息、错误、警告以及 MESSAGE 语句输出) 输出到指定文件并显示在数据库服务器消息窗口中。如果指定 -qi 和 -o 选项,则所有 消息将仅显示在数据库服务器消息日志文件中。

建议不要使用 .log 作为文件名的结尾,因为这将导致使用事务日志执行操作的实用 程序发生问题。

若要查找数据库服务器消息日志文件的名称,请运行以下语句: SELECT PROPERTY ( 'ConsoleLogFile' );

#### **start\_iq** 错误报告

如果启动服务器时遇到问题,则 **start\_iq** 会返回非零的值。

如果在启动时没有在 **-o** 开关后指定日志文件,则错误将写入以下最先定义的日志文 件中:

- (Windows) %ALLUSERSPROFILE%\SybaseIQ\IQ15\_4\logfiles\
- (UNIX/Linux) \$IQDIR15/logfiles/

### **-oe iqsrv15** 服务器选项

指定用于记录启动错误、致命错误和声明的文件的名称。

语法

iqsrv15 -oe filename ...

适用于

所有操作系统和数据库服务器。

注释

该输出日志文件中的每一行都以日期和时间为前缀。启动错误包括:

- 无法打开/读取数据库文件: database file
- 具有该名称的数据库服务器已经启动

无论是否指定 -oe 选项,致命错误和声明都会记录到 Windows 应用程序事件日志 (Windows Mobile 除外)或 Unix 系统日志中。

建议不要使用 .log 作为文件名的结尾,因为这将导致使用事务日志执行操作的实用 程序发生问题。

## **-on iqsrv15** 服务器选项

指定数据库服务器消息日志的最大大小,达到该大小后,将用扩展名 ..old 重命名 该文件并起用一个新文件。

语法

igsrv15 -on {  $size[ k | m | q ]$  } ...

适用于

所有操作系统和数据库服务器。

此选项未应用到云中的服务器。

注释

size 是数据库服务器消息日志文件大小的最大值,以字节为单位。分别使用 k、m 或 g 将单位指定为千字节、兆字节或千兆字节。最小值限制为 10 KB。缺省情况下无最大 值限制。

当数据库服务器消息日志达到指定大小后,数据库服务器将用扩展名 .old 重命名文 件,并以原始名称起用一个新文件。

注意: 如果 .old 数据库服务器消息日志文件已经存在,则将覆盖它。为避免丢失 旧的数据库服务器消息日志文件,请改为使用 -os 选项。

此选项不能与 -os 选项一起使用。

建议不要使用 .log 作为数据库服务器消息日志文件的扩展名,因为这将导致使用事 务日志执行操作的实用程序发生问题。

## **-os iqsrv15** 服务器选项

指定数据库服务器消息日志文件的最大大小,达到此大小时重命名该文件。

语法

iqsrv15 -os { size[ k | m | g ] } ...

适用于

所有操作系统和数据库服务器。

此选项未应用到云中的服务器。

注释

size是用于记录数据库服务器消息的文件大小的最大值,以字节为单位。分别使用k、m 或 g 将单位指定为千字节、兆字节或千兆字节。最小值限制为 10 KB。缺省情况下无 最大值限制。

在数据库服务器将输出消息记录到数据库服务器消息日志文件之前,它会检查当前文 件的大小。如果日志消息会导致文件大小超过指定值,数据库服务器会将数据库服务 器消息日志文件重命名为 yymmddxx.slq, 其中 yymmdd 代表文件创建的年、月和 日,xx 是从 00 开始并连续递增的数字。

您可以通过该选项标识能够删除以释放磁盘空间的旧数据库服务器消息日志文件。

此选项不能与 -on 选项一起使用。

建议不要使用 .log 作为数据库服务器消息日志文件的扩展名,因为这将导致使用事 务日志执行操作的实用程序发生问题。

#### **-ot iqsrv15** 服务器选项

截断数据库服务器消息日志文件并将输出消息附加到该文件。

语法

iqsrv15 -ot logfile ...

适用于

所有操作系统和数据库服务器。

注释

其功能与 -o 选项相同,只是在向数据库服务器消息日志文件中写入任何消息之前, 该日志文件会被截断。若要查找数据库服务器消息日志文件的名称,请执行以下语 句:

SELECT PROPERTY ( 'ConsoleLogFile' );

建议不要使用 .log 作为数据库服务器消息日志文件的扩展名,因为这将导致使用事 务日志执行操作的实用程序发生问题。

## **-p iqsrv15** 服务器选项

设置通信包的最大大小。

语法

iqsrv15 -p integer ...

缺省值

7300 字节(所有操作系统,Windows Mobile 除外)

1460 字节 (Windows Mobile)

适用于 所有操作系统和数据库服务器。

注释

最小值为 500 个字节, 最大值为 16000 个字节。

您可以通过设置 CommBufferSize (CBSIZE) 连接参数来更改连接的通信缓冲区大小。

## **-pc iqsrv15** 服务器选项

压缩除同机连接之外的所有连接。

语法

iqsrv15 -pc ...

适用于

所有操作系统和网络服务器,Web 服务器除外。

注释

使用 -pc 选项可压缩在客户端和数据库服务器之间发送的包。在某些情况下,压缩连 接可以提高性能。含有高度可压缩数据的大数据量传输通常可获得最佳的压缩率。通 过在客户端的连接参数中指定 COMPRESS=NO,可以为特定的客户端替换此选项。

缺省情况下,不压缩连接。如果指定-pc 选项, 将会压缩除同机连接、Web 服务连接和 TDS 连接之外的所有连接。TDS 连接(包括 jConnect)不支持通信压缩。

通过任何通信链接进行的同一台计算机的连接不会压缩,即使是使用 -pc 选项或 COMPRESS=YES 连接参数也是如此。

## **-pt iqsrv15** 服务器选项

增加或减少压缩包的大小限制。

语法

iqsrv15 -pt size ...

缺省值 120 字节

适用于

所有操作系统和网络服务器。

注释

此参数采用一个整数值来表示要压缩的包的最小字节数。建议不要使用小于 80 的值。 在有些情况下,更改压缩阈值可使得压缩包操作只有在压缩能提高包的传输速度时才 进行,从而提高压缩连接的性能。缺省设置应适用于大多数情况。

如果客户端和服务器指定了不同的压缩阈值设置,则使用客户端设置。

## **-qi iqsrv15** 服务器选项

控制是否显示数据库服务器系统托盘图标和数据库服务器消息窗口。

语法

iqsrv15 -qi ...

适用于 窗口

注释

除了可能出现的启动错误窗口外,此选项不留下显示服务器正在运行的任何迹象。可 以使用 -o 和/或 -oe 日志文件来诊断错误。

## **-qp iqsrv15** 服务器选项

指定在数据库服务器消息窗口中不显示有关性能的消息。

语法

iqsrv15 -qp ...

适用于

所有操作系统和数据库服务器。

注释

在数据库服务器消息窗口中不显示有关性能的消息。被取消的消息包括:

- 表 'table-name' 没有唯一索引或主键
- 数据库文件"mydatabase.db"包含 nnn个碎片

### **-qs iqsrv15** 服务器选项

取消启动错误窗口。

语法

iqsrv15 -qs ...

适用于

窗口

注释

此选项会取消启动错误窗口。启动错误的示例包括:数据库服务器无法打开或读取数 据库文件,或者因为具有指定名称的另一个数据库服务器正在运行而无法启动数据库 服务器。

在 Windows 平台上,如果服务器不是被自动启动,这些错误会显示在窗口中,并且 必须在服务器停止前清除。如果使用 -qs 选项, 则不会显示这些窗口。

如果在命令行上指定了 -as 且其不采用 @data 的形式, 则在装载语言 DLL 时会出错, 将不显示任何窗口。该错误不会记录到 -o 或 -oe 日志中,而是记录到 Windows 应用 程序事件日志中(Windows Mobile 除外)。

如果在命令行而不是 @data 扩展中指定 -qs,则不会显示用法错误。

### **-qw iqsrv15** 服务器选项

指定不显示数据库服务器消息窗口。

语法

iqsrv15 -qw ...

适用于 所有操作系统和数据库服务器。

注释

此选项取消数据库服务器消息窗口。在 Windows 平台上,数据库服务器系统托盘图 标仍然可见。可以使用 -o 和/或 -oe 日志文件来诊断错误。

## **-s iqsrv15** 服务器选项

设置 Syslog 消息的用户 ID。

### 适用于

Unix

### 注释

设置Syslog 工具的消息中使用的系统用户 ID。在前台启动的数据库服务器的缺省用户 ID 为 user,而在后台运行的数据库服务器(例如,由 dbspawn 启动、由客户端自动 启动或使用-ud 数据库服务器选项启动的数据库服务器)的缺省用户 ID 为 daemon。

值 none 将阻止记录任何 Syslog 消息。local<sup>n</sup> 参数允许使用设施标识符将消息重定向 到文件。可以为 <sup>n</sup> 指定0 到 7 之间的数字(包括0 和 7)。有关详细信息,请参见 Unix Syslog(3) 手册页。

使用设施标识符将消息重定向到文件

以下步骤说明了如何在 Solaris 上重定向消息,但是也可以在 Linux 和 IBM AIX 中执 行此操作。在其它平台上(例如 HP-UX), syslog.conf 文件会位于不同的位置。 可以将 /var/adm/sqlanywhere 文件放在您希望的任何位置上。

**1.** 选择一个尚未被系统中其它正在运行的应用程序使用的唯一设施标识符。

为此,您可以通过查看 /etc/syslog.conf 文件以确定是否有任何 localn 设施 被引用。

**2.** 编辑 /etc/syslog.conf 文件并添加以下命令行,其中 local<sup>n</sup> 是在第 1 步中选 择的设施标识符:

localn.err;localn.info;localn.notice /var/adm/sqlanywhere

**3.** 创建 /var/adm/sqlanywhere 文件:

touch /var/adm/sqlanywhere

**4.** 通过找到 syslogd 的进程 ID,将已经修改了 syslog.conf 文件通知给 syslogd 进 程:

ps -ef | grip syslogd

然后运行以下命令, 其中 pid 是 syslogd 的进程 ID:

kill -HEAP pid

**5.** 使用以下命令启动 SQL Anywhere 数据库服务器,其中 localn 是在第 1 步中选 择的设施标识符:

iqsrv15 -s localn ...

现在,数据库服务器报告给 Syslog 的任何消息都将被重定向到 /var/adm/ sqlanywhere 文件。

## **-sb iqsrv15** 服务器选项

指定数据库服务器对广播的响应方式。

适用于

TCP/IP。

此选项尚未使用云中服务器进行完整测试。

注释

缺省情况下,数据库服务器会启动一个或多个 UDP 监听器,以便能够从客户端应用 程序接收 UDP 广播并相应地响应这些广播。

对于嵌入式 SQL 连接, dblocate 实用程序和 db\_locate\_servers 函数会通过本地连接发 送广播包以尝试查找所有数据库服务器。随后,数据库服务器中的 UDP 监听器会回 应发送方,提供有关如何连接到数据库服务器的信息。

UDP 监听器还可用于客户端连接请求。

-sb 选项可控制数据库服务器中 UDP 监听器的行为。

使用 -sb 0 可阻止数据库服务器启动任何 UDP 广播监听器。当连接到数据库服务器 时, 此行为会强制客户端使用 Host 连接参数或 Host 协议选项。此外, 如果服务器使 用缺省端口 (2638) 以外的其它端口,则客户端还必须指定服务器的端口。指定 -sb 0 时, 数据库服务器无法响应来自 dblocate 的广播请求, 因此数据库服务器不会包括在 dblocate 输出中。

使用 -sb 1 会阻止数据库服务器响应来自 dblocate 的广播,因此它不会被找出或列出。 UDP 监听器仍将启动,以便响应那些尝试连接到数据库服务器的客户端发出的请求。

#### **-sf iqsrv15** 服务器选项

启用和禁用正在当前数据库服务器上运行的数据库的功能。

语法

iqsrv15 -sf feature-list ...

允许值 支持以下 feature-name 值:

- 无 指定未禁用任何功能。
- **all**  禁用全部可禁用的功能,包括以下组。
	- 客户端 禁用所有允许访问客户端相关输入/输出的功能。这包括访问客户端 计算环境。该功能集由以下功能组成。
		- **read\_client\_file**  禁用能够读取客户端文件的语句。例如, READ CLIENT FILE 函数和 LOAD TABLE 语句。
- write client file 禁用能够写入客户端文件的所有语句。例如, UNLOAD 语句和 WRITE CLIENT FILE 函数。
- 本地 禁用所有本地相关的功能。这包括访问服务器计算环境。该功能集由 local\_call、local\_db、local\_io 和 local\_log 功能子集组成,如下 所述。
	- **local\_call**  禁用所有能够执行不直接属于服务器且不受该服务器控制的代 码的功能。该功能集由以下功能组成。
		- cmdshell 禁用 xp cmdshell 过程。
		- **external\_procedure**  禁用外部存储过程。此设置不会禁用内置于数据 库服务器中的 xp \* 系统过程(例如 xp\_cmdshell、xp\_readfile 等)。为 这些系统过程提供了单独的功能控制选项。
		- **external\_procedure\_v3**  查看用户定义的函数指南。
		- **java** 禁用 Java 相关的过程, 例如, Java 过程。
	- **Local db** 禁用所有与数据库文件相关的功能。该功能集由以下功能组成。
		- **backup**  禁用 BACKUP 语句,从而禁用了执行服务器端备份的功能。 还可使用 dbbackup 来执行客户端备份。
		- **restore**  禁用 RESTORE DATABASE 语句。
		- 数据库 禁用 CREATE DATABASE、ALTER DATABASE、DROP DATABASE、CREATE ENCRYPTED FILE、CREATE DECRYPTED FILE、CREATE ENCRYPTED DATABASE 和 CREATE DECRYPTED DATABASE 语句。
		- **dbspace**  禁用 CREATE DBSPACE、ALTER DBSPACE 和 DROP DBSPACE 语句。
	- **local\_io**  禁用所有允许直接访问文件及其内容的功能。该功能集由以下功 能组成。
		- read file 禁用能够读取本地文件的语句。例如, xp\_read\_file 系统过 程、LOAD TABLE 语句以及 OPENSTRING( FILE ... ) 的使用。). 不建议 使用替代名 load\_table 和 xp\_read\_file。
		- write file 禁用能够写入本地文件的所有语句。例如, UNLOAD 语句和 xp\_write\_file 系统过程。不建议使用替代名 unload\_table 和 xp\_write\_file。
		- delete file 禁用能够删除本地文件的所有语句。例如, 禁用 db delete file DBLib 函数,该函数会删除数据库文件。db delete file 函 数由 dbbackup -x 和 -xo 选项使用,因此在指定 -x 或 -xo 选项时保护 db\_delete\_file 会导致 dbbackup 失败。
		- directory 禁用目录类代理表。该功能在禁用 remote data access 时也 将被禁用。
	- **local\_log**  禁用所有导致创建或直接向磁盘上某个文件写入数据的记录功 能。该功能集由以下功能组成。
- **request\_log**  禁用更改请求日志文件名的功能,同时禁用增加请求日 志文件大小或文件数量限制的功能。可在启动数据库服务器的命令中指 定请求日志文件以及对此文件的限制;但在服务器启动之后将无法进行 更改。禁用请求日志功能时,仍可打开和关闭请求记录功能,并可减少 请求记录文件的最大文件大小和数量。
- **console log** 禁用使用 sa\_server\_option 系统过程的 ConsoleLogFile 选 项更改数据库服务器消息日志文件名的功能。同时禁用使用 sa\_server\_option 系统过程的 ConsoleLogMaxSize 选项增加日志文件最大 大小的功能。可在启动数据库服务器时指定服务器日志文件及其大小。
- **webclient\_log** 禁用使用 sa\_server\_option 系统过程的 WebClientLogFile 选项更改 Web 服务客户端日志文件名的功能。可在启动数据库服务器时 指定 Web 服务客户端日志文件。
- 远**程** 禁用所有允许远程访问或与远程进程通信的功能。该功能集由以下功 能组成。
	- **remote\_data\_access**  禁用任何远程数据访问服务,例如代理表。
	- send udp 禁用使用 sa\_send\_udp 系统过程向指定地址发送 UDP 包的功 能。
	- web service client 禁用 Web 服务客户端存储过程调用(即,发出 HTTP 请求的存储过程)。

适用于 所有操作系统和数据库服务器。

此选项未应用到云中的服务器。

注释

通过该选项可启用和禁用数据库服务器的功能。这些设置将影响所有运行于数据库服 务器上的数据库。通过将 secure feature key 选项设置为由 -sk 选项指定的密钥, 可为 连接启用所有禁用(受保护)的功能。将 secure feature key 选项设置为由 -sk 指定的 密钥的任何连接还可使用 sa\_server\_option 系统过程的 SecureFeatures 属性更改 数据库服务器的受保护功能集。

feature-list 是针对数据库服务器的、要加以保护的功能名称或功能集逗号分隔列表。 使用 feature-name 指示应禁用该功能, -feature-name 指示应从禁用功能列表中删除该 功能。例如,以下命令指示仅启用 dbspace 功能:

iqsrv15 -n secure\_server -sf all,-dbspace

功能集层次

下表列出了所有功能集关键字以及所在层次。例如,local\_io 包括 read\_file、 write file、delete file 和 directory 功能。

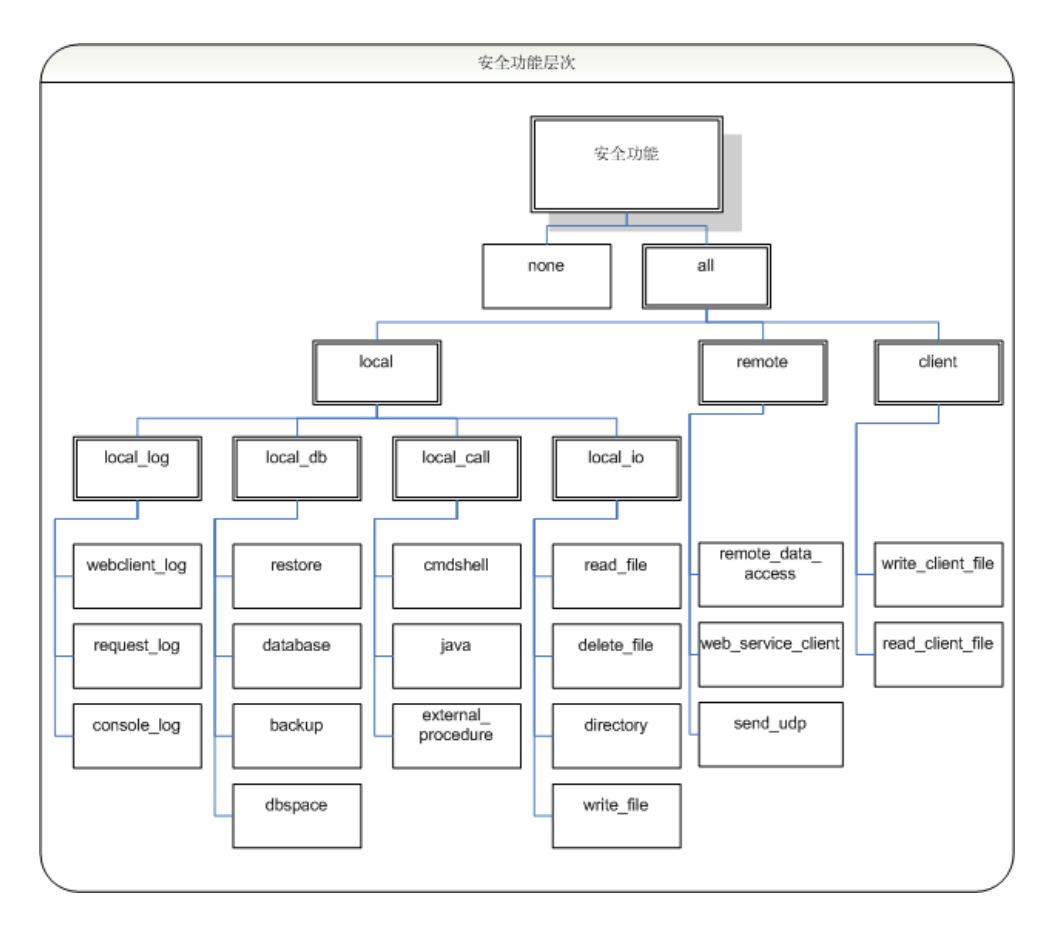

示例

以下命令启动一个名为 secure\_server 的数据库服务器, 启动时将禁用对请求日志的访 问权限,并禁用所有远程数据访问功能。由 -sk 选项指定的密钥以后可与 secure\_feature\_key 数据库选项一起使用,以为特定连接启用这些功能。

iqsrv15 -n secure\_server -sf request\_log,remote -sk j978kls12

如果某个与 secure\_server 数据库服务器上运行的数据库相连的用户将 secure\_feature\_key 选项设置为由-sk 指定的值, 则该连接将能够访问请求日志并可使用远程数据访问功 能:

```
SET TEMPORARY OPTION secure_feature_key = 'j978kls12';
```
以下命令将禁用所有功能,但本地数据库功能除外:

iqsrv15 -n secure\_server -sf all,-local\_db

# **-sk iqsrv15** 服务器选项

指定可用于启用对数据库服务器禁用的功能的密钥。

语法

iqsrv15 -sk key ...

适用于

所有操作系统和数据库服务器。

此选项未应用到云中的服务器。

注释

在使用 -sf 选项确保数据库服务器功能的安全时,也可同时使用 -sk 选项,以指定可与 secure feature key 数据库选项一起使用的密钥, 从而为连接启用受保护的功能。连接 也可使用 sa\_server\_option 系统过程以修改对于运行于数据库服务器上的所有数据库 而言均受到保护的功能或功能集。

将 secure feature key 选项的值设置为任何不同于 -sk 所指定的值时, 将不会给出任何 错误,由-sf 指定的功能对该连接而言仍受到保护。

示例

以下命令将启动一个名为 secure\_server 的数据库服务器, 并禁用访问备份功能。可随 后使用由 -sk 选项指定的密钥为特定连接启用这些功能。

iqsrv15 -n secure\_server -sf backup -sk j978kls12

对于与运行于 secure server数据库服务器上的数据库的连接而言,将secure feature key 选项设置为由 -sk 指定的值将允许该连接执行备份或更改在 secure\_server 数据库服务 器上禁用的功能:

SET TEMPORARY OPTION secure feature key = 'j978kls12';

用户然后通过执行以下命令便可为运行于 secure\_server 上的数据库禁用所有受保护的 功能:

CALL sa\_server\_option( 'SecureFeatures', 'all' );

### **-su iqsrv15** 服务器选项

设置实用程序数据库 (utility\_db) 的 DBA 用户的口令, 或禁止与实用程序数据库连 接。

语法

iqsrv15 -su password ...

适用于 所有操作系统和数据库服务器。 此选项未应用到云中的服务器。

注释

该选项为实用程序数据库的 DBA 用户指定初始口令。此口令区分大小写。可将口令 指定为 none 以禁用所有与实用程序数据库的连接。为避免在命令行上包含明文形式 的实用程序数据库口令,可使用 dbfhide 对含有口令的文件进行模糊处理, 然后在命 令行上引用此经过模糊处理的文件。

- 如果使用个人数据库服务器且不指定 -su 选项, 则允许使用 DBA 用户 ID 和任意 口令与实用程序数据库相连。
- 如果使用网络数据库服务器且不指定 -su 选项,则不允许与实用程序数据库相连, 除非 util\_db.ini 文件存在,且用户 ID 是口令与 util\_db.ini 文件中的口 令相符的 DBA。在网络服务器上,如果同时使用 -su 和 util\_db.ini,则会忽略 util db.ini。不建议使用 util db.ini 文件。 当数据库服务器正在运行但却无法连接到该数据库时,为网络数据库服务器的实 用程序数据库指定一个口令会很有用。

可在连接到 utility db 时执行 CREATE USER DBA IDENTIFIED BY new-password 语 句,以更改实用程序数据库的 DBA 用户的口令。可使用 REVOKE CONNECT FROM DBA 语句禁用与 utility\_db 数据库的连接。

示例

以下命令将禁用所有与实用程序数据库的连接:

iqsrv15 -su none c:\inventory.db

在以下示例中,使用 dbfhide 对含有实用程序数据库口令的名为 util\_db\_pwd.cfg 的文件进行模糊处理并重命名为 util db pwd hide.cfg:

```
dbfhide util_db_pwd.cfg util_db_pwd_hide.cfg
```
然后可使用 util db pwd hide.cfg 文件指定实用程序数据库口令:

iqsrv15 -su @util\_db\_pwd\_hide.cfg -n my\_server c:\inventory.db

#### **-ti iqsrv15** 服务器选项

断开不活动的连接。

语法

iqsrv15 -ti minutes ...

缺省值 240 (4 小时)

适用于 所有操作系统和数据库服务器。

此选项尚未使用云中服务器进行完整测试。

注释

断开在指定的 *minutes* 时间内没有提交请求的连接。最大值为 32767。客户端计算机 在数据库事务期间保持锁定,直至事务结束或连接断开。可提供 -ti 选项来断开不活 动的连接,解除客户端锁定。

由于大多数连接都要通过网络链接 (TCP), 所以当与 iqsrv15 结合使用时, -ti 选项会 非常有用。

-ti 选项仅对本地 TCP/IP 连接有用。使用 -ti 对于使用共享内存的本地服务器的连接没 有影响,但您可以指定应用于共享内存连接的连接超时。缺省情况下,个人数据库服 务器不会启动 TCP/IP。

将该值设置为零将禁止检查不活动的连接,因此不会断开任何连接。如果未使用 Idle 连接参数,那么 TCP/IP 连接的空闲超时值将由 -ti 数据库服务器选项进行控制。如果 同时指定了-ti 数据库服务器选项和 Idle 连接参数, 那么空闲超时值将由连接参数进 行控制。

### **-tl iqsrv15** 服务器选项

设置发送活动包的周期。

语法

iqsrv15 -tl seconds ...

适用于

所有使用 TCP/IP 的数据库服务器。

此选项尚未使用云中服务器进行完整测试。

注释

活动包通过客户端/服务器 TCP/IP 通信协议定期发送, 用以确认连接的完整性。如果 服务器在运行了 LivenessTimeout 这样一段时间 (缺省值为 2 分钟) 后未检测到连接 上存在活动包,则将断开通信,并且服务器会删除与该客户端相关的连接。Unix 非 线程客户端和 TDS 连接不进行活动检查。

服务器上的 -tl 选项为没有指定活动周期的所有客户端设置 LivenessTimeout 值。

如果连接在 LivenessTimeout 值的三分之一到三分之二这么长的时间段内未发送任何 数据包,则将发送活动数据包。

当连接超过 200 个时, 服务器会根据指定的 LivenessTimeout 值自动计算一个更大的 LivenessTimeout 值,这样服务器可以更有效地处理大量连接。活动包在

LivenessTimeout 值的三分之一到三分之二这么长的一段时间内对每个空闲连接发送。 不会同时发送大量活动包。如果发送活动包需要很长时间,则会在经过LivenessTimeout 值的三分之二这么长的时间后将其发送。如果发送活动包所用的时间很长,数据库服 务器消息日志中会出现一个警告。如果出现这样的警告,请考虑增大 LivenessTimeout 的值。

尽管通常不建议这样做,但您可以指定以下语句,以禁止发送活动包:

iqsrv15 -tl 0 -n my\_server

请考虑按如下所示的方法将 LivenessTimeout 值增大到 1 小时,而不要禁用 LivenessTimeout 选项:

iqsrv15 -tl 3600 -n my\_server

### **-tmf iqsrv15** 服务器选项

强制事务管理器恢复分布式事务。

语法

iqsrv15 -tmf ...

适用于

窗口。

此选项未应用到云中的服务器。

注释

当分布式事务协调器不可用时,在分布式事务的恢复过程中使用。如果找不到 DTC, 则未完成的操作将回退,并继续进行恢复。在 DTC 不可用的平台上,如果在事务日 志中含有分布式事务的情况下启动数据库,也可以使用该选项。

警告! 如果使用此选项,则不能正确恢复分布式事务。该选项不用于日常使用。

## **-tq iqsrv15** 服务器选项

在指定时间关闭服务器。

语法

iqsrv15 -tq { datetime | time } ...

适用于

所有操作系统和数据库服务器。

此选项未应用到云中的服务器。

注释

此选项对设置自动脱机备份过程非常有用。

该时间格式为 hh:mm (24 小时制), 并且可以放在可选日期之后。如果指定了日期, 则日期和时间必须括在双引号中,并且使用 YYYY/MM/DD HH:MM 格式。

## **-u iqsrv15** 服务器选项

使用操作系统磁盘高速缓存打开文件。

语法

iqsrv15 -u ...

适用于

Windows、Unix。

此选项尚未使用云中服务器进行完整测试。

注释

除数据库高速缓存外,还可以使用操作系统磁盘高速缓存来打开文件。

虽然操作系统磁盘高速缓存可改善性能,但通常只使用数据库高速缓存可以获得更好 的性能。

如果服务器运行在专用计算机上,则不应使用 -u 选项,因为通常数据库高速缓存本 身更为高效。如果服务器在有多个其它应用程序的计算机上运行(因此,大的数据库 高速缓存可能会干扰其它应用程序),而且IO 密集型任务在服务器上经常被执行(这 样,大的高速缓存可提高性能),则可以考虑使用 -u 选项。

### **-uf iqsrv15** 服务器选项

指定在发生致命错误时要采取的操作。

语法

iqsrv15 -uf action ...

缺省值 缺省

允许值

- **abort**  调用 Unix 中止功能,并生成核心文件。
- 缺省 通常, 数据库服务器的处理方式都与 abort 相同, 但发生设备已满的致命 错误的情况除外。这种情况下,其处理方式与 defunct 相同。此操作将防止系统尝 试在已满设备上写入核心文件。这是缺省行为。
- **defunct**  数据库服务器继续运行而不会调用中止功能。对数据库服务器进行的 任何新连接尝试均会收到原始致命错误的 SQL 错误。

适用于

Unix

## **-z iqsrv15** 服务器选项

显示诊断通信消息和其它消息,用于故障排除。

语法

iqsrv15 -z ...

适用于

所有操作系统和数据库服务器。

此选项未应用到云中的服务器。

注释

仅当跟踪问题时才应使用此选项。信息出现在数据库服务器消息窗口中。

### **-ze iqsrv15** 服务器选项

在数据库服务器消息窗口中显示数据库服务器环境变量。

语法

iqsrv15 -ze ...

适用于

所有操作系统和数据库服务器,Windows Mobile 除外。

注释

若指定-ze 选项, 则启动时环境变量将列在数据库服务器消息窗口中。通过在启动数 据库服务器时指定-o 选项,您可以将数据库服务器消息窗口中的内容记录到一个文 件中。

示例

以下命令将启动名为 myserver 的数据库服务器,并将为该服务器设置的环境变量输 出到数据库服务器消息窗口和 server-log.txt 文件中。

iqsrv15 -n myserver -ze -o server-log.txt

#### **-zl iqsrv15** 服务器选项

启用为服务器上数据库的各个连接而捕获最近预准备的 SQL 语句的功能。

语法

iqsrv15 -zl ...

适用于

所有操作系统和数据库服务器。

此选项未应用到云中的服务器。

注释

也可使用 RememberLastStatement 服务器设置开启此功能。通过使用 CONNECTION\_PROPERTY 函数的 LastStatement 值,您可以获取为连接最新准备的 SQL 语句。sa\_conn\_activity 存储过程使您能够为服务器上各数据库的所有当前连接 获取最新准备的 SQL 语句。

当准备了语句时,将会设置 LastStatement 值;当删除了语句时,将会清除该值。每 个连接仅会记忆一个语句字符串。

如果 sa\_conn\_activity 对某个连接报告了一个非空值, 它很可能为该连接当前执行的 语句。假如该语句已完成,则很有可能已丢弃了它并清除了属性值。如果某个应用程 序准备了多条语句并保有其语句句柄, 则 LastStatement 值不反映连接当前进行的操 作。

对于存储过程调用,仅显示最外面的过程调用,不显示过程中的语句。

警告! 当指定 -zl 或启用 RememberLastStatement 服务器设置时, 任何用户都可以调用 sa\_conn\_activity 系统过程或获取 LastStatement 连接属性的值, 以找到为任何其他用 户最新准备的 SQL 语句。应慎用该选项,并在不需要时将其关闭。

### **-zn iqsrv15** 服务器选项

指定要保留的请求日志文件副本的数量。

语法

iqsrv15 -zn integer

适用于

所有操作系统和数据库服务器。

此选项未应用到云中的服务器。

注释

如果在较长一段时间内启用了请求记录,则请求日志文件可能会变得很大。-zn 允许 您指定要保留的请求日志文件副本的数量。只有在同时指定了 -zs 时, 该选项才生 效。-zs 选项允许您在原始日志文件达到指定大小时, 创建一个新的日志文件并重命 名原始日志文件。

例如,如果您将请求记录信息重定向到文件 req.out,并使用 -zn 选项指定五个请 求日志文件副本,则服务器将按以下顺序创建文件: req.out.1、req.out.2、 req.out.3、req.out.4 和 req.out.5。若这些文件都存在并且活动请求日志再 次写满, 则会发生以下情况:

- req.out.1 被删除
- 文件 req.out.2 至 req.out.5 被重命名为 req.out.1 至 req.out.4

• 活动日志的副本被重命名为 req.out.5

请求记录用 -zr 选项开启,并用 -zo 选项重定向到一个单独的文件。您也可以使用 sa\_server\_option 系统过程来设置请求日志的数量,其中 nn 指定请求日志文件副本的 数量:

CALL sa\_server\_option('RequestLogNumFiles',nn);

#### 示例

在以下示例中(所有内容在一行上输入),将请求记录信息输出到一个名为 mydatabase.log 的请求日志文件中(其最大大小是 10 KB), 并保留请求日志的 三个副本:

iqsrv15 "c:\my data\mydatabase.db" -zr all -zn 3 -zs 10 -zo mydatabase.log

#### **-zo iqsrv15** 服务器选项

将请求记录信息重定向到与常规日志文件不同的文件中。

语法

iqsrv15 -zo filename ...

适用于

所有操作系统和数据库服务器。

此选项未应用到云中的服务器。

注释

使用 -zr 选项启用请求记录。通过指定 -zo 选项, 您可以将输出从此文件定向到另一 个文件(非常规日志文件)。

此选项还会阻止请求记录显示在数据库服务器消息窗口中。

### **-zoc iqsrv15** 服务器选项

将 Web 服务客户端信息重定向到文件。

语法

iqsrv15 -zoc filename ...

适用于

所有操作系统和数据库服务器。

此选项尚未使用云中服务器进行完整测试。

注释

Web 服务客户端日志文件包含 HTTP 请求以及针对出站 Web 服务客户端调用所记录 的传输数据。在指定 -zoc 服务器选项时自动启用记录。可以使用 sa\_server\_option 系 统过程启用和禁用记录到此文件:

CALL sa\_server\_option( 'WebClientLogging', 'ON' );

示例

以下命令将启动数据库服务器,使其在端口 80 上监听 HTTP Web 请求,并将出站 Web 服务客户端信息记录到文件 clientinfo.txt:

iqsrv15 web.db -xs HTTP(PORT=80) -zoc clientinfo.txt

### **-ud iqsrv15** 服务器选项

(UNIX 服务器)导致进程在根目录中作为 守护程序运行。Sybase 不建议在 IQ 服务器 中使用此开关。

### **-ut iqsrv15 Server** 服务器选项

(UNIX 服务器)导致 服务器以 min 指定的间隔创建 Catalog 存储临时文件。

语法

**-ut** min

### **-v iqsrv15 Server** 服务器选项

在消息框 (Windows) 或版本 字符串 (UNIX / Linux) 中显示数据库服务器版本。

语法 **-v** 或 **-v2**

### **-x iqsrv15 Server** 服务器选项

指定服务器端网络 通信协议。

语法

**-x** list

#### Remarks

list 是一个由逗号分隔的 **tcpip** 的列表或 **namedpipes** 设置。 例如:

-x tcpip,ipx

仅允许 TCP/IP 和 IPX 通信。

缺省情况下,将尝试使用操作系统上数据库服务器支持 的所有设置。

对于某些协议,可以提供采用以下格式的 附加参数:

-x tcpip(PARM1=value1;PARM2=value2;...)

对于 UNIX, 如果提供多个参数, 需要使用 引号:

-x "tcpip(PARM1=value1;PARM2=value2;...)"

有关可用通信协议的信息,请参见《系统管理指南第一卷》>"连接和通信参数"。

请参见"SOL Anvwhere Server - 数据库管理" > ["启动并连接到数据库"](http://dcx.sybase.com/index.html#1201/en/dbadmin/x-database-dbengine.html) > "数据库 服务器">["数据库服务器选项"](http://dcx.sybase.com/index.html#1201/en/dbadmin/x-database-dbengine.html)>"-x dbeng12/dbsrv12 服务器选项"。

注意: 此参考指向 SQL Anywhere 文档。

### **-xd iqsrv15** 服务器选项

防止数据库服务器成为 缺省数据库服务器。

数据库服务器启动时,它会尝试成为所在计算机上的缺省 数据库服务器。如果没有 缺省服务器,则要启动 的第一个数据库服务器将成为缺省数据库服务器。 该计算机 上未显式指定数据库服务器名称的共享 内容连接尝试将连接到缺省服务器。

指定此选项可以禁止数据库服务器成为缺省 数据库服务器。如果指定了此选项, 则 未指定数据库服务器名称的客户端将无法通过共享内存查找 数据库服务器。**-xd** 选项 还禁止 数据库服务器使用缺省 TCP 端口。 如果未指定 TCP 端口,则数据库服务器 使用除 端口 2638 之外的其它端口。

### **-xs iqsrv15** 服务器选项

指定服务器端 Web 服务 通信协议。

```
-xs {protocol, ... }
protocol:
{NONE
| HTTP [(option=value;...)]
| HTTPS [(option=value;...)]
HTTPS-only options:
FIPS={Y | N}
IDENTITY=server-identity-filename
IDENTITY_PASSWORD=password
```
使用 **-xs** 选项可以指定要用来监听客户端连接 广播的 Web 协议。

如果未指定 -xs 选项, 则服务器不会 尝试监听 Web 请求。

如果指定一个或多个协议,服务器将尝试使用指定的 协议来监听客户端请求。

可以使用 HTTPS 或者 FIPS 认可的 HTTPS 协议来 确保传输层的安全。

无论您为 **-xs** 选项选择了何种设置, 服务器将始终使用共享内存协议来 监听连接广 播。您可以指定以下任何一个参数:

- option 对协议 使用受支持的网络协议选项。
- HTTP 使用 HTTP 协议来监听客户端 的 Web 请求。监听的缺省端口 为 80。

• HTTPS — 使用 HTTPS 协议来监听 客户端的 Web 请求。监听的缺省端口 为 443。 必须指定服务器的证书和口令才能使用 HTTPS。 口令必须为 RSA 证书, 因为 HTTPS 使用 RSA 加密。

SQL Anywhere HTTP 服务器支持使用 SSL 版 本 3.0 和 TLS 版本 1.0 的 HTTPS 连 接。

可以指定 HTTPS 或使用 FIPS 认可的 RSA 加密 (通过 FIPS=Y 表示) 的 HTTPS。 FIPS 认可的 HTTPS 使用一个单独认可的库, 但是它与 HTTPS 兼容。

- server-identity-filename 服务器标识的路径和文件名。对于 HTTPS,必须 使用 RSA 证书。
- password 服务器私有密钥的 口令。在创建服务器证书时指定此口令。
- NONE 不监听 Web 请求。这是 缺省值。

对于 UNIX, 如果提供多个参数, 则 必须使用引号:

-xs "http(OPTION1=value1;OPTION2=value2;...)"

下面的命令仅允许共享内存和 TCP/IP 通信:

start\_iq web.db -xs http(port=80)

请参见《系统管理指南第一卷》>"连接和通信参数"> "网络通信参数和 CommLinks 连接参数 [Links]"。

请参见"SOL Anywhere Server - 数据库管理" > ["启动并连接到数据库"](http://dcx.sybase.com/index.html#1201/en/dbadmin/xs-database-dbengine.html) > "数据库 服务器"> ["数据库服务器选项"](http://dcx.sybase.com/index.html#1201/en/dbadmin/xs-database-dbengine.html)> "-xs dbeng12/dbsrv12 服务器选项"。

注意: 此参考指向 SQL Anywhere 文档。

## **-zr iqsrv15** 服务器选项

启用操作的请求 级记录。

语法

**-zr** level

#### Remarks

指定用于记录服务器请求的文件的最大大小。

- All 用于将所有 SQL 语句 和其它请求记录到服务器。
- None 关闭 SQL 语句记录。这是 缺省值。
- SQL—只记录以下类型的 请求:
	- CONTROL START DATABASE
	- CONTROL\_STOP\_ENGINE
	- CONTROL\_STOP\_DATABASE
	- STMT\_PREPARE
	- STMT\_EXECUTE
	- STMT\_EXECUTE\_IMM
- STMT\_EXECUTE\_ANY\_IMM
- SQL\_OPTION\_SET
- BACKUP
- DELETE FILE
- COMMIT
- ROLLBACK
- PREPARE TO COMMIT
- CONNECT
- DISCONNECT
- BEGIN TRANSACTION
- STMT\_DROP
- CURSOR\_OPEN
- CURSOR\_EXPLAIN
- CURSOR\_CLOSE
- CURSOR\_RESUME
- Errors

**-zr** 还会禁止在主控台中显示请求 级记录。请参见《系统管理指南第一卷》>"故障 排除提示">"诊断工具">"记录服务器请求"。

有关 读取 **-zr** 日志输出的信息,请参见《系统管理指南第一卷》>"故障排除提示"> "诊断工具">"记录服务器请求" >"请求日志文件分析"。

另请参见"[SQL Anywhere Server - SQL](http://dcx.sybase.com/index.html#1201/en/dbusage/performance-s-5753386.html) 用法"> "监控 和提高数据库性能"> "提高 数据库性能">["其它诊断工具和技术"](http://dcx.sybase.com/index.html#1201/en/dbusage/performance-s-5753386.html)>"请求记录"。

注意: 此参考指向 SQL Anywhere 文档。

另请参见 **-zo file** 和 **-zs { integer | integerG | integerK | integerM }** … 命令行 开关。

### **-zs iqsrv15** 服务器选项

限制请求级记录文件的 大小。

语法

#### **-zs {size [ k | m | g ] }**

#### Remarks

使用 **-zr** 开关启用请求级日志记录, 并使用 **-zo** 开关重定向到一个单独的文件。 您可 以使用 **-zs** 开关来限制该文件的大小。

Size 是请求日志文件大小的最大值,以字节为单位。分别使用 **k**、**m** 或 **g** 将单位指定 为千字节、兆字节或千兆字节。

当请求日志 文件达到 **-zs** 选项或 **sa\_server\_option** 系统 过程指定的大小后,会用附加 的扩展名 .old 重命名 该文件(如果已经存在这样一个文件,则用相同名称替换现 有文件)。然后,重新启动 请求级的日志文件。

如果指定为 **-zs 0**,则对请求记录文件而言没有最大大小,且该文件也决不会被重命 名。该值为缺省值。

注意: 如果将写入请求日志的 查询文本的大小超过了指定的限制,则查询文本不会 被截断 而是完整地进行记录。

下面的示例说明如何使用 **-zs** 选项来控制 日志文件的大小。假设在命令行中使用以下 选项启动数据库服务器:

-zr all -zs 10 -zo mydatabase.log

系统将创建新的日志文件 mydatabase.log。 当此文件大小达到 10K,系统将删除 任何现有 mydatabase.old 文件。mydatabase.log 重命名为

mydatabase.old, 并启动新的 mydatabase.log 文件。mydatabase.log 文 件每达到10K,都会重复此过程。

请参见"SOL Anywhere Server - 数据库管理" > ["启动并连接到数据库"](http://dcx.sybase.com/index.html#1201/en/dbadmin/zs-database-dbengine.html) > "数据库 服务器">["数据库服务器选项"](http://dcx.sybase.com/index.html#1201/en/dbadmin/zs-database-dbengine.html)> "-zs dbeng12/dbsrv12 服务器选项"。

注意: 此参考指向 SQL Anywhere 文档。

# **start\_iq** 数据库文件参数

本主题列出了数据库服务器/数据库文件的参数。根据命令语法,应在服务器选项后 指定数据库文件。

| 参数             | 描述                                                                                 |
|----------------|------------------------------------------------------------------------------------|
| -n server-name | 指定数据库服务器的名称。                                                                       |
| database-file  | 指定数据库文件名。如果指定的 database-file 没有文件扩展名, 则 Sybase IQ<br>会查找 database-file (扩展名为 .db)。 |
|                | 如果使用相对路径, 则相对于服务器的当前工作目录读取路径。您可以提供<br>完整路径。                                        |
|                | 在 Windows 上, 可以提供符合通用命名约定 (UNC) 格式的路径:                                             |
|                | \\server\volume\path\file.ext                                                      |

表 **32. start\_iq** 数据库文件参数

警告! 数据库文件必须与数据库服务器位于同一台计算机上。管理位于网络驱动器 上的数据库文件可能导致文件损坏。
# <span id="page-180-0"></span>**start\_iq** 数据库选项

**start\_iq**database-options 参数的可用开关。

在数据库文件后指定这些选项。这些选项仅适用于该数据库。这些选项仅适用于命令 语法中的上述数据库。

**start\_iq** 数据库选项具有以下两种语法形式:

- 在配置文件中指定选项时,不将选项值用引号引起来。例如: iqdemo.db -ek xxx
- 在命令行中指定选项时,将选项值用引号引起来。例如: start\_iq @iqdemo.cfg iqdemo.db -ek 'xxx'

#### 另请参见

• dblocate [数据库管理实用程序](#page-70-0) (第61页)

#### **-a iqsrv15** 数据库选项

应用指定的事务日志。

语法

iqsrv15 [ server-options ] database-file -a log-filename ...

适用于

所有操作系统和数据库服务器。

注释

此选项用于从数据库文件的介质故障恢复。当指定此选项时,数据库服务器应用日志 并随后关闭服务器将不再继续运行。如果需要应用多个事务日志,则在使用 -a 时, 您必须知道正确的应用顺序。如果使用 -ad 或 -ar 选项, 数据库服务器将自动按正确 的顺序应用多个事务日志。

-a 数据库选项必须在 database-file 之后指定, 并且仅应用于该数据库。

启动服务器时指定高速缓存大小可缩短恢复时间。

示例

在以下示例中(所有内容均在一行输入),将日志文件 iqdemo.log 应用到示例数 据库的备份副本。

iqsrv15 "c:\backup\iqdemo.db" -a "c:\backup\iqdemo.log"

#### **-ad iqsrv15** 数据库选项

指定包含要应用于数据库的事务日志文件的目录。

语法

iqsrv15 [ server-options ] database-file -ad log-directory ...

适用于

所有操作系统和数据库服务器。

注释

包括 -ad 选项时,将在指定的目录中查找与数据库相关联的事务日志文件。将按日志 偏移顺序应用起始日志偏移大于或等于数据库文件中存储的起始日志偏移的事务日志 文件。一旦应用了所有事务日志文件,数据库将停止。如果希望数据库在应用事务日 志文件之后继续运行, 还必须指定 -as 选项。

如果指定日志目录使用相对路径,则该目录会相对 database-file 目录进行读取。

-ad 数据库选项必须在 database-file 之后指定, 并且仅应用于该数据库。

示例

数据库服务器将 backup 目录中的日志文件应用于 mysample.db 数据库、然后在 应用了日志文件后立即停止数据库。

iqsrv15 "c:\mysample.db" -ad "c:\backup"

数据库服务器将 backup 目录中的日志文件应用于 mysample.db 数据库, 然后在 应用了日志文件后继续运行数据库。

iqsrv15 "c:\mysample.db" -ad "c:\backup" -as

#### **-ar iqsrv15** 数据库选项

指定应将当前事务日志所在目录中的所有事务日志文件都应用于数据库。

语法

iqsrv15 [ server-options ] database-file -ar ...

适用于

所有操作系统和数据库服务器。

注释

包括 -ar 选项时,数据库服务器将查找与数据库相关联且与当前事务日志位于同一目 录中的事务日志文件。事务日志位置从数据库中获得。将按日志偏移顺序应用起始日 志偏移大于或等于数据库中存储的起始日志偏移的事务日志文件。一旦应用了所有事 务日志文件,数据库将停止。如果希望数据库在应用事务日志文件之后继续运行,还 必须指定 -as 选项。

-ar 数据库选项必须在 database-file 之后指定, 并且仅应用于该数据库。

示例

数据库服务器将事务日志文件(其位置从数据库中获得)应用于 mysample.db 数 据库。在应用事务日志文件后数据库将继续运行。

iqsrv15 "c:\mysample.db" -ar -as

#### **-as iqsrv15** 数据库选项

指定数据库应在应用事务日志后继续运行(与 -ad 或 -ar 结合使用)。

语法

iqsrv15 [ server-options ] database-file  $\{ -ad\ log-dir \mid -ar \}$  as ...

适用于

所有操作系统和数据库服务器。

注释

必须结合 -ad 或 -ar 选项来指定 -as 选项。当包括 -as 时, 数据库将在应用了事务日志 后继续运行。

-as 数据库选项必须在 database-file 之后指定, 并且仅应用于该数据库。

示例

数据库服务器将事务日志文件应用于mysample.db数据库。在本示例中,因为指定了 -ar,数据库服务器将从数据库中获得事务日志的位置。数据库在应用日志文件后将 继续运行。

iqsrv15 "c:\mysample.db" -ar -as

数据库服务器将 backup 目录中的日志文件应用于 mysample.db 数据库。数据库 在应用日志文件后将继续运行。

iqsrv15 "c:\mysample.db" -ad "c:\backup" -as

#### **-dh iqsrv15** 数据库选项

当针对服务器运行服务器定位 实用程序 **dblocate -d** 时,会导致数据库 无法访问。

#### **-ds iqsrv15** 数据库选项

指定数据库的 dbspace 和事务日志所在的目录。

语法

iqsrv15 database-file -ds dbspace-directory ...

适用于

所有操作系统和数据库服务器。

注释

此选项仅适用于目录 dbspace,而非 IQ dbspace。

指定一个 dbspace 目录之后,数据库服务器仅在此目录中搜索 dbspace。dbspace 的位 置显示在数据库服务器消息窗口中。

如果备份中包含具有完整路径名称的 dbspace,则可以使用此选项启动原数据库所在 计算机上的数据库的备份副本,同时原数据库保持运行。

-ds 数据库选项必须在 database-file 之后指定, 并且仅应用于该数据库。

如果在此选项指定的目录中未找到事务日志文件,则会在此位置创建一个。

警告! -ds选项应仅用于恢复。如果指定此选项且数据库的当前、实时事务日志不在-ds 选项指定的目录中,则会在指定位置创建新的事务日志。

示例

以下示例会启动一个数据库服务器,该服务器将在目录 c:\backup\Nov15 中查找 dbspace:

iqsrv15 c:\backup\Nov15\my.db -ds c:\backup\Nov15\

以下示例会启动一个数据库服务器,该服务器将在当前目录中查找 dbspace:

iqsrv15 my.db -ds .

## **-ek iqsrv15** 数据库选项

指定数据库加密密钥。

语法

**-ek** key

#### Remarks

在强加密数据库的文件名之后提供。必须以参数 形式提供密钥值,才能启动加密数 据库。密钥值 是一个字符串,包括混合的大小写、数字、字母和 特殊字符。如果您 有一个强加密数据库,则 必须提供加密密钥,才能使用数据库或事务 日志;否则, 命令将失败。对于强加密 数据库,必须指定 **-ek** 或 **-ep**,但是不能 同时指定二者。

## **-iqfreq iqsrv15** 数据库选项

将指定数据库标记为"正在 使用", 并将该数据库的 IO 部分恢复到其上次已知 的一 致状态。

语法

**-iqfrec dbname**

#### Remarks

在正常运行过程中,不要使用 **-iqfrec**;仅在因 IQ 服务器出现故障进行恢复的过程中 出现 s\_buf 或空闲列表错误后强制恢复 数据库时才使用它。dbname 必须是物理数据 库名称,而 不是逻辑名或昵称。

注意: 选项 **-iqfrec** 仅适用于数据库 的 IQ 部分,而不适用于 Catalog 存储。**-iqfrec** 不 支持 对数据库的 SOL Anvwhere 部分 (Catalog 存储) 执行强制恢复。

使用 **-iqfrec** 时请按照正确的过程操作。请参见《系统管理指南第一卷》>"系统恢复 和数据库修复"。

#### **-m iqsrv15** 数据库选项

当检查点操作完成后截断 (删除)事务日志(可能在关闭时,或者由于服务器调度的 检查点所致)。

截断选项提供了自动限制事务日志增大的方法。检查点频率仍由CHECKPOINT\_TIME 和 RECOVERY\_TIME 选项控制 (也可以在命令行中进行定义)。

在执行需要快速响应的大容量事务,且事务日志的内容与恢复或复制无关的情况下, **-m** 选项非常有用。当选择该选项 时,不会防备包含数据库文件的设备出现介质 故 障。

为了避免出现数据库文件碎片,Sybase 建议您 将事务日志存放在与数据库本身不同的 单独设备或分区上。

此选项与 **-m** 服务器 选项相同,但是它只适用于 当前数据库或由 database-file 命令行 变量标识 的数据库。

注意: 不要对正在复制的 数据库使用 **-m** 选项,因为复制本身会 依赖于事务日志信 息。因此,切勿 对 Multiplex 数据库使用 **-m** 选项。

#### **-n iqsrv15** 数据库选项

为数据库提供替代名称 (即, 呢称)。

语法

**-n** name

#### Remarks

使用呢称可简化连接。对于 Open Client,**-n** 昵称必须 与 interfaces 文件中的条目 相同。

由于数据库服务器可装载多个数据库,因此需要使用数据库名称来区分不同的 数据 库。但是,Sybase 强烈 建议您在 IQ 服务器上仅运行一个数据库。 如果必须运行两 个数据库,则应在不同的端口启动 两个 IQ 数据库服务器。

缺省情况下, 数据库的名称可以为不带有路径和 扩展名的文件名。例如, 您在 c: \sybase\IQ-15\_3\demo\iqdemo.db 上启动服务器,且 没有指定 **-n** 选项,则数 据库 的名称为 **iqdemo**。若要避免使用缺省名,请始终 指定一个服务器名。

有关命名约定,请参见 **-n** 服务器 选项。

注意: 有两个 -n 开关。如果 **-n** 没有跟随在数据库文件名 后面,则该选项命名服务 器。如果 **-n** 出现在数据库文件 名后面,则该开关为数据库开关。

#### **-r iqsrv15** 数据库选项

强制所有在数据库服务器上启动的数据库 为只读。

不允许对数据库进行 更改:数据库服务器不修改数据库文件。

#### **-sm iqsrv15** 数据库选项

提供可用来访问只读镜像数据库的替代 数据库服务器名称。

语法

**-sm**name

#### Remarks

只有 在数据库服务器担当数据库的镜像时, alternate-server-name 才处于活动状态。 通过使用 **-sm** 和 **-sn** 命令行 选项,应用程序可始终连接到主服务器或镜像服务器上 的数据库,而无需知道哪个物理服务器作为主服务器 或镜像服务器。

#### **-sn iqsrv15** 数据库选项

为在数据库服务器上运行的单一数据库提供 替代服务器名称。

语法

**-sn**name

#### Remarks

数据库服务器可以 配置为监听特定数据库服务器的多个服务器 名称。除真实服务器 名称之外的其它服务器名称都 称为替代服务器名称,并且特定于在数据库服务器上 运行的特定数据库。使用替代服务器名称进行连接 的客户端只能连接到指定该替代 服务器 名称的数据库。替代服务器名称必须在网络上 唯一;否则, 数据库将无法启 动。如果数据库是 在服务器命令中启动的,而替代服务器名称不唯一,则服务器 无 法启动。

## **-xp iqsrv15** 数据库选项

使用数据库镜像时,向操作服务器 提供相关信息,以允许它连接到其 合作伙伴和仲 裁程序。

语法

[server-options] database-file

**-xp partner=** (partner-conn);

**auth=**auth-str;

**[ ;arbiter=**(arbiter-conn)**]**

**[ ;mode=|sync | async | page]**

**[ ;autofailover=**[YES | NO]**]**

**[ ;pagetimeout=**n**]**

**[ ;preferred=**[YES | NO]**]**

#### Remarks

**-xp** 数据库选项 必须在数据库文件后指定,并且仅 适用于该数据库。

请参见"SQL Anywhere Server - 数据库管理"> ["启动并连接到数据库"](http://dcx.sybase.com/index.html#1201/en/dbadmin/dbserver-s-4186144.html)> "SQL Anywhere [数据库服务器语法"](http://dcx.sybase.com/index.html#1201/en/dbadmin/dbserver-s-4186144.html) > "数据库选项" > "-xp dbsrv12 数据库选项"。

注意: 此参考指向 SQL Anywhere 文档。

# <span id="page-188-0"></span>**stop\_iq** 数据库关闭实用程序

在 UNIX 和 Linux 平台上,可以使用 **stop\_iq** 实用程序停止数据库服务器。

使用 **stop\_iq** 可以停止服务器,并关闭与服务器的所有用户连接。

**stop\_iq** 可以关闭服务器,而与用户连接或装载进程状态无关。通常,在服务器仍与 一个或多个客户端保持连接状态时,不要关闭服务器。

注意: **dbstop** 实用程序提供更精细的控制,并提供多个选项以控制是否基于用户连 接来停止服务器。

有关何时使用 **stop\_iq** 的完整详细信息,请参见《系统管理指南第一卷》>"Sybase IQ 启动" > "数据库服务器关闭" 。

## 使用 **stop\_iq** 停止数据库服务器

从命令行运行 **stop\_iq**。

**1.** 按以下格式发出命令:

**stop\_iq** [ **-agent** | **-cleanup** ] [ **-stop** [ **one** | **all** ] ] [ **-user** <user\_name> ] [ **-version** [ **12** | 15 | **all** ]> ] [ **-wait** <seconds> ]

**2.** 当提示停止服务器时,选择 Y(是)。

**3.** 如果连接到一个或多个客户端,请响应未提交事务将会丢失的警告。

下面的示例阐释如何以交互方式使用 stop\_iq 列出正在运行的所有服务器, 然后关闭 其中一个服务器。

% stop\_iq

Checking system ... The following 1 server(s) are owned by 'TEST' ## Owner PID Started CPU\_Time Additional Information -- --------- ----- -------- -------- ----------------------- 1: TEST 22399 08:56:39 1:43 SVR:QA\_sun7qa DB:iqdemo PORT: 8888 /sun7qa1/users/QA/090513/IQ-15\_3/bin64/iqsrv15 @iqdemo.cfg iqdemo.db -ti 4400 -- Please note that 'stop\_iq' will shutdown a server completely without regard for users connections or load processes status. For a finer level of detail the utility 'dbstop' has the options to control whether a server is stopped based on active connections.

Do you want to stop the server displayed above <Y/N>? Y

```
Shutting down server (22399) ...
Checkpointing server (22399) ...
Server shutdown.
```
# **stop\_iq** 选项

下表列出了 **stop\_iq** 实用程序的可用选项。

| 开关                     | 描述                                                                                                    |
|------------------------|----------------------------------------------------------------------------------------------------|
| -agent                 | 停止 UNIX 或 Linux 系统上的 IQ 代理。                                                                                                    |
| -cleanup               | 删除 Linux 中的孤立 IQ 进程。                                                                                                    |
| -stop [ one  <br>all ] | 删除与 stop_iq 的用户交互。假定对所有问题都回答"Y"。                                                                                                    |
| -user                  | 执行两个功能:<br>如果由于截断或替换原因导致 stop_iq 找不到当前用户拥有的服务器/代<br>理,系统管理器可在-user 参数中指定进程表中的名称和 ID, 以便使用<br>stop_iq 实用程序关闭服务器/代理。<br>拥有 root 特权的用户可关闭其它用户的服务器或代理, 而不必以该用户<br>身份登录。stop_iq 实用程序没有超级用户 (su) 或 root 权限, 因此, 未经<br>授权的用户不能关闭其它用户拥有的服务器。 |
| -version               | 指定正使用的 Sybase IQ 的主版本。 缺省值为当前主版本 (15)。                                                                                                    |
| -wait                  | 指定达到超时时间之前等待服务器关闭的时间。                                                                                                    |

表 **33. stop\_iq** 选项

# 在 **cron** 或 **at** 作业中停止服务器

如果在 **cron** 或 **at** 作业中使用 **stop\_iq**,请使用相应的 **-stop** 选项:

#### 表 **34. stop\_iq -stop** 选项

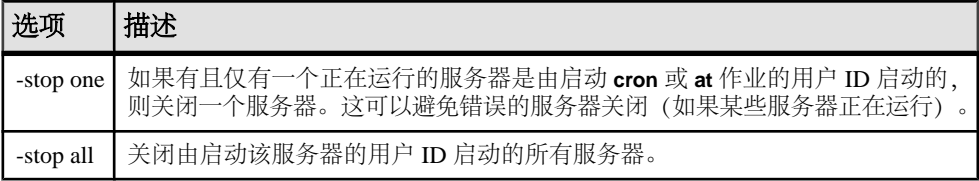

```
例如:
```

```
stop_iq -stop one
```

```
stop_iq -stop all
```
注意: 在 **cron** 语句中,必须指定 **stop\_iq** 可执行文件的完整路径名。

# 具有较长路径的服务器

根据操作系统,正在运行的服务器的路径超过 74 个字符时, stop iq 实用程序可能无 法报告该服务器。

有一种解决方法是使用 **ps -ef** 命令显示具有 较长路径的服务器。例如:

ps -ef|grep myserver

rsmithson 1133 1 0 07:04:32 ? 223:35 /sunsys1234/users/rsmithson/mybigtest1234\_withdeletion \_allcol/IQ-15\_4/bin64/myserver

rsmithson 2046 862 0 10:02:30 pts/3 0:00 grep myserver

# <span id="page-192-0"></span>附录: **dbisqlc Interactive SQL Classic** 实用程 序(不建议使用)

Interactive SQL Classic (**dbisqlc**) 实用程序针对数据库执行 SQL 语句。不建议使用此 实用程序。

该实用程序类似于 Interactive SQL 实用程序,不同之处是 它不是使用 Java 实施的。 如果您要将该实用程序部署到资源有限 的计算机上,没有使用 Java 可能是一种优势。

注意: 不建议使用 Interactive SOL Classic; 但目前不打算将其删除。提供 Interactive SQL Classic 的目的是为了在运行 SQL 脚本时保持向后兼容性,并作为一个轻量部署 工具使用。它并不能支持 Interactive SQL 所支持的所有功能, 也不能支持当前版本的 Sybase IQ 中提供的所有功能。建议使用 Interactive SQL 实用程序。

Microsoft Windows 和 UNIX 支持 Interactive SQL Classic 实用程序。

#### 另请参见

- dbisql Interactive SOL 实用程序 (第13页)
- iqisql Interactive SOL 实用程序 (第 97 页)
- isql Interactive SOL 实用程序 (第 105 页)

# **Interactive SQL Classic** 语法

从命令提示符调用 Interactive SQL Classic。

**dbisqlc** [ options ] [ dbisqlc-command | command-file ]

如果您指定 dbisqlc-command, Interactive SQL Classic 将执行命令。您也可以指定命 令文件名。如果您不指定 dbisalc-command 或 command-file 参数, Interactive SOL 就 会进入交互模式,此时您可以在命令窗口中键入命令。

## <span id="page-193-0"></span>**Interactive SQL Classic** 选项

在从命令提示符调用 Interactive SQL Classic 时指定这些选项。

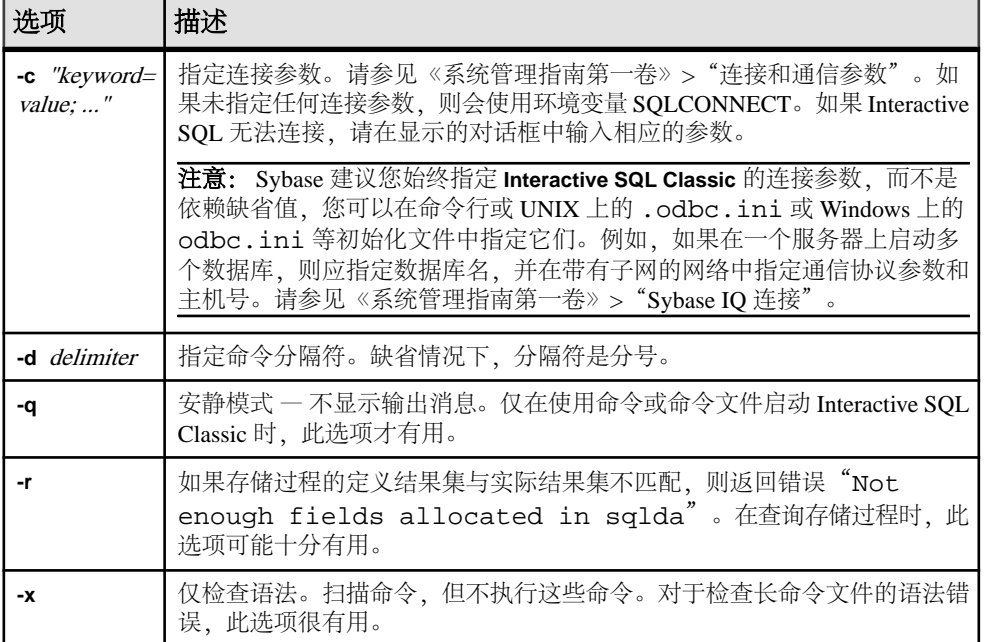

#### 表 **35. Interactive SQL Classic** 选项

# 功能键和特殊键 **(UNIX)**

使用功能键和特殊键可以移动数据和列出数据库表。

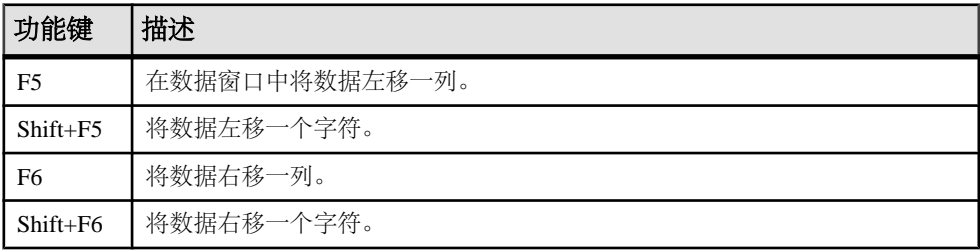

#### 表 **36. UNIX** 上的 **Interactive SQL Classic** 功能键和特殊键

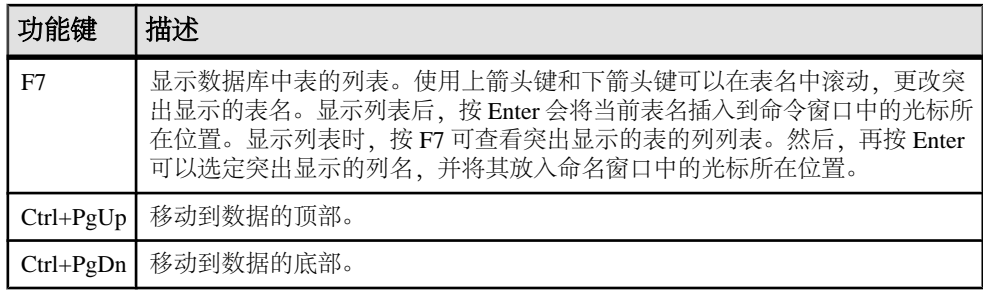

# 功能键和特殊键 **(Windows)**

使用功能键和特殊键可以移动数据和列出数据库表。

#### 表 **37. Windows** 上的 **Interactive SQL Classic** 功能键和特殊键

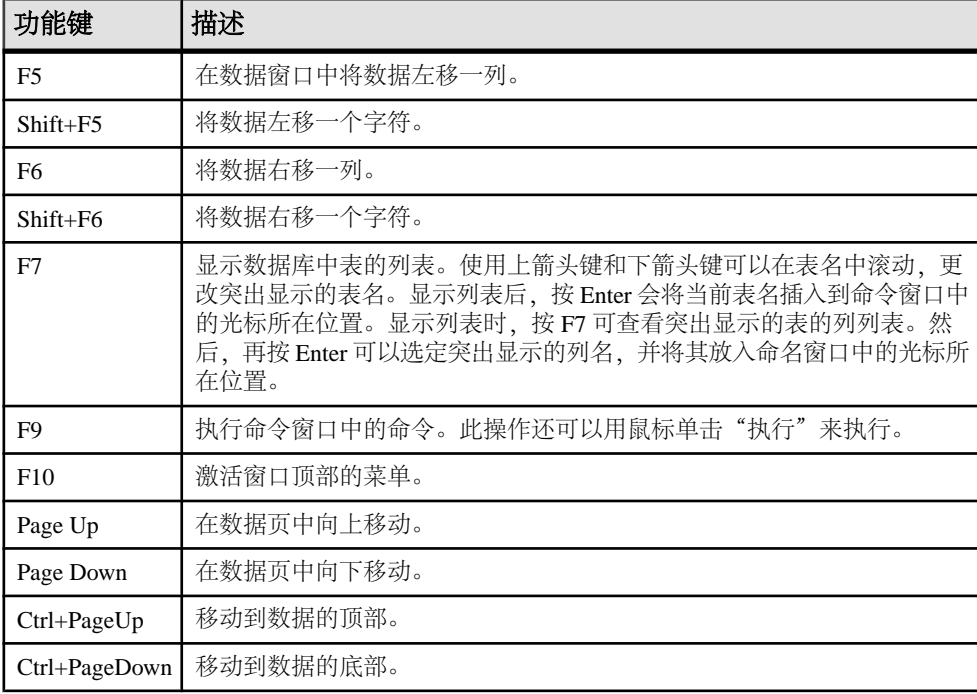

# <span id="page-195-0"></span>命令重新调用键 **(Windows)**

使用按键序列重新调用以前的命令

#### 表 **38. Interactive SQL Classic** 重新调用键

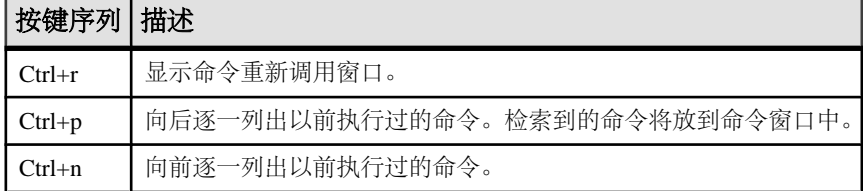

# 索引

# **A**

安全 dbfhide 实用程序 [9](#page-18-0) 对配置文件进行简单加密 [9](#page-18-0) 文件隐藏实用程序 [9](#page-18-0)

# **B**

备份 活动 [5](#page-14-0) 在运行的服务器上 [5](#page-14-0) 备份实用程序 [5](#page-14-0) 表 将数据导出到文件 [49](#page-58-0)

# **C**

Catalog 存储 设置高速缓存大小 [109](#page-118-0) 验证 [77](#page-86-0) CLEAR 语句 语法 [45](#page-54-0) CONFIGURE 语句 语法 [45](#page-54-0) CONNECT 语句 语法 [46](#page-55-0) CP874toUTF8 实用程序 [3](#page-12-0) 超线程 服务器开关 [138](#page-147-0) 初始化文件 用 dbfhide 实现简单加密 [9](#page-18-0)

# **D**

dbbackup 实用程序 [5](#page-14-0) dbfhide 关于[9](#page-18-0) dbfhide 实用程序 语法 [9](#page-18-0) dbinfo 实用程序 [11](#page-20-0) dbinit 实用程序 [93](#page-102-0) dbisql 连接到数据库 [47](#page-56-0) 选项 [55](#page-64-0)

dbisql 实用程序 [13](#page-22-0) dbisqlc 实用程序 [183](#page-192-0) dblocate 实用程序 [61](#page-70-0) dblog 实用程序 [63](#page-72-0) 命令行 [63](#page-72-0) dbping 实用程序 [67](#page-76-0) dbstop 实用程序 [71](#page-80-0) 用法 [71](#page-80-0) dbtran 实用程序 [73](#page-82-0) 退出代码 [76](#page-85-0) 语法 [73](#page-82-0) dbvalid 实用程序 [77](#page-86-0) 退出代码 [79](#page-88-0) DEFAULT ISOL ENCODING 选项 说明 [59](#page-68-0) DISCONNECT 语句 语法 [48](#page-57-0) DSEdit 使用 [83](#page-92-0) 代码页 DEFAULT ISOL ENCODING 选项 [59](#page-68-0) 导出数据 从表到文件 [49](#page-58-0) 堆栈大小 SQL Anywhere 线程 [132](#page-141-0)

# **F**

```
FIPS 102
返回代码
   验证实用程序 (dbvalid) 79
服务器
   活动备份 5
   缺省 167
复制
   Replication Server 63
```
## **G**

高速缓存大小 Catalog 存储的设置 [109](#page-118-0) 共享内存 查找缺省服务器 [167](#page-176-0) 归类 CP874toUTF8 实用程序 [3](#page-12-0)

# **H**

HTTP 服务器配置 [167](#page-176-0) **HTTPS** 服务器配置 [167](#page-176-0) 环境变量 开关 [108](#page-117-0) 缓冲区高速缓存 分区 [139](#page-148-0) 活动备份 [5](#page-14-0)

# **I**

INI 文件<br>用 dbfhide 实现简单加密 [9](#page-18-0) Interactive SQL OUTPUT 语句语法 [49](#page-58-0) 为读取和写入文件指定代码页 [59](#page-68-0) Interactive SQL Classic 实用程序 [183](#page-192-0) 功能键 [184](#page-193-0) 命令重新调用键 [186](#page-195-0) 选项 [184](#page-193-0) 语法 [183](#page-192-0) Interactive SQL 实用程序 [13](#page-22-0) "连接"窗口 [18](#page-27-0) 安静模式 [17](#page-26-0) 查询编辑器 [38](#page-47-0) 多个结果集 [30](#page-39-0) 计划查看器 [40](#page-49-0) 键盘快捷键 [28](#page-37-0) 连接参数 [17](#page-26-0) 启动 [13](#page-22-0) 缩进 [23](#page-32-0) 选项 [15,](#page-24-0) [59](#page-68-0) 语法 [14](#page-23-0) 源代码控制集成 [41](#page-50-0) 执行语句 [20](#page-29-0) 主窗口 [26](#page-35-0) 注释 [22](#page-31-0) Interactive SQL 选项 DEFAULT\_ISQL\_ENCODING [59](#page-68-0) iqdscp 实用程序 [81](#page-90-0) iqdsedit 使用 [83](#page-92-0) iqdsn 实用程序 关于 [85](#page-94-0) iqinit 实用程序 [93](#page-102-0)

iqisql 实用程序 [97,](#page-106-0) [105](#page-114-0) iqmsgnum 启动开关 [136](#page-145-0) iqmsgsz 启动开关 [137](#page-146-0) ignumbercpus 服务器开关 [138](#page-147-0) iqocscfg 实用程序 [99](#page-108-0) iqpartition 启动开关 [139](#page-148-0) iqsqlpp 长度限制 [103](#page-112-0)

# **J**

```
加密
   dbfhide 实用程序 9
   INI 文件 9
   文件隐藏实用程序 9
```
#### **L**

```
LTM
   事务日志选项 63
连接
   dbisql 48
连接参数
   dbisql 15
```
#### **M**

命令分隔符 [15](#page-24-0) 命令文件 参数 [52](#page-61-0) 命令行 数据库服务器 [107](#page-116-0) 命令行实用程序 dbfhide 语法 [9](#page-18-0) 文件隐藏语法 [9](#page-18-0)

## **O**

ODBC 数据源 使用 iqdsn 创建 [85](#page-94-0) ON ERROR 选项 说明 [60](#page-69-0) OUTPUT 语句 SQL 语法 [49](#page-58-0)

#### 索引

## **P**

PARAMETERS 语句 语法 [52](#page-61-0) Ping 实用程序 [67](#page-76-0) 配置文件 隐藏 [9](#page-18-0) 用 dbfhide 实现简单加密 [9](#page-18-0)

# **Q**

启动 数据库 [56](#page-65-0) 数据库服务器 [57](#page-66-0) 嵌入式 SQL [103](#page-112-0) 简介 [101](#page-110-0) 缺省服务器 [167](#page-176-0)

# **R**

READ 语句 语法 [53](#page-62-0) 日志文件 [63](#page-72-0) 软件 dbinfo [11](#page-20-0) dblog [63](#page-72-0)

# **S**

SET CONNECTION 语句 语法 [54](#page-63-0) SET OPTION 语句 语法 [55](#page-64-0) SET TEMPORARY OPTION 语句 语法 [55](#page-64-0) SQL 语句 OUTPUT 语法 [49](#page-58-0) SQL 预处理器 简介 [101](#page-110-0) 命令行 [101](#page-110-0) 命令行选项 [102](#page-111-0) 语法 [101](#page-110-0) SQL92 [102](#page-111-0) sqlpp 参数 [101](#page-110-0) 简介 [101](#page-110-0) 命令行 [101](#page-110-0) 命令行选项 [101](#page-110-0)

选项 [101](#page-110-0) 语法 [101](#page-110-0) START DATABASE 语句 语法 [56](#page-65-0) START ENGINE 语句 语法 [57](#page-66-0) start\_iq 服务器选项 [107](#page-116-0) 数据库选项 [171](#page-180-0) 语法 [107](#page-116-0) STOP DATABASE 语句 语法 [58](#page-67-0) STOP ENGINE 语句 语法 [58](#page-67-0) stop\_iq 实用程序 [179](#page-188-0) 用法 [179](#page-188-0) 语法 [179](#page-188-0) 实用程序 CP874toUTF8 [3](#page-12-0) dbfhide [9](#page-18-0) dbfhide 语法 [9](#page-18-0) dbinfo [11](#page-20-0) dbinit [93](#page-102-0) dblocate [61](#page-70-0) dblog [63](#page-72-0) dbping [67](#page-76-0) dbstop [71](#page-80-0) dbvalid [77](#page-86-0) Interactive SQL [13](#page-22-0) Interactive SQL Classic [183](#page-192-0) iqdscp [81](#page-90-0) iqinit [93](#page-102-0) iqisql [97](#page-106-0), [105](#page-114-0) iqocscfg [99](#page-108-0) SQL 预处理器 [101](#page-110-0) stop\_iq [179](#page-188-0) 备份 [5](#page-14-0) 服务器定位实用程序 [61](#page-70-0) 事务日志实用程序 [63](#page-72-0) 数据库空间标头 [89](#page-98-0) 数据源 [85](#page-94-0) 文件隐藏 [9](#page-18-0) 文件隐藏语法 [9](#page-18-0) 信息 [11](#page-20-0) 验证实用程序 [77](#page-86-0) 事务日志 dblog [63](#page-72-0) 截断 [5](#page-14-0)

实用程序 [63](#page-72-0) 数据 从表导出到文件 [49](#page-58-0) 数据库 创建 [93](#page-102-0) 启动 [56](#page-65-0) 停止 [58](#page-67-0) 信息 [11](#page-20-0) 页面使用情况 [11](#page-20-0) 数据库服务器 命令行 [107](#page-116-0) 启动 [57,](#page-66-0) [107](#page-116-0) 停止 [58,](#page-67-0) [71](#page-80-0), [179](#page-188-0) 数据库空间标头 [89](#page-98-0) 数据库实用程序 dbfhide [9](#page-18-0) iqdsn [85](#page-94-0) 日志转换 [73](#page-82-0) 数据源 [85](#page-94-0) 文件隐藏 [9](#page-18-0) 数据库信息 [11](#page-20-0) 数据库页面 显示大小 [11](#page-20-0) 数据源 使用 iqdsn 创建 ODBC [85](#page-94-0) 锁争用 iqpartition 服务器选项 [139](#page-148-0)

# **T**

泰语 [3](#page-12-0) 停止数据库 [58](#page-67-0) 通信 服务器 [167](#page-176-0) 退出代码 验证实用程序 (dbvalid) [79](#page-88-0)

# **U**

UTF8 归类 [3](#page-12-0)

## **W**

文件 将数据从表导出到 [49](#page-58-0) 文件隐藏实用程序 关于 [9](#page-18-0)

语法 [9](#page-18-0)

# **X**

限制堆栈大小的线程 [132](#page-141-0) 消息日志 iqmsgnum 服务器选项 [136](#page-145-0) iqmsgsz 服务器选项 [137](#page-146-0) 指定存档数 [136](#page-145-0) 指定大小 [137](#page-146-0) 信息实用程序 [11](#page-20-0) 行号 [103](#page-112-0) 选项 DEFAULT\_ISQL\_ENCODING [59](#page-68-0) ON ERROR [60](#page-69-0) 设置 dbisql 选项 [45](#page-54-0) 设置 DBISQL 选项 [45](#page-54-0) 设置临时 [55](#page-64-0)

# **Y**

验证 Catalog 存储 [77](#page-86-0) 验证实用程序 (dbvalid) 退出代码 [79](#page-88-0) 页面 在数据库文件中显示使用情况 [11](#page-20-0) 一致性 [102](#page-111-0) 语句 OUTPUT 语法 [49](#page-58-0)

# **Z**

在配置文件中 命令行 [108](#page-117-0) 转义字符 OUTPUT SQL 语句 [49](#page-58-0) 装载数据 [3](#page-12-0) 装载性能 iqpartition 服务器选项 [139](#page-148-0) 资源规划 iqnumbercpus 开关 [138](#page-147-0) 字符串 [103](#page-112-0) 字符集转换 启用 [111](#page-120-0)